# **TBS CROSSFIRE Funksystem** Revision 2019-03-24

*Adaptives Long Range- Fernsteuerungssystem*

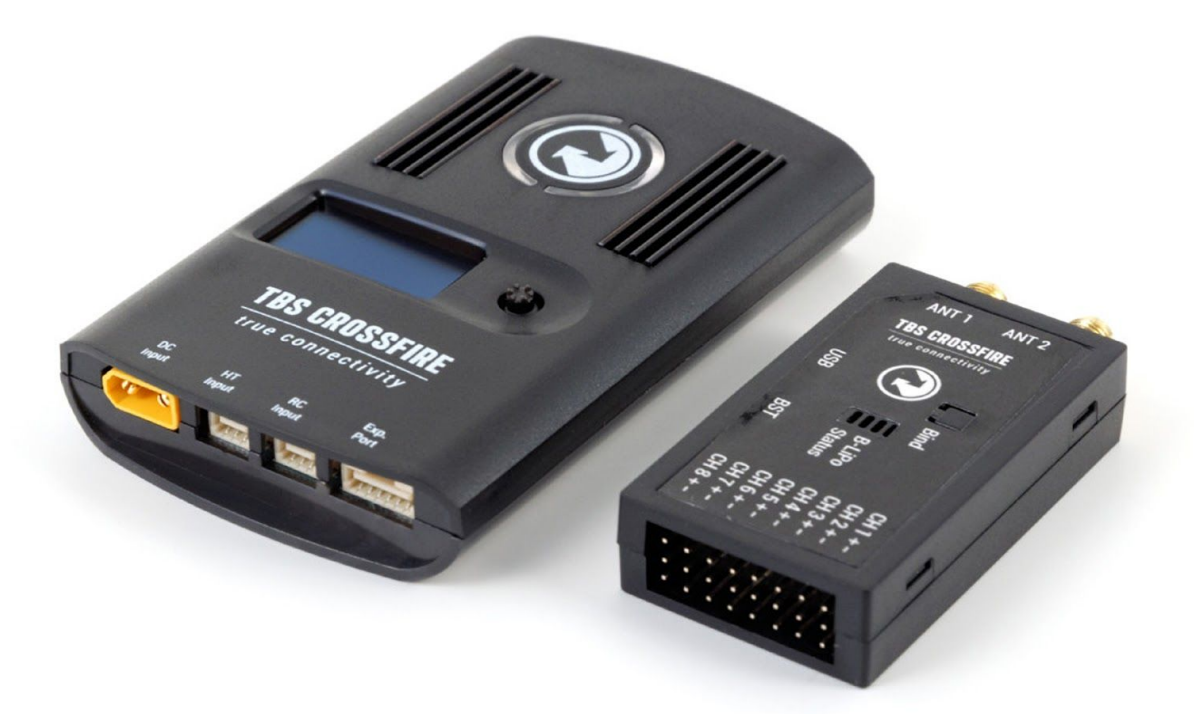

Das TBS CROSSFIRE (XF) System ist ein Fernsteuerungssystem, dass für die FPV Enthusiasten entwickelt wurde. Es wartet mit einer unerhörten Reichweite auf, ohne dabei auf die Grundfunktionen, wie eine niedrige Latenz oder volle 2-Kommunikation zu verzichten.

### **Die wichtigsten Daten**

- Adaptives, stabiles und für Long Range ausgelegtes Fernsteuerungssystem
- Immun gegenüber Störungen aus dem Modell
- 2-Wege Kommunikation mit Echtzeit Link für Telemetrie und alle wichtigen Vitaldaten
- Selbstheilendes Frequenzsprungverfahren
- Notfallsignal vom Empfänger, im Falle eines Absturzes
- Extrem einfache Konfiguration per OLED Display oder per TBS Tango/ Taranis LUA Script
- Alternativer Funkmodus mit extrem niedriger Latenz, für das perfekte Immersionsgefühl
- Diversity-Empfänger mit 8 frei konfigurierbare Ausgänge und einem Backup-Akku oder extrem kleine und leichte Empfänger (nur 4g!), jeweils mit bis zu 12 Kanälen per PPM und Co
- Die Möglichkeit, mit mehreren Freunden zusammen zu fliegen (10 oder mehr Personen)
- Dynamisch anpassende oder feste Sendeleistung von 10mW bis hin zu 2W (regional beschränkt)
- Extra Head-Tracker Eingang für die volle Immersion
- LED am Sender, um den aktuellen Linkstatus, OLED Display für die Einstellungen
- Erweiterungs-Port für zukünftige Funktionen

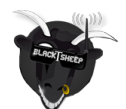

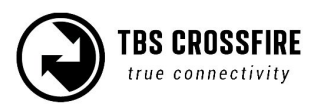

# **Inhaltsverzeichnis**

Wichtige [Hinweise](#page-5-0)

- Drone Racing [Environment](#page-5-1)
	- [Crossfire](#page-5-2) LED Color Coding

[Übersicht](#page-6-0)

**[Setup](#page-8-0)** 

Einbau des CROSSFIRE Standard Senders in eine [Fernsteuerung](#page-8-1)

Mit dem [JR-Adapter](#page-8-2)

Verbindung per [Hitec/Graupner/JR-Kable](#page-9-0)

Verbindung per [Futaba-cable](#page-10-0)

Verbindung per [universellem](#page-10-1) PPM Kabel

CRSF mit anderen [Fernsteuerungen](#page-10-2)

Einbau des CROSSFIRE Micro Senders in eine [Fernsteuerung](#page-11-0)

[Bedienknopf](#page-11-1) - Funktionen

Anschluss des CROSSFIRE Diversity [Empfängers](#page-13-0)

Anschluss des CROSSFIRE Micro [Empfängers](#page-14-0)

Anschluss des CROSSFIRE Nano [Empfängers](#page-14-1)

[Anschluss](#page-16-0) der Antennen

Binden der [Empfänger](#page-17-0)

[Head-tracking](#page-17-1)

[Failsafe](#page-18-0) setzen

[BST-Verbindung](#page-19-0) mit TBS Geräten

Einstellen des UNIFY PRO VTX per [SmartAudio](#page-20-0) am Crossfire RX

[Einstellen](#page-20-1) des UNIFY PRO32/ EVO VTX per CRSF am Crossfire RX

[Antennen](#page-21-0)

[Crossfire](#page-23-0) im Einsatz

**[Statusanzeige](#page-23-1)** 

Up-und [Downlink](#page-23-2) Status

Find [Modus](#page-24-0)

[Richtungssuche](#page-25-0)

Wie der [Find-Modus](#page-25-1) funktioniert

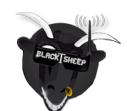

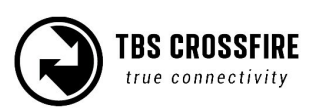

[Find-Modus](#page-26-0) testen

**[Vorbereitung](#page-26-1)** 

Flug [simulieren](#page-26-2)

Crash [simulieren](#page-26-3)

[Suchen](#page-27-0) und Retten

Link [wiederhergestellt](#page-27-1)

LED Status am [Sender](#page-28-0)

LED Status am [Empfänger](#page-28-1)

Echtzeit- [Telemetrie](#page-30-0) per App

**[Konfiguration](#page-32-0)** 

**[Standard](#page-32-1) Sender** 

Micro [Sender](#page-32-2)

**[Empfänger](#page-33-0)** 

PWM oder PPM [Signale](#page-33-1)

**SBUS [Signal](#page-34-0)** 

RSSI [und/oder](#page-34-1) LQ Signal

Serial [bridge](#page-35-0)

**[MAVLink](#page-36-0)** 

[MAVLink](#page-37-0) APM

Telemetrie [deaktivieren](#page-37-1)

**[CRSF](#page-37-2)** 

[DSMX](#page-38-0)

**[SmartAudio](#page-38-1)** 

**[Sendeleistung](#page-38-2)** 

Dynamische [Sendeleistung](#page-40-0)

**[Funkfrequenz](#page-40-1)** 

**[Funkmodus](#page-41-0)** 

RF [Profile](#page-42-0)

**[MyVTX](#page-43-0)** 

CRSF [Verbindung](#page-44-0) mit einem FC (COLIBRI)

Minimale [Anforderungen](#page-44-1)

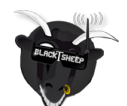

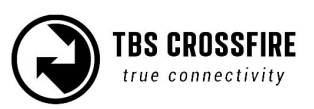

[Anschlussplan](#page-45-0)

CRSF Einstellungen für die [Fernsteuerung](#page-46-0)

[Einstellungen](#page-46-1) für den Empfänger

Betaflight für CRSF [einstellen](#page-47-0)

Suche nach neuen [Sensoren](#page-48-0)

#### [Konfiguration](#page-50-0) des CORE PRO/ CROSSFIRE RX per LUA Script

[Voraussetzungen](#page-50-1)

**[Einstellungen](#page-50-2)** 

**[Telemetrie](#page-53-0)** 

[FLARM](#page-54-0)

[Voraussetzungen](#page-54-1)

**[Status](#page-54-2)** 

**[Einstellungen](#page-55-0)** 

**[OSD](#page-55-1)** 

[Firmware](#page-57-0) Updates

[Installation](#page-57-1) des TBS Agent X

Notfall [Update](#page-59-0)

[FAQ](#page-60-0)

Unsere [Empfehlungen](#page-61-0)

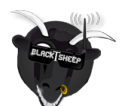

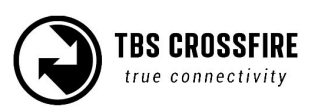

# **Spezifikationen**

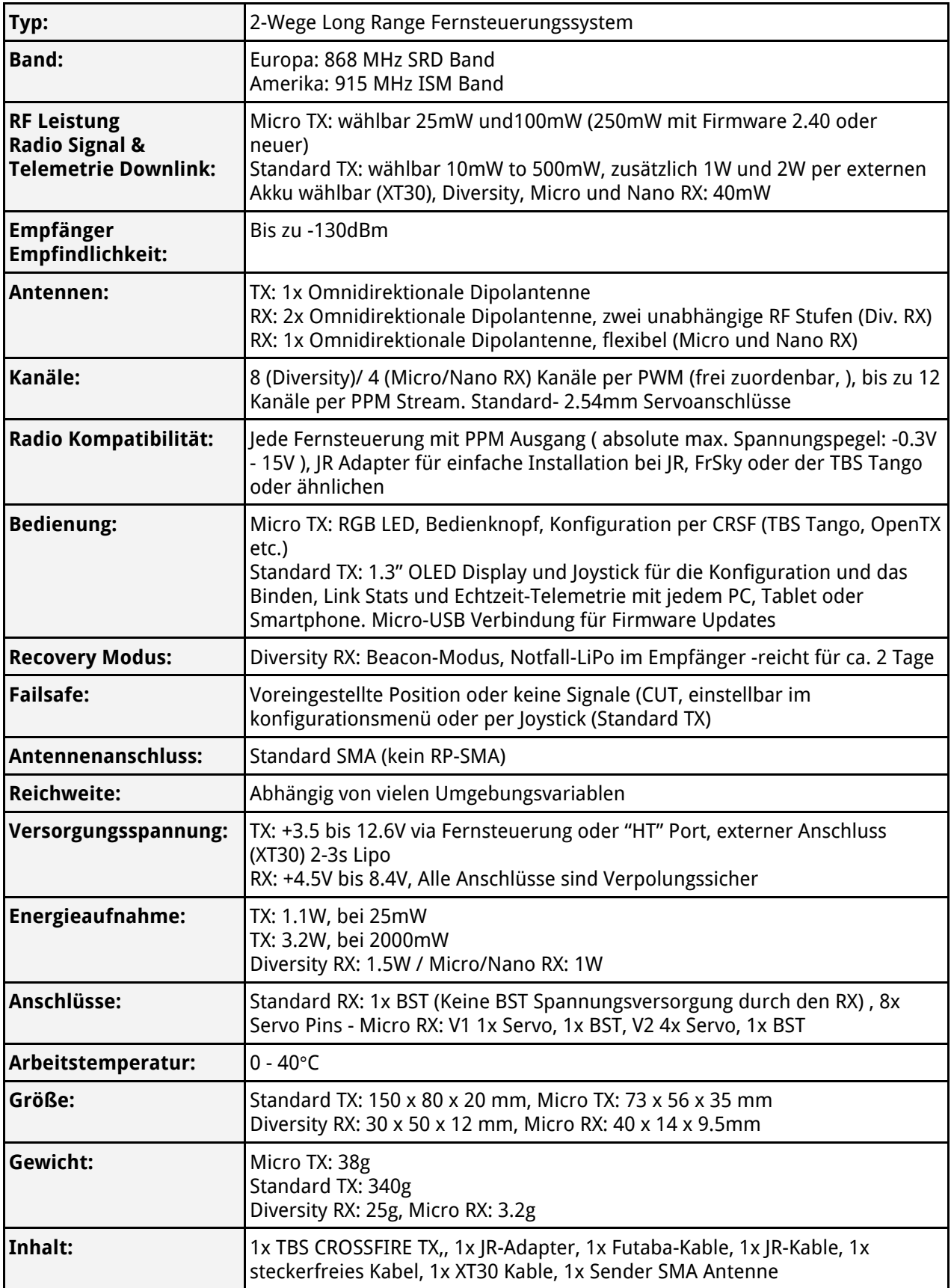

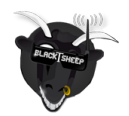

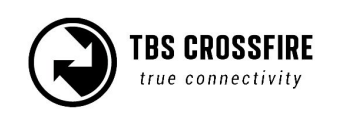

# <span id="page-5-0"></span>**Wichtige Hinweise**

Das TBS CROSSFIRE Long Range System ist in der Lage, Frequenzen und Sendeleistungen zu nutzen, die nicht in allen Ländern zulässig sind.

### **Prüfe immer im Voraus, welche Frequenzen und Sendeleistungen du in deinem Land nutzen darfst.**

Prinzipiell darf nur mit direkter Sichtverbindung geflogenen werden. Prüfe vor dem Flug auch die in deinem Land geltenden Regeln und Gesetze.

# <span id="page-5-1"></span>**Drone Racing Environment**

Crossfire Firmware V3.21 and above incorporates Racing Spec Firmware designed for race directors to effectively manage power output on CROSSFIRE for drone racing.

When using TBS CROSSFIRE control link, it is a requirement that all pilots use exactly the same power output. Use of CROSSFIRE has the same requirement as management of video transmission power output when it comes to racing.

Recommended power output is generally 100mW, however in some countries the maximum will be 25mW. Please check your countries regulations. The New LED Color System on the TBS CROSSFIRE allows Race Directors to see the power output at a glance.

**Note:** Use of different power outputs during racing can cause control lockouts for pilots.

# <span id="page-5-2"></span>**Crossfire LED Color Coding**

LED on the back of TBS Crossfire Module will Illuminate in either blue or purple which will indicate the power output being used. If LED on the back of module is any colour other than blue or purple, this indicates pilot is not using Racing Spec Firmware or they are using higher power output than other competitors.

Turquoise LED = 25mW Blue LED = 100mW Green = Above 100wW

Color enables Race Directors to easily identify if there are any power output inconsistencies.

Note: Dynamic power must be turned OFF and telemetry should be ON or OFF depending on Race Director decision.

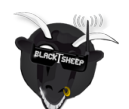

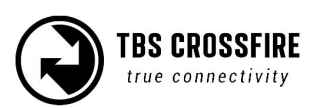

# <span id="page-6-0"></span>**Übersicht**

Die Folgenden Bilder zeigen die wichtigsten Bedienelemente und Anschlüsse.

Standard TX Modul:

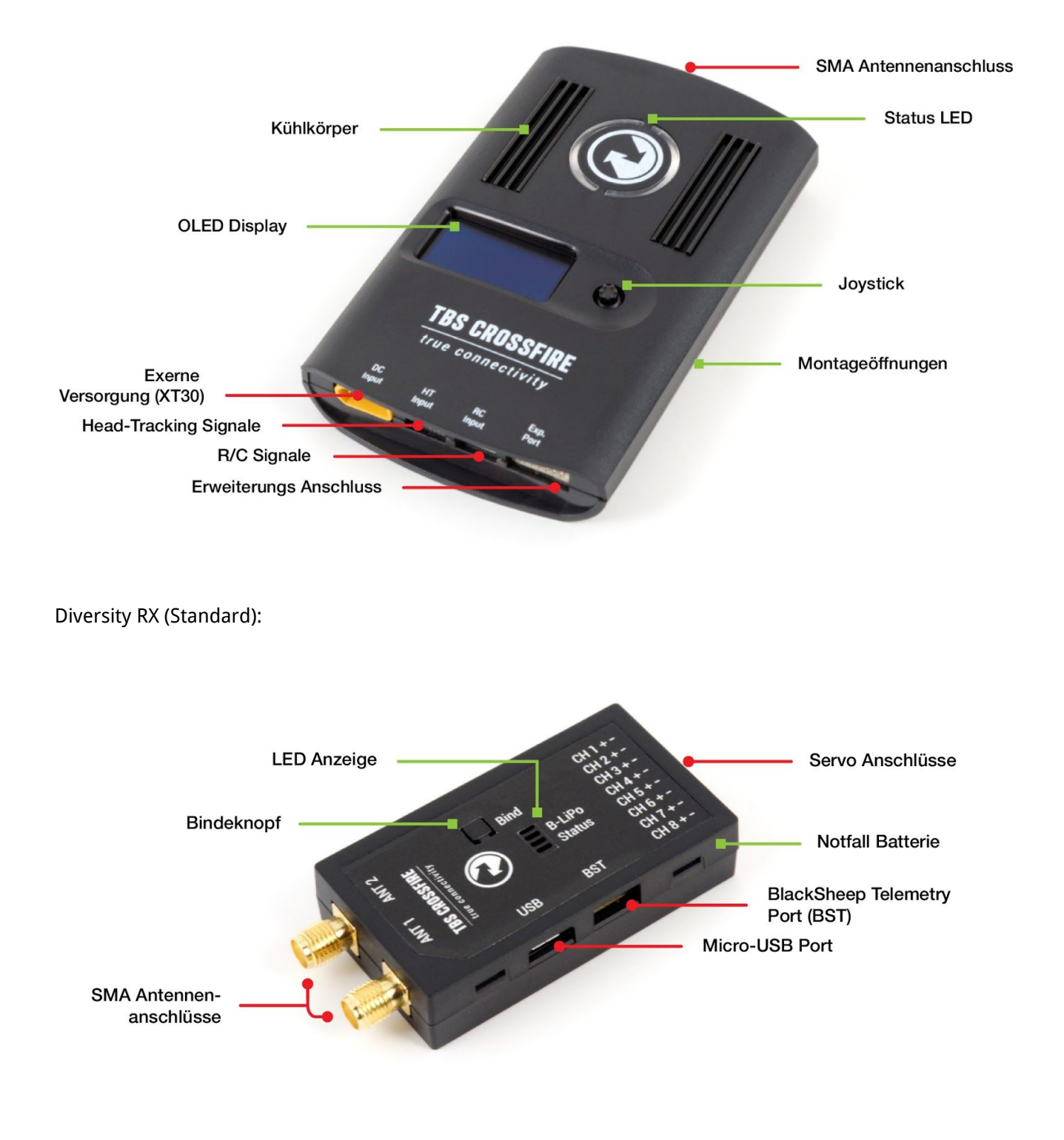

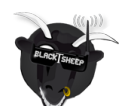

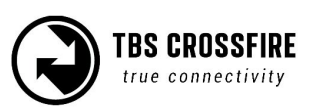

#### Micro TX Modul:

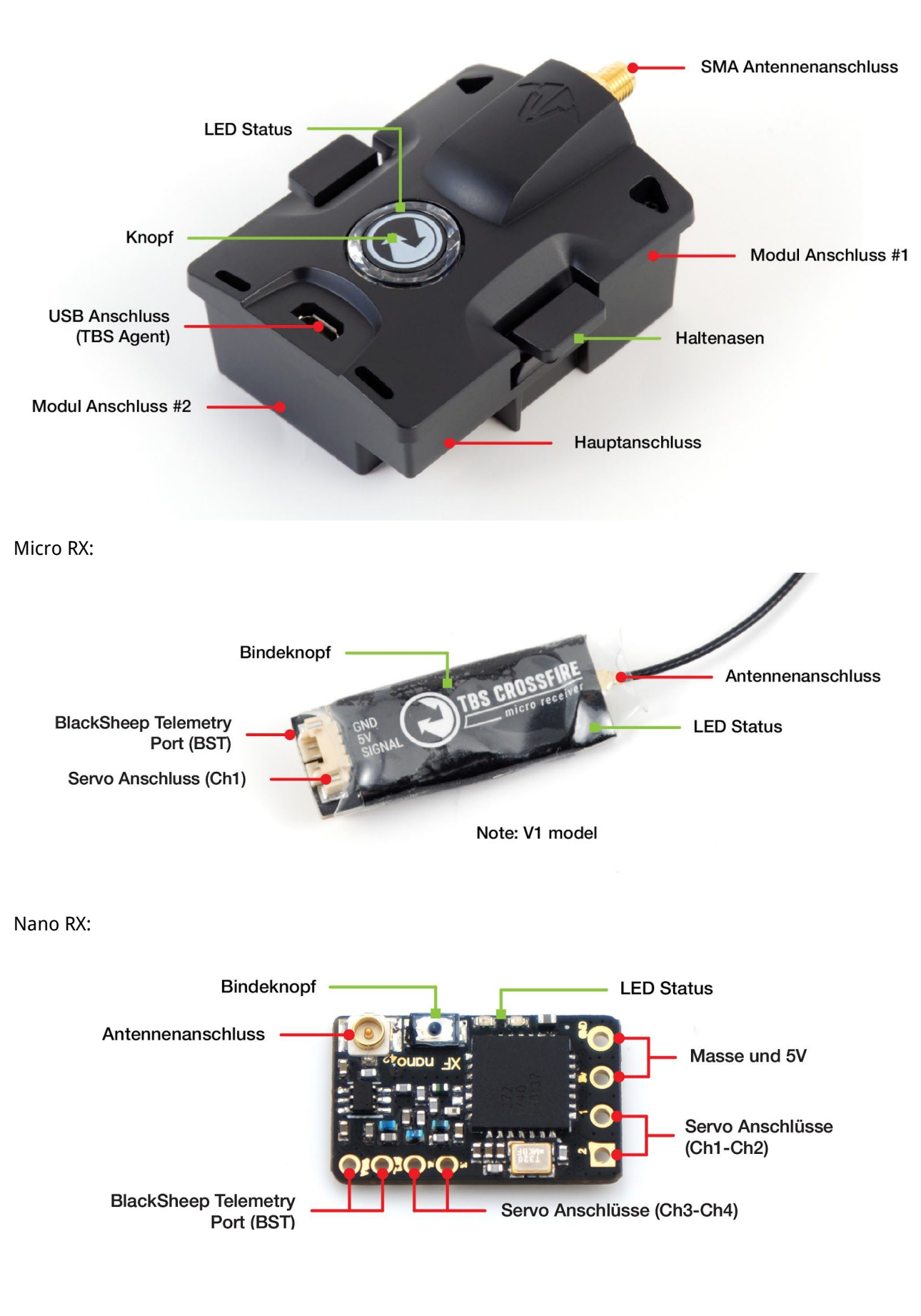

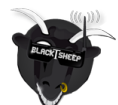

# <span id="page-8-0"></span>**Setup**

Das TBS CROSSFIRE ist, bei der Nutzung von Standardzubehör, sehr schnell vorbereitet und einsatzbereit.

## <span id="page-8-1"></span>**Einbau des CROSSFIRE Standard Senders in eine Fernsteuerung**

#### <span id="page-8-2"></span>**Mit dem JR-Adapter**

Im Set enthalten ist ein JR-Adapter, der als einfache Verbindung zwischen den Pins im JR-Modulschacht der Fernsteuerung und dem TBS CROSSFIRE dient. Hierüber kann das TBS CROSSFIRE mit bis zu 500mW direkt von der Batterie der Fernsteuerung versorgt werden.

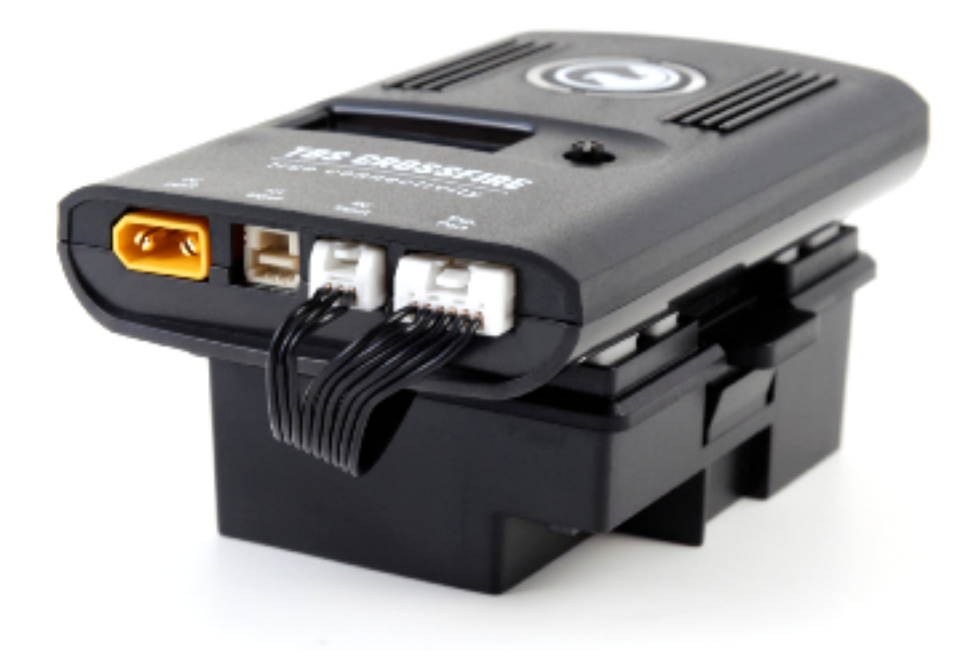

Stecke den Adapter in die Rückseite deiner Fernsteuerung, entferne den Schutz vom Klebepad und platziere das CROSSFIRE Sendemodul, mit Hilfe der Führungsstifte, mittig auf dem Adapter. Verbinde die Stecker des Adapters mit dem "RC Input" -und "Exp. Port" Anschlüssen.

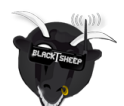

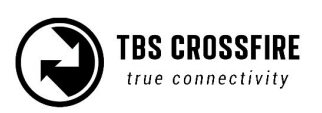

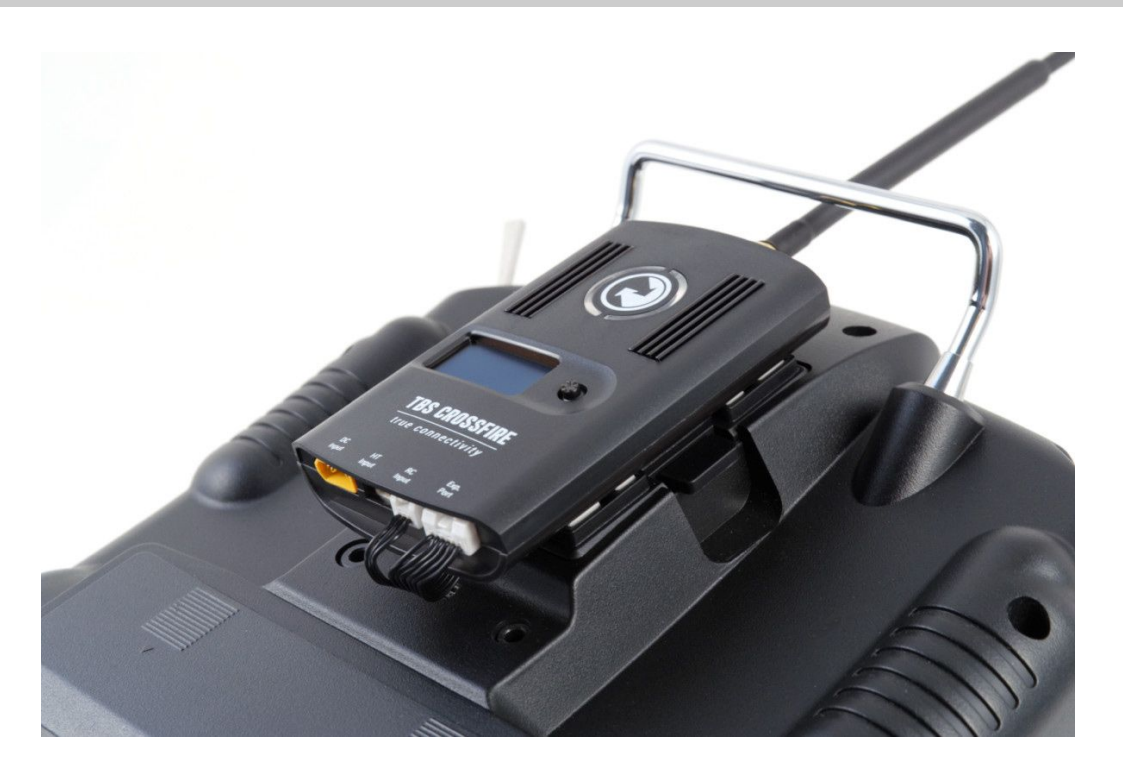

Schalte deine Fernsteuerung an, erstelle ein neues Modell und aktiviere das externe Funkmodul. Weitere Informationen hierzu finden sich in den Anleitungen des jeweiligen Herstellers.

### <span id="page-9-0"></span>**Verbindung per Hitec/Graupner/JR-Kable**

Wenn du eine Fernsteuerung von Hitec, Graupner oder JR ohne JR-Modulschacht benutzt, kann das CROSSFIRE Modul über den Trainer-Ausgang mit Signalen und Spannung versorgt werden.

Verbinde hierfür den Stecker mit dem "RC Input" Anschluss am CROSSFIRE Modul und das andere Ende mit deinem Trainerport der Fernsteuerung.

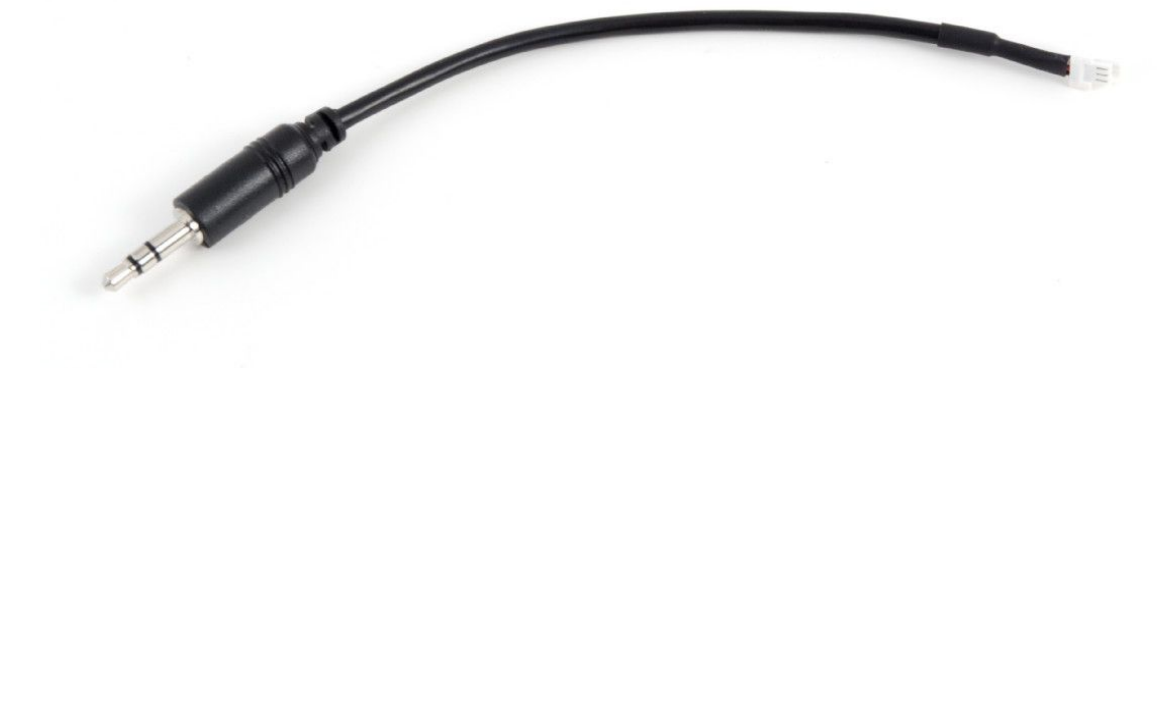

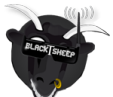

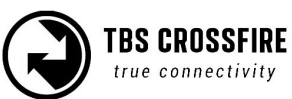

## <span id="page-10-0"></span>**Verbindung per Futaba-cable**

Für Futaba kann ebenfalls der Trainerport genutzt werden, um das Sendemodul mit PPM Signalen zu versorgen. Verbinde hierfür den Stecker mit dem "RC Input" Anschluss am CROSSFIRE Modul und das andere Ende mit deinem Trainerport der Fernsteuerung.

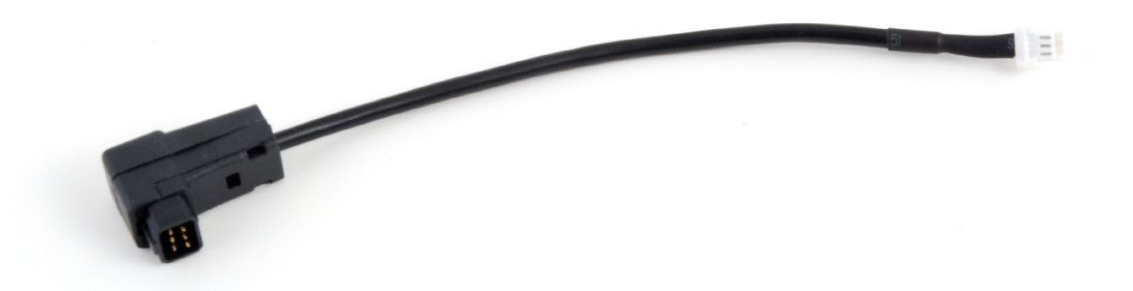

### <span id="page-10-1"></span>**Verbindung per universellem PPM Kabel**

Für jeden anderen Sender liegt ein Kabel mit offenem Ende bei. Die Farben der Adern sind wie folgt belegt:

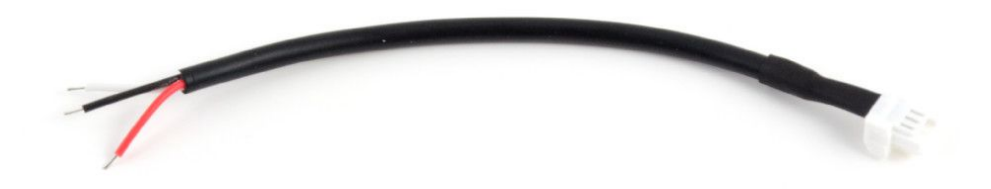

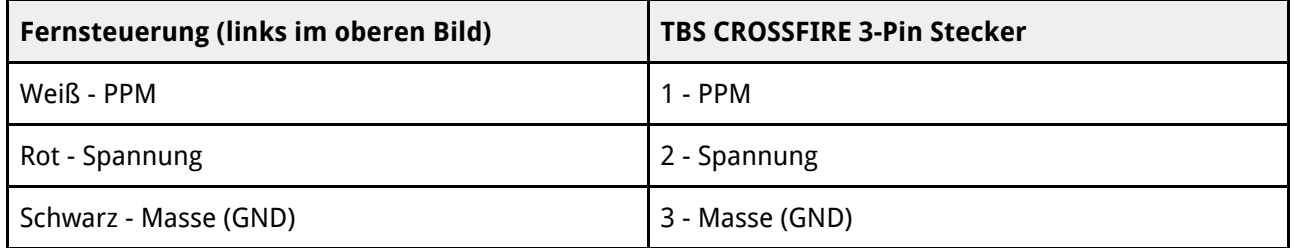

## <span id="page-10-2"></span>**CRSF mit anderen Fernsteuerungen**

Um CRSF mit anderen Sender nutzen zu können, muss das Standard/ Lite Modul über den "Exp. Port" per CRSf verbunden werden. Hierfür wird "TBS [CROSSFIRE](https://www.team-blacksheep.com/products/prod:xf_jradapter_cable) JR-Adapter Kabel" benötigt.

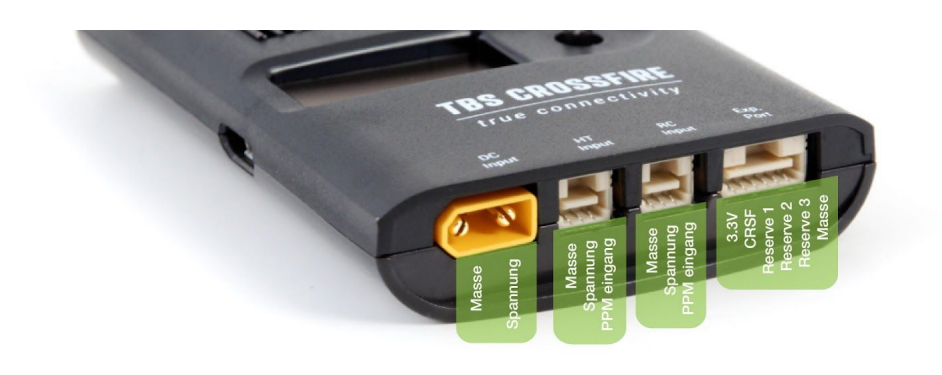

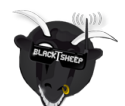

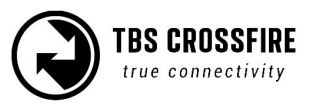

## <span id="page-11-0"></span>**Einbau des CROSSFIRE Micro Senders in eine Fernsteuerung**

Der CROSSFIRE Microsender besitzt eine Standard-JR-Form und funktioniert mit jeder Fernsteuerung, die PPM und/oder CRSF ausgeben kann. Als Sendeleistung lassen sich 25-und 100mW (250mW mit FW 2.40 oder neuer) auswählen, der Status des Senders wird per RGB-LED-Ring, hinter dem Binde-Knopf angezeigt. Als Frequenzen werden 868-und 915MHz unterstützt.

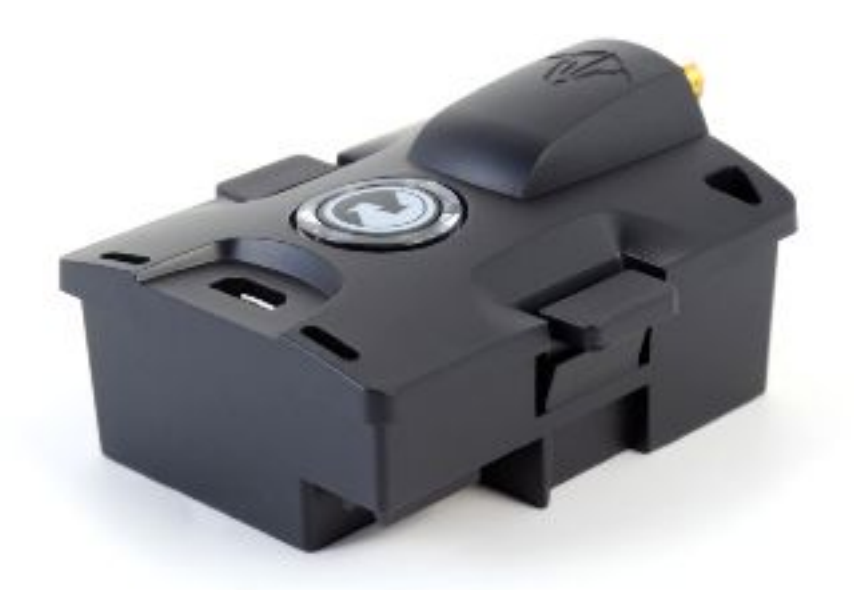

### <span id="page-11-1"></span>**Bedienknopf - Funktionen**

Wenn kein Empfänger verbunden ist: (LED pulsiert orange **1998)**:

- Lang gedrückt halten: wechseln zwischen 868 MHz und 915 MHz. Zur Bestätigung blinkt das Modul weiß - 1x für 868 MHz und 2x für 915 MHz.
- Kurz drücken: aktiviert den Bindemodus (LED blinkt grün <sup>■ ■</sup> ¯). Wenn der Empfänger ein Update benötigt, blinkt der Sender blau (■ ■ ■ ■). Zum bestätigen nochmals den Knopf drücken. Das Update startet und die LED leuchtet durchgängig blau (<sup>™</sup>), bis zum Abschluss. Danach wechselt sie zu konstant grün ( ̄) oder orange ( ̄).

Wenn ein Empfänger verbunden ist (LED ist konstant grün <sup>™</sup>):

• Lang gedrückt halten: Failsafe-Position setzen

Die Moduleinstellungen (Region, Sendeleistung, Dynamic Power, OP Modus) werden per Fernsteuerung mit voller CRSF Unterstützung (TBS TANGO, OpenTX etc.) vorgenommen. Mehr Details in einem späteren Kapitel.

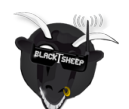

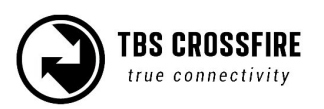

Das CROSSFIRE Micro Modul passt perfekt in den Modulschacht der TBS TANGO. Es wird einfach eingeklickt und bietet die volle CRSF Funktionalität.

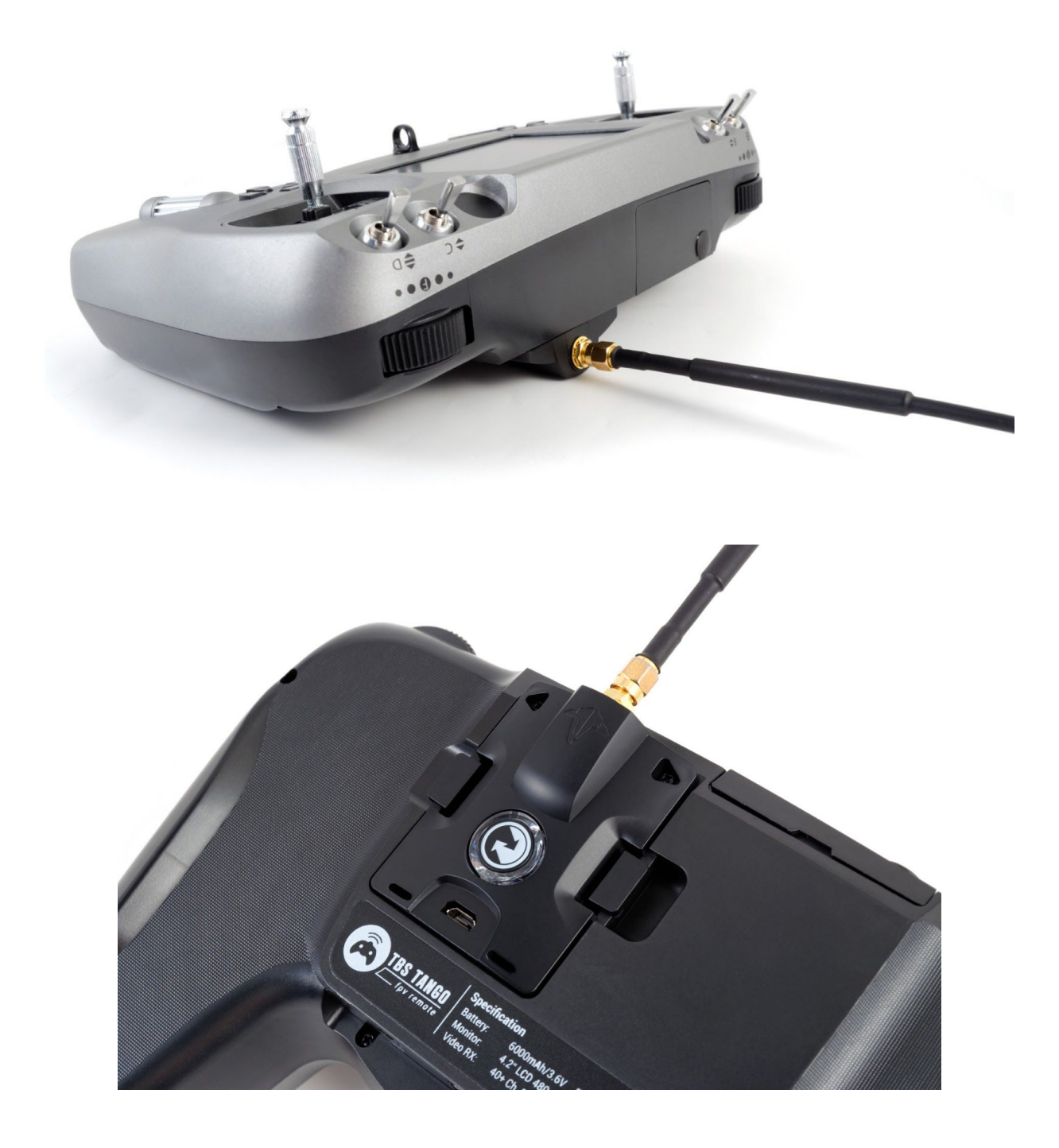

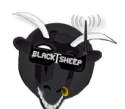

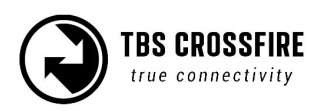

## <span id="page-13-0"></span>**Anschluss des CROSSFIRE Diversity Empfängers**

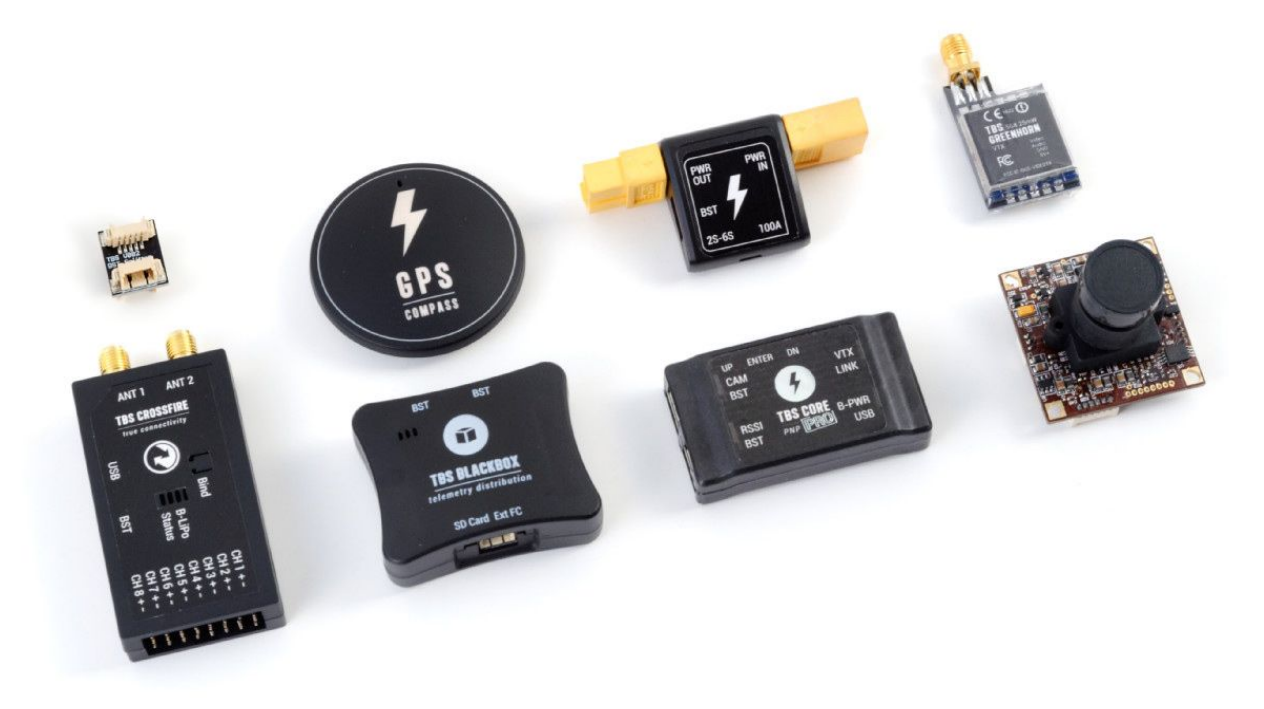

Der kompakte Empfänger passt in nahezu jedes Modell - vom Race Copter bis hin zum großen Flieger. Er arbeitet von 4,5V bis hin zu 8,4V, die über die die Servoanschlüsse eingespeist werden können. Das kann durch ein BEC im ESC oder ein separates geschehe, jedoch sollte es mindestens 1A liefern können. Prüfe, dass deine Versorgung ausreichend dimensioniert ist, in dem du dein Modell mit allen Geräten für einige Minuten am Boden versorgst und danach die BEC-Temperatur prüfst.

Wenn du zusätzliche TBS Geräte, wie den CORE PRO, CURRENT SENSOR, BLACKBOX oder GPS anschließen willst, liefern wir einen 3-fach BST Splitter bei. Hiermit werden alle TBS Geräte miteinander verbunden.

Die Servoanschlüsse haben die Standardbelegung, wie im folgenden Bild zu sehen ist. Das Signal für Servos und FCs wird an die weiße Leitung angeschlossen, Die Spannungsanschlüsse sind gegen Verpolung geschützt.

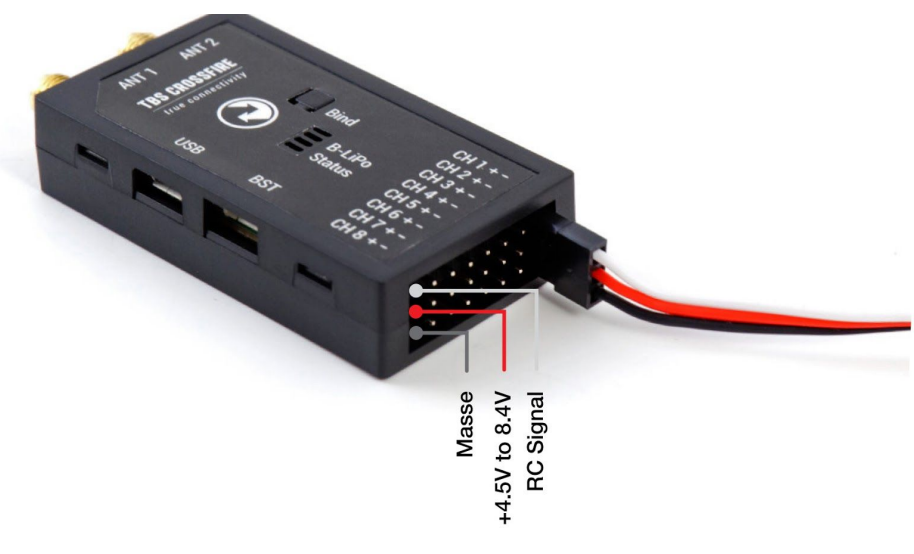

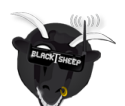

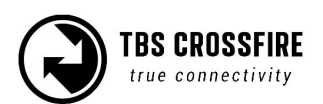

## <span id="page-14-0"></span>**Anschluss des CROSSFIRE Micro Empfängers**

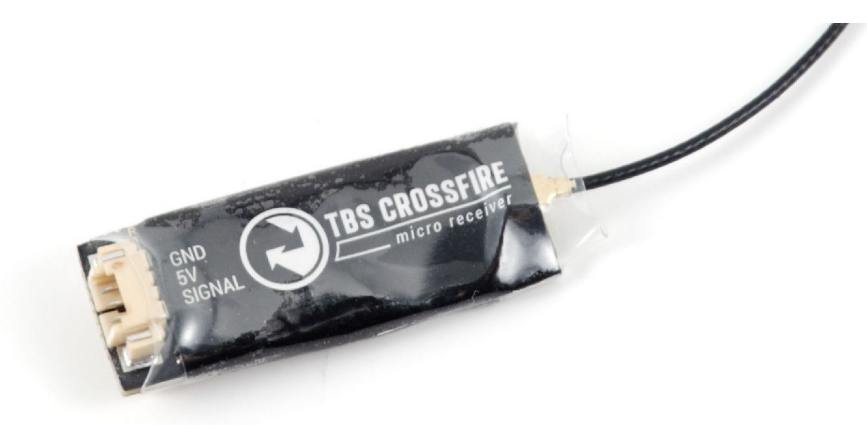

V1:

Der TBS CROSSFIRE micro Empfänger kommt mit zwei Steckleisten. Eine für die BST-Verbindung (BlackSheep Telemetry), die andere für einen Ausgang, der als PWM, PPM, SBus oder CRSF TX konfiguriert werden und mit 4,5 - 8,4v versorgt kann. Das Binden ist auf der nächsten Seite beschrieben und erfolgt identisch zum Diversity Empfänger..

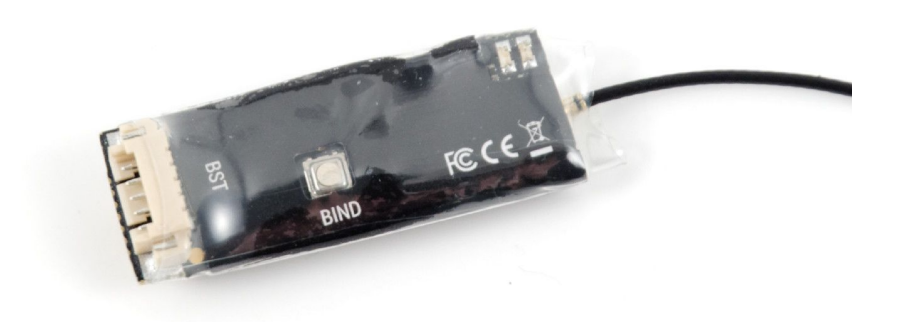

#### V1:

Clean/ Betaflight Piloten mit einem STM32F1 oder F4 Prozessor können für die Steuerung "n.i. SBus (nicht-invertierter SBus) nutzen, um sich ohne extra Inverter mit dem FC zu verbinden.

#### **TBS CROSSFIRE Micro RX V1:**

- 1 Ausgang

- Mögliche Konfigurationen: PPM, SBUS und CRSF (nur RC SIgnale, keine Telemetrie)

- BST Telemetrie Support (TBS GPS, TBS CORE PRO, TBS FPVision layer, TBS POWER CUBE )

#### **TBS CROSSFIRE Micro RX V2:**

- 4 (6) Ausgänge - Mögliche Konfigurationen: PWM, PPM, SBUS, MAVLink und CRSF -Volle MAVLink Unterstützung
- -Volle CRSF Unterstützung (RC und Telemetrie)
- BST Telemetrie Support (TBS GPS, TBS CORE PRO,
- TBS FPVision layer, TBS POWER CUBE )
- Wird mit einem 4-Kanal Servo Adapter geliefert

<span id="page-14-1"></span>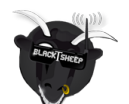

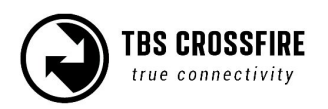

## **Anschluss des CROSSFIRE Nano Empfängers**

Der CROSSFIRE Nano RX besitzt den gleichen Funktionsumfang wie der Micro Empfänger, bei einem deutlich kleinerem Maß. Die kleine Größe ermöglicht es, Platz und Gewicht zu sparen, ohne dabei auf die Dinge zu verzichten, die das TBS CROSSFIRE System so flexibel und zuverlässig machen.

**Hinweis:** Firmware 2.24 oder neuer wird für die Nutzung des Nano Empfängers benötigt. Aktualisiere deinen Crossfire Sender, bevor du versuchst, ihn zu binden.

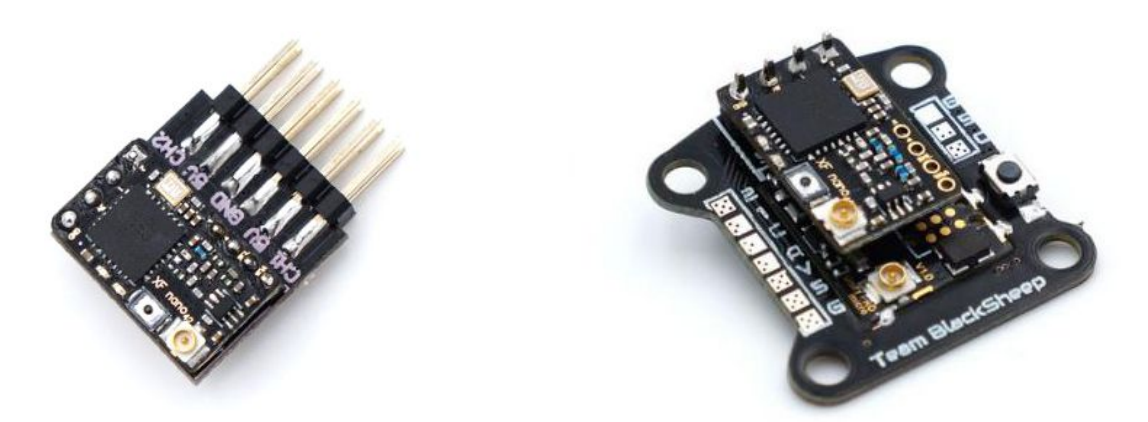

Es gibt vier Ausgänge, die für die Verbindungen mit dem FC, Servos oder anderen R/C Geräten genutzt werden können. Der Empfänger muss zum Anschluss gelötet werden, da er ohne Steckanschlüsse geliefert wird.

Die Pads entlang der rechten Seite (in diesem Bild) sind GND, CH1 und CH2, mit einem Lochabstand von 2,54mm. Die Untere Reihe mit CH3, Ch4, BST SCL und BST SDA haben hingegen einen 2mm Lochabstand.

Um den Nano Empfänger mit einem FC oder Servo zu verbinden, muss er mit 5v versorgt werden. GND, CH1 bis CH4 können dann an den FC oder an Servos angeschlossen werden. Für die BST Verbindung muss mindestens GND, SCL und SDA mit den BST Geräten verbunden werden. Die Dipolantenne ist mit einem U.FL Stecker verbunden und kann hierüber getauscht werden. Das Binden erfolgt wie bei allen anderen CROSSFIRE Empfängern auch.

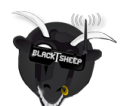

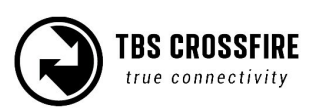

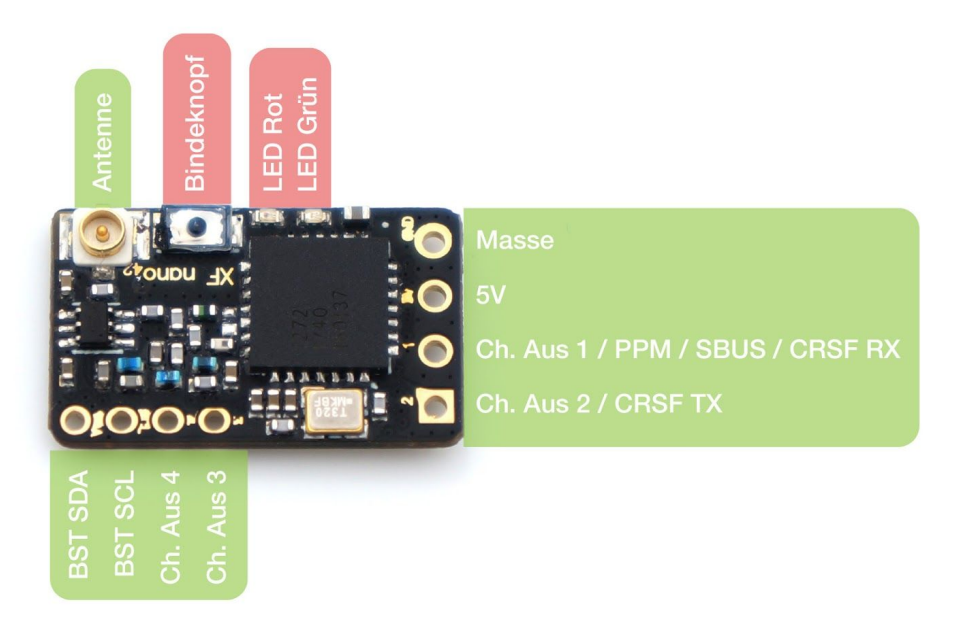

## <span id="page-16-0"></span>**Anschluss der Antennen**

Das Crossfire System nutzt reguläre SMA Anschlüsse, bei denen die Antenne den Pin besitzt oder einen U.FL Stecker (Micro -oder Nano Empfänger). Der Sender wird mit einer T-Antenne geliefert. Für noch besseren Empfang kann diese durch eine hand-getunte Stabantenne (gerader Stecker) oder die TBS Diamond Antenne (empfohlen für Copter-piloten) ausgetauscht werden.

Der Diversity Empfänger kommt mit zwei "loaded Coil" - Antennen, welche durch handgetunte Stabantenne (90° Anschluss) ausgetauscht werden können. Die Micro-und Nano Empfänger kommen mit einer flexiblen T-Antenne, welche durch die Immortal-T Antenne oder die PCB Race-Antenne ausgetauscht werden können.

#### Hinweis:

1. Die PCB Race-Antenne reduziert die Reichweite des TBS CROSSFIRE Systems auf die, eines sehr guten 2.4GHz Systems, jedoch ohne die Vorteile des CROSSFIREs einzuschränken.

2. Es ist niemals gut, ein Funkgerät ohne Antenne zu Betreiben. Das betrifft sowohl den Sender als auch den Empfänger.

3. Der Empfänger ist bis maximal +10dBm ausgelegt. Solltest du deinen Sender auf mehr als 500mW betreiben, kann ein zu nahes anhalten des Senders den Empfänger beschädigen. Es ist immer gut, mindestens einen Meter zwischen Sender und Empfänger zu halten.

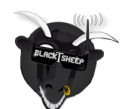

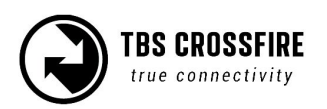

# <span id="page-17-0"></span>**Binden der Empfänger**

Das Binden der Empfänger ist extrem einfach.

- 1. Schalte den Sender ein
- 2. Großer Sender: halte den Joystick für 3s gedrückt, drücke danach auf "Binding" es erscheint die Meldung "Binding" und der Sender beginnt zu blinken Micro Sender: drücke den Kopf auf der Rückseite kurz, der Sender beginnt zu Blinken Lua-Script: starte das Script, navigiere zu "CROSSFIRE TX/ Binding" und bestätige es TBS Tango: gehe in das Hauptmenü, navigiere zu "Devices/ Crossfire TX/ Binding" und betätige es
- 3. Schalte jetzt den Empfänger ein (OHNE den "Bind" Knopf zu halten), drücke den "Bind" Knopf kurz, Der Empfänger beginnt nun langsam grün zu blinken, was den Bindemodus anzeigt.

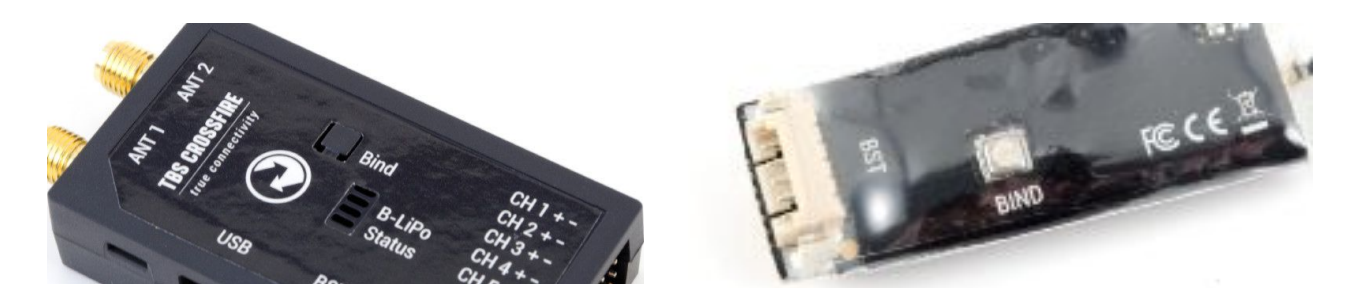

Innerhalb weniger Sekunden erscheint im LUA Script oder auf dem Display die Meldung "Binding complete". Der Sender und der Empfänger leuchten nun beide dauerhaft grün. Sollte der Sender schnell blau blinken, ist ein Update des Empfängers notwendig. Dieses erhält der Empfänger per Funk (OTA). nach dem Update wird er automatisch gebunden und Sender und Empfänger leuchten nun auch dauerhaft grün.

#### **Automatisches Binden**

Seit FW 2.3 gibt es die Möglichkeit, einen bereits vorher gebundenen Empfänger "automatisch" wieder neu zu binden und so z.B. ein Update zu starten. Hierdurch muss nur noch der Sender in den Bindemodus gesetzt

## <span id="page-17-1"></span>**Head-tracking**

Das große TBS Crossfire Modul ist mit einem extra Headtracker-Anschluss ausgestattet. Nutze hierfür das mitgelieferte 3-Pin-Kabel und passe es für dein Tracking Modul an. Für die Verbindung werden nur zwei Adern (GND/schwarz und Signal/weiß) benötigt.

Das Display zeigt unter dem Punkt "HT Input" an, ob das Modul erkannt wurde. Im Menü kann nun unter dem Punkt "Headtracker" der Kanal vom Headtracker (Source) einem Kanal im Crossfire (Destination) übergeben werden. Als Kanäle können Roll/ Tilt und Pitch übergeben werden. Sollte der Kanal bereits durch die Fernsteuerung belegt sein, wird er mit dem Signal des Trackers überschrieben.

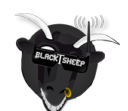

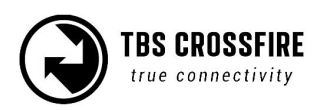

## <span id="page-18-0"></span>**Failsafe setzen**

Die Einstellung des Failsafes ist besonders wichtig. Du weißt nie, wann dein Empfang abreißen kann! Es kann eine definierte Position der Schalter eingenommen werden (Position) oder der Empfänger stellt sich "tot" (cut) und gibt keine Signale mehr aus.

Die Einstellung, wie sich der Empfänger verhält findet sich im Menü des Senders/ Lua Script etc. unter Micro RX V2(Nano RX/ Diversity RX)/ Failsafe - hier lässt sich "Cut" oder "Position" einstellen.

"Cut" ist gedacht, wenn im Modell eine Steuerung verbaut ist, die dann ihre eigene Failsafe-Routine ausführt.

"Position" ist alle anderen Modelle gedacht oder wenn die Steuerung eine bestimmte Schalterstellung erwartet.

Für "Position" muss die Position wie folgt angelernt werden:

#### Micro TX:

- 1. Den Sender und Empfänger einschalten und binden
- 2. Die Sticks und Schalter in die gewünschte Position bringen
- 3. Den Knopf am Sender für einige Sekunden gedrückt halten
- 4. Den Sender ausschalten und prüfen, dass die eingestellte Position eingenommen wird

#### Standard TX:

- 1. Den Sender und Empfänger einschalten und binden
- 2. Die Sticks und Schalter in die gewünschte Position bringen
- 3. In das Menü gehen und auf "Bind" klicken
- 4. Warten, bis aus dem Display "Failsafe set" steht
- 5. Den Sender ausschalten und prüfen, dass die eingestellte Position eingenommen wird

Alternativ kann der Standard TX die aktuelle Position per Shortcut speichern. Hierfür die Position mit den Sticks und Schaltern einnehmen, den Joystick kurz nach unten drücken und anschließend nach oben halten für ein paar Sekunden. Auf dem Display erscheint die Meldung "Failsafe set"

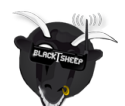

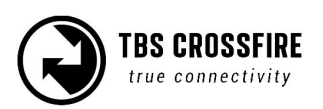

## <span id="page-19-0"></span>**BST-Verbindung mit TBS Geräten**

Wenn du BST Geräte direkt mit dem Empfänger verbinden willst, kann es zu einem Problem kommen. Die meisten Geräte benötigen 5v, welche der Empfänger nicht stellt. Hierfür kann ein BEC auf die 5v Leitung des BST gelötet werden oder bei den 3-fach BST-Splitter per Servo-Stecker aufgesteckt werden.

Hier eine Liste, welche Geräte wie versorgt werden müssen oder versorgen können:

- TBS BLACKBOX kann per 5v vom BST oder vom FC versorgt werden
- TBS GPS kann nur per 5V vom BST versorgt werden
- TBS CURRENT SENSOR (Stromsensor) liefert VBat, muss aber mit 5v versorgt werden
- TBS CROSSFIRE RX kann per Servo-Anschluss oder 5v vom BST versorgt werden
- TBS CORE PRO / FPVISION Das ist das einzige Gerät, dass den BST mit 5v versorgen kann

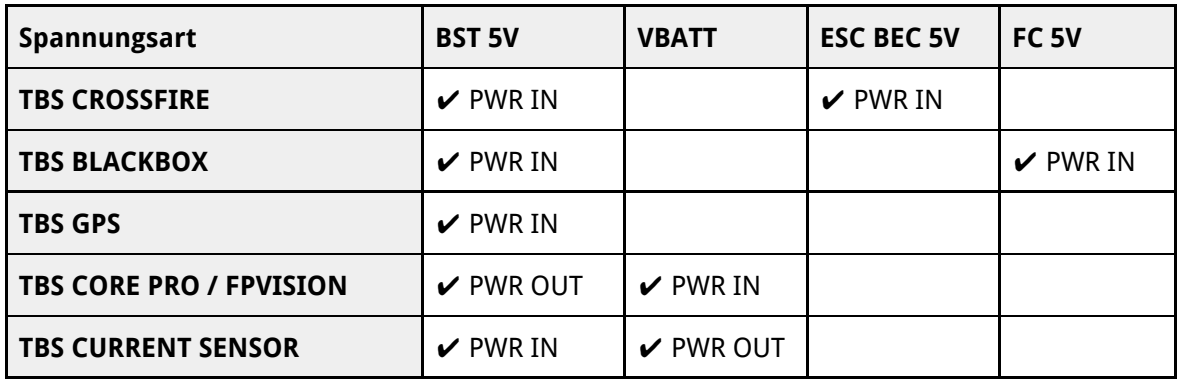

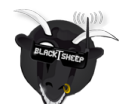

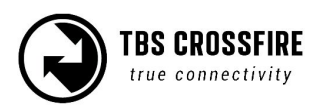

# <span id="page-20-0"></span>**Einstellen des UNIFY PRO VTX per SmartAudio am Crossfire RX**

Seit den Firmwares ab September 2017 können der Crossfire Micro-und Nano RX direkt mit einem TBS Unify per SmartAudio kommunizieren. SmartAudio liefer UART und I2C Kontrolle über den Videosender. Parameter wie die Sendeleistung, der Kanal, das Band oder der Pitmode können hierüber gesteuert werden. Hierdurch kann der Unify direkt per Fernsteuerung (TBS CROSSFIRE OLED Display, TBS TANGO, TBS mit CROSSFIRE oder eine kompatible Fernsteuerung mit OpenTX) eingestellt werden.

Der Aufbau ist einfach. Es muss lediglich die SmartAudio Leitung des Videosenders an Kanal 4 des Empfängers angeschlossen werden. Der Ausgang muss im Crossfire Empfängermenü noch auf SmartAudio gestellt werden. Wie das geht, findest du später.

# <span id="page-20-1"></span>**Einstellen des UNIFY PRO32/ EVO VTX per CRSF am Crossfire RX**

Die UNIFY32/ EVO Videosender sind in der Lage, neben SmartAudio 2.1 auch per CRSF gesteuert zu werden. Durch die Bidirektionale Verbindung ist es möglich, den Videosender über das CROSSFIRE zu aktualisieren, einzustellen und Zusatzfunktionen zu nutzen.

Hierfür muss der Crossfire Empfänger per CRSF mit dem UNIFY32/ EVO VTX verbunden und bei auf CRSF umgestellt werden.

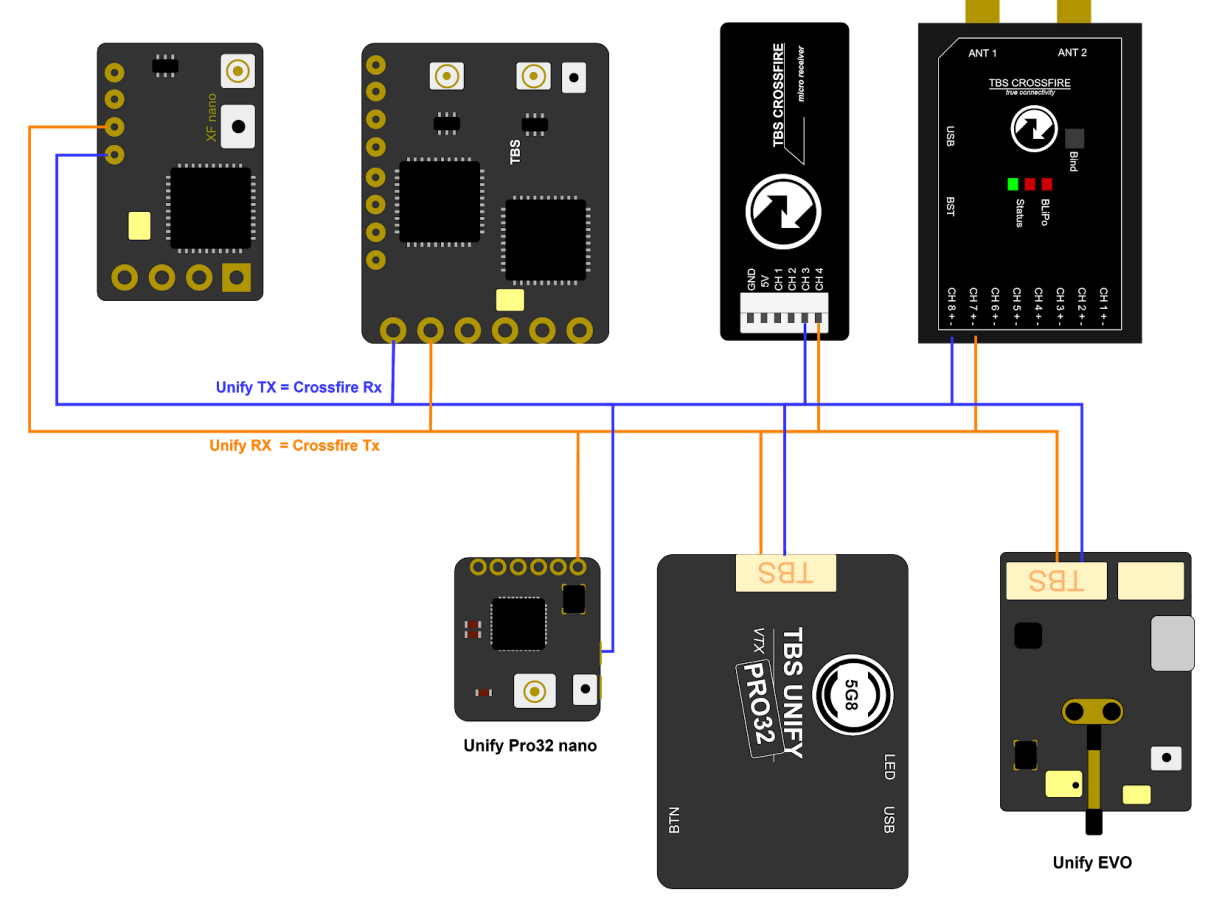

Unify Pro32 HV

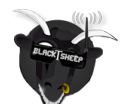

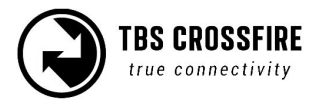

[Hier](#page-33-0) findest du die möglichen Ausgänge des Crossfires, die auf CRSF umgestellt werden können. Die UNIFY32 oder Evo Videosender mit USB Anschluss können direkt über den Agent X auf CRSF umgestellt werden. Die Sender Ohne USB Anschluss müssen über den Knopf umgestellt werden. Details findest du im zugehörigen Manual.

Hinweis: um am Crossfire angeschlossene Videosender im Agent X zu finden, muss das Sendemodul in einer eingeschalteten Fernsteuerung stecken und per USB mit dem PC verbunden sein.

### <span id="page-21-0"></span>**Antennen**

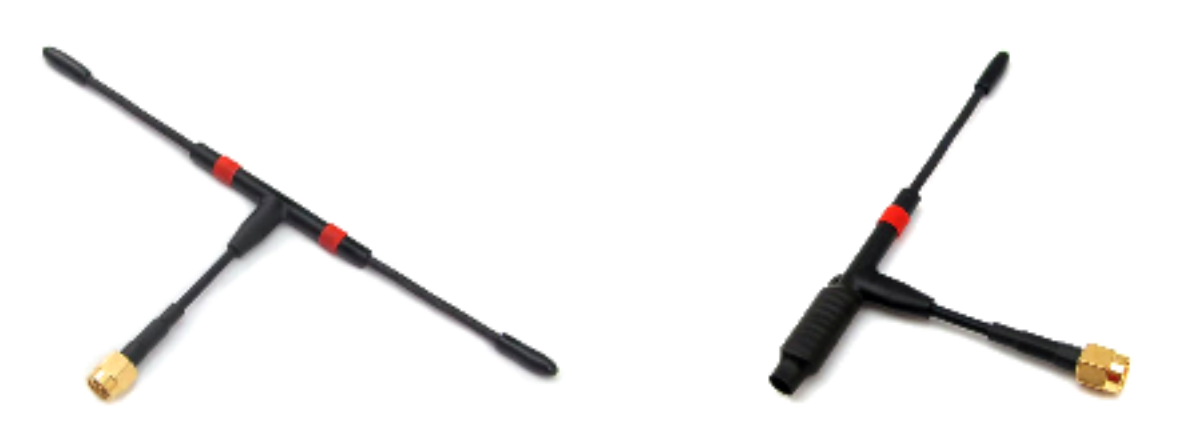

Sendeantenne Diversity Empfänger Antenne

Alle TBS CROSSFIRE Produkte kommen standardmäßig mit Dipolantennen, welche für das normale fliegen sehr gut sind. Metallische Objekte wie Haltebügel, Kabel etc. - aber auch Carbon stören den Empfang. Deshalb sollten die Antennen so weit wie möglich von ihnen entfernt angebracht werden.

Je kleiner die genutzte Frequenz ist, desto mehr Platz muss zwischen die Antenne und störende Gegenstände gebracht werden. Um den bestmöglichen Empfang zu erziehen, muss einen 868MHz Antenne etwa 60% höher gehalten werden, als bei 2.4 GHz. Bei normaler Nutzung wird die Antenne schon ausreichend hoch gehalten. Wenn sie dazu noch vertikal c(passend zum Empfänger) ausgerichtet ist, gibt es keine Probleme. Sollte der Link nahe dem Abriss seien, hilft es schon, die Antenne nach oben zu heben. Das gleiche erreichst du auch, indem du dich auf einen Berg oder Hügel stellst.

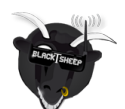

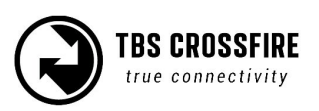

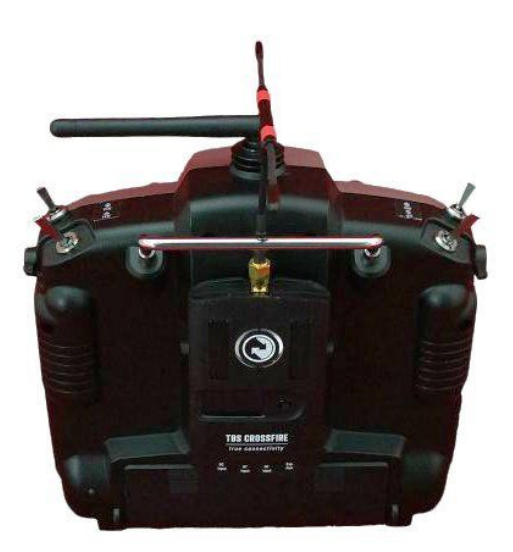

Korrekte Ausrichtung der Sendeantenne

Die Antenne des Micro- oder Nano RX ist kleiner und einfacher aufgebaut. Zum Tausch muss nur der Schrumpfschlauch aufgeschnitten und der U.FL Stecker vorsichtig nach oben gezogen werden. Dann eine neue Antenne aufstecken, fertig.

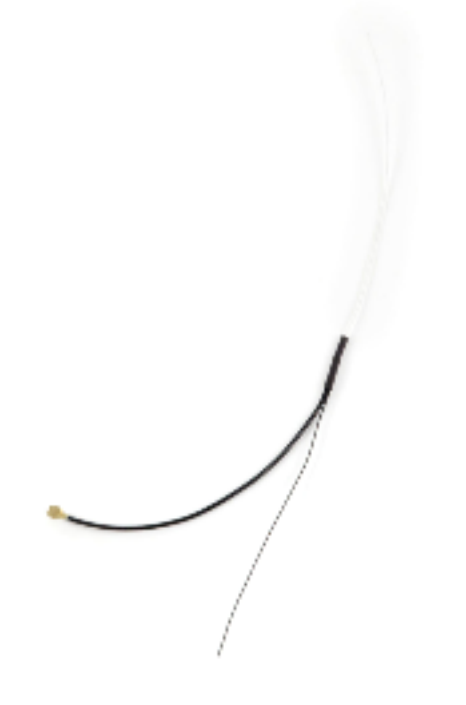

Micro/Nano RX Antenne mit U.FL Stecker

Weitere Antennen

Für das TBS CROSSFIRE gibt es diverse Antennen, die sich für unterschiedliche Einsatzzwecke eigenen. Einen Überblick erhältst du [hier](http://team-blacksheep.com/shop/cat:fpv_antenna_nexgen)

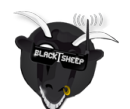

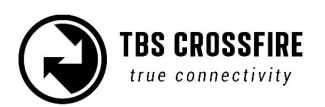

# <span id="page-23-0"></span>**Crossfire im Einsatz**

# <span id="page-23-1"></span>**Statusanzeige**

Nach dem Einschalten zeigt der Hauptbildschirm den aktuellen Status des Senders, wie Link Status oder das erkannte Eingangssignal, an.

Hinweis: Diese Anzeigen sind nur auf dem Display des Standard TX verfügbar

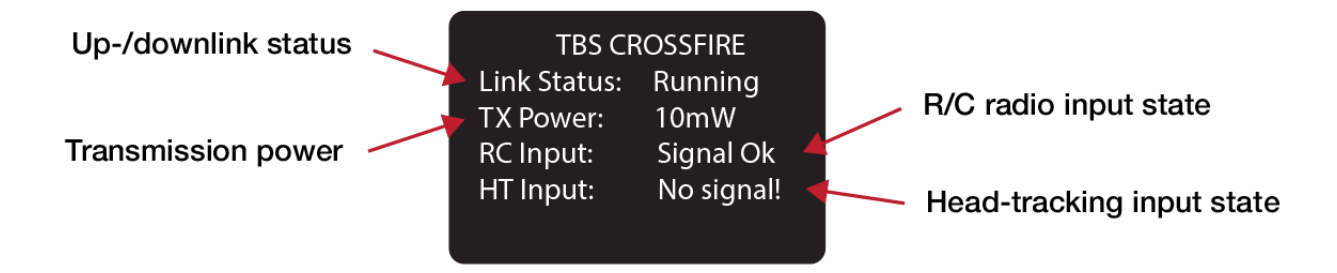

- **Link Status** Status der Verbindung zum Empfänger [Connecting/ verbinden, Running/ läuft]
- **TX Power** Aktuelle Sendeleistung [10mW, 25mW, 100mW, 500mW, 1W, 2W]
- **RC Input** Am Eingang des Senders erkanntes Protokoll [PPM,CRSF, CRSF V2 …]
- **HT Input** Status des Signals am Headtracker Eingang[No signal/ kein Signal, Signal OK]

## <span id="page-23-2"></span>**Up-und Downlink Status**

Drücke den Joystick nach rechts, um die Details des aktuellen Up-und Downlinks zu sehen.

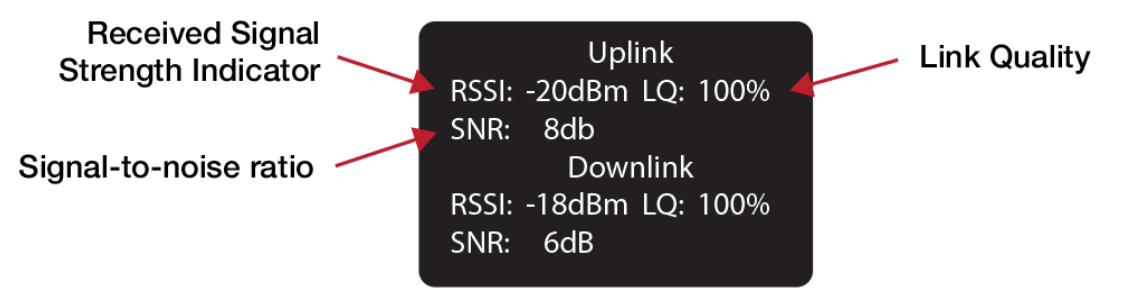

- **RSSI** Received signal strength indicator, misst die empfangene Signalstärke am Empfänger [typ. -1dBm (sehr gut) bis -130dBm (schlecht), logarithmische Skalierung]
- **LQ** Link Quality, basierend auf der Prozentzahl empfangener Datenpakete [0 to 300%]
- **SNR** Signal-to-noise ratio, vergleicht den Signalpegel mit dem Rauschen im Hintergrund

Das RSSI beschreibt das zur Verfügung stehende Signal mit einer logarithmischen Skalierung. Alle -6dBm bedeuten etwa die doppelte Reichweite, gegenüber der aktuellen. Z.B. bei 5Km mit einem RSSI von -84dBm, wird es bei 10Km auf -90dBm sinken. Das SNR zeigt das aktuelle RSSI gegenüber dem Hintergrundrauschen in Echtzeit an. Hiermit gibt es einen groben Ausblick über die noch erreichbare Flugstrecke. Das CROSSFIRE kann bis zu -12dBm unter dem Rauschen noch Signale empfangen. Ab -6dBm solltest du jedoch umdrehen, um ein Failsafe zu vermeiden.

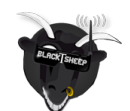

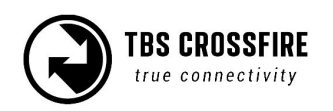

Das CROSSFIRE nutzt unterschiedliche RF [Profile](#page-41-1). Für ein besseres Verständnis, welches Profil gerade aktiv ist, nehmen wir den normalen 50Hz Modus für bis zu 100%. Im 150Hz Modus geht die Skalierung bis 300%, bei aktiviertem "Forced Telemetry" Modus geht die Skalierung auch bis 100%. Jeder Wert über 80% ist gut, bei 50% lässt sich ein Modell mit FC Stabilisierung und evtl. GPS noch fliegen, da noch genügend valide Daten für einen FC empfangen werden.

Hinweis: Als OpenTX Sensor und als Ausgabewert des Empfängers für ein OSD/ FC (Channel Map Menü) bleibt der LQ Wert im 150Hz Modus bei 100%. Wenn das CROSSFIRE in den 50Hz Longrange-Modus schaltet, kann der Wert sinken.

# <span id="page-24-0"></span>**Find Modus**

Der Find-Modus gibt dir die Möglichkeiten, dein abgestürztes Modell zu lokalisieren. Hierfür ist ein GPS Modul, wie das TBS GPS oder ein freies, was über einem FC (APM, INAV, BetaFlight)\* verbunden ist.

Unter normalen Bedingungen werden die GPS Koordinaten regelmäßig aktualisiert und die zuletzt empfangenen Daten im Bild "Find Mode" abgebildet. Selbiges gilt für den GPS Sensor in OpenTX.

\*CRSF- oder MavLink - Verbindung benötigt

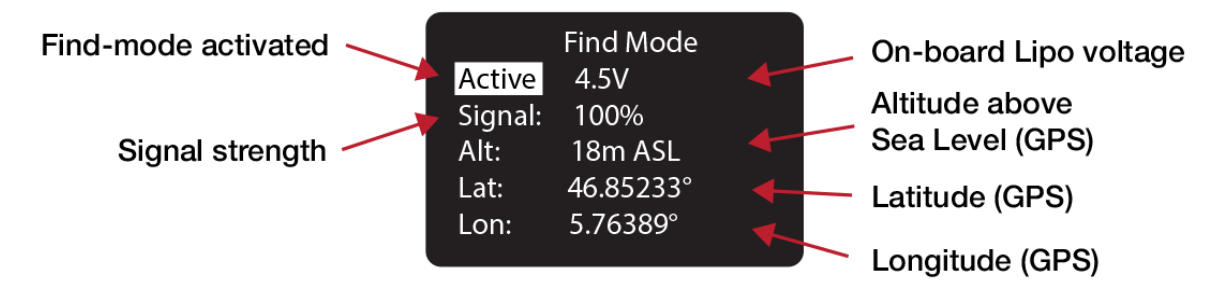

- **Inactive (Press Enter) / Active** Aktiviert oder deaktiviert den Find Modus, zeigt die LiPo Spannung an, NIEMALS im Flug aktivieren
- **Signal** Zeigt die empfangene Signalstärke an [0 to 100%]
- Alt Höhe über NN, GPS notwendig [0 to 5000m]
- **Lat** Latitude/ Breitengrad, GPS notwendig
- **Lat** Longitude/Längengrad, GPS notwendig

Der Empfänger hat einen eingebauten LiPo, um im Beacon-Modus zu arbeiten. Dieser ermöglicht es dem Empfänger, die letzten GPS Koordinaten an den Sender zu übertragen, auch wenn die Hauptversorgung unterbrochen ist und einige Bedingungen gegeben sind. Mehr Details im folgenden Diagramm

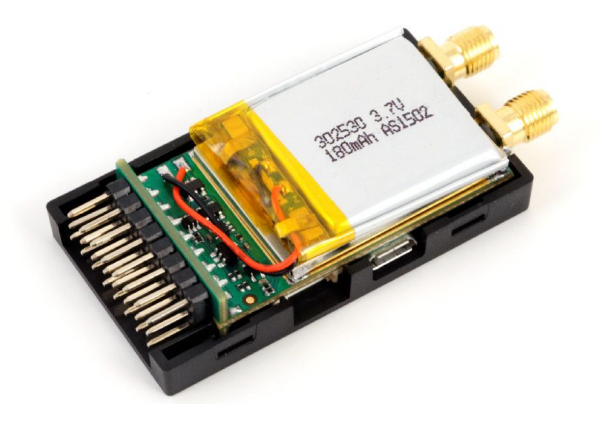

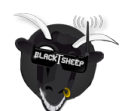

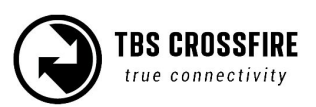

### <span id="page-25-0"></span>**Richtungssuche**

Wenn du die Antenne des Senders gemeinsam mit einem Parabolspiegel nutzt, kannst du über die RSSI Anzeige des Senders die Richtung deines Modells herausfinden. Drucke hierfür die Vorlage am Ende der Anleitung, ohne extra Skalierung, auf stabilem Papier aus und beklebe sie mit Aluminiumfolie. Platziere den Reflektor mittig über der Antenne.

### <span id="page-25-1"></span>**Wie der Find-Modus funktioniert**

Im folgenden Diagramm findest du, wann der Find-Modus aktiviert wird. In Kürze: der Empfänger schaltet sich ab, wenn Sender und Empfänger nahe beieinander sind oder der Empfänger, seit dem Einschalten, noch kein Signal vom Sender erhalten hat. In allen anderen Fällen aktiviert der den Find-Modus, sobald die Versorgungsspannung unterbrochen wird. Sollte die Hauptversorgung nach einem Crash noch das System versorgen, wird er nicht aktiviert.

Sobald der Empfänger den Modus aktiviert, schaltet er auch zusätzlich seinen Energiesparmodus ein. Das heißt, dass er die Intervalle in denen ein Signal gesendet wird, immer weiter erhöht. Er bleibt jeweils für 10 Sendevorgänge in dem aktuellen Intervall und steigert die Wartezeit danach um eine Stufe. Die Stufen sind 1s, 5s, 10s, 15s, 30s und 60s. Das heißt, es kann bis zu 60s dauern, bis dein Sender ein Signal vom Empfänger erhält. Das ist notwendig, um die Laufzeit des Empfängers größtmöglich zu erhöhen. Sobald der Sender ein Signal empfängt und eine Bestätigung an den Empfänger sendet, schaltet er wieder auf das kleinste Intervall um, bis das Signal wieder verloren geht und es von vorn beginnt.

Sobald die Verbindung wieder besteht, erhält der Sender die GPS Koordinaten (wenn ein GPS angeschlossen wurde) oder zeigt Signalstärke an, mit der man die Richtung ausfindig machen kann.

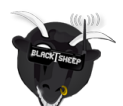

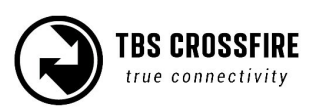

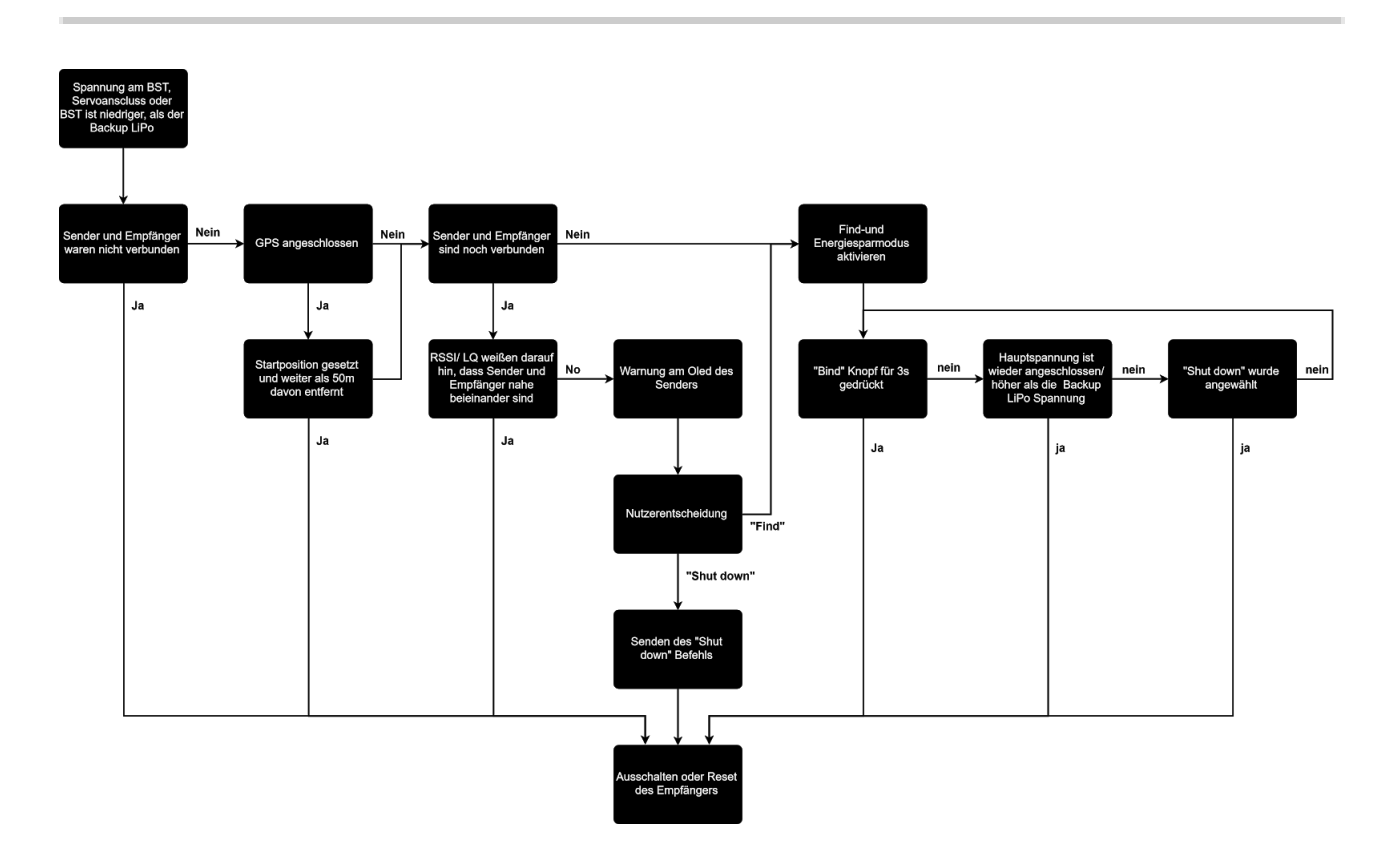

## <span id="page-26-0"></span>**Find-Modus testen**

Es ist sehr zu empfehlen, den Find-Modus im Voraus zu testen. Damit kannst du sicherstellen, dass er im Falle eines Absturzes wirklich funktioniert.

### <span id="page-26-1"></span>**Vorbereitung**

Bevor du starten kannst, muss der Find-Modus initiiert werden.

- Nur der Empfänger (ohne GPS):
	- Schalte den Sender und Empfänger ein, stelle sicher, dass sie gebunden sind.
- Empfänger mit GPS:
	- Genau wie ohne GPS, jedoch musst du auf einen Satelliten-Lock warten.
- Empfänger mit GPS und TBS CORE PRO:
	- Die gleichen Schritte wie zuvor, jedoch musst du hier einen Start simulieren. Das passiert, wenn du über 3A kommst oder du so lang läufst, bis die Meldung im OSD erscheint.

#### <span id="page-26-2"></span>**Flug simulieren**

Der Find-Modus ist nun aktiv und du musst den Flug simulieren. Hierfür musst du mindestens 50m von deinem Startpunkt weglaufen.

#### <span id="page-26-3"></span>**Crash simulieren**

Ein Crash kann auf viele Arten passieren. Hier musst du ihn nur simulieren :)

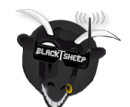

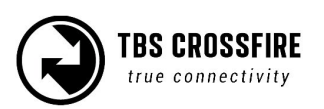

- Schalte deinen Sender aus (Failsafe) und bewege dein Modell an einen anderen Ort.
- Entferne die Batterie im Modell (Batterie beim Absturz ausgeworfen)
- Lass es da liegen (Baumlandung)

### <span id="page-27-0"></span>**Suchen und Retten**

Das Modell ist nun "abgestürzt" - Zeit, es zu suchen. Es ist wichtig, dass der Link zwischen Sender und Empfänger wieder zustande kommt, damit die GPS- oder RSSI Werte angezeigt werden können.

- Unter Umständen bleibt der Link bestehen dann kannst du zu "Link wiederhergestellt" springen
- Lese die letzten GPS Koordinaten ab und begebe dich an den Punkt. Wenn du kein GPS angeschlossen hast, gehe so nah an die Absturzstelle wie möglich
- Platziere dich auf einem höheren Punkt, nahe der möglichen Absturzstelle
- Wechsel vom normalen-in den Find-Modus. In diesem hast du eine sehr hohe Reichweite, aber wenige Telemetriedaten. Sollte der Hauptakku abgesteckt sein, antwortet der Empfänger nur im Find-Modus. Gib dem System mehr als einen Minute zeit, bevor du wieder zurückschaltest (siehe die Beacon Zeiten im vorherigen Kapitel). Wenn du den DIY- Reflektor nutzt, richte ihn in mehrere Richtungen, bevor du den Find-Modus deaktivierst.

### <span id="page-27-1"></span>**Link wiederhergestellt**

Wenn du die Verbindung zu deinem Modell wiederhergestellt hast, kannst du versuchen, es zu finden. Es ist ratsam, in dem aktuellen Modus (normal oder Find-Modus) zu bleiben

- GPS angeschlossen
	- Der Empfänger übermittelt die letzten GPS Koordinaten auf das OLED Display
	- Für eine Verbindung mit der DroidPlanner App muss das Bluetooth-Modul auf MavEmu gestellt werden (für andere Apps wie Missionplanner muss MavLink eingestellt werden)
	- Navigiere dich mit der App zum Absturzort
- Ohne GPS
	- Nutze eine gerichtete Antenne. Das kann auch mit dem DIY Reflektor am Ende dieser Anleitung erreicht werden. Notfalls musst du das Signal mit deinem Körper abschirmen
	- Drehe dich selbst langsam im Kreis, um herauszufinden, in welche Richtung das Signal am stärksten ist. Laufe in diese Richtung und weiderhole den Vorgang, bis du dein Modell gefunden hast.

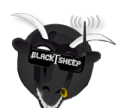

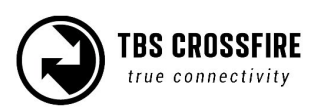

# <span id="page-28-0"></span>**LED Status am Sender**

Die RGB LED am Sender gibt dir zu jeder Zeit Aufschluss über den aktuellen Zustand deines Links.

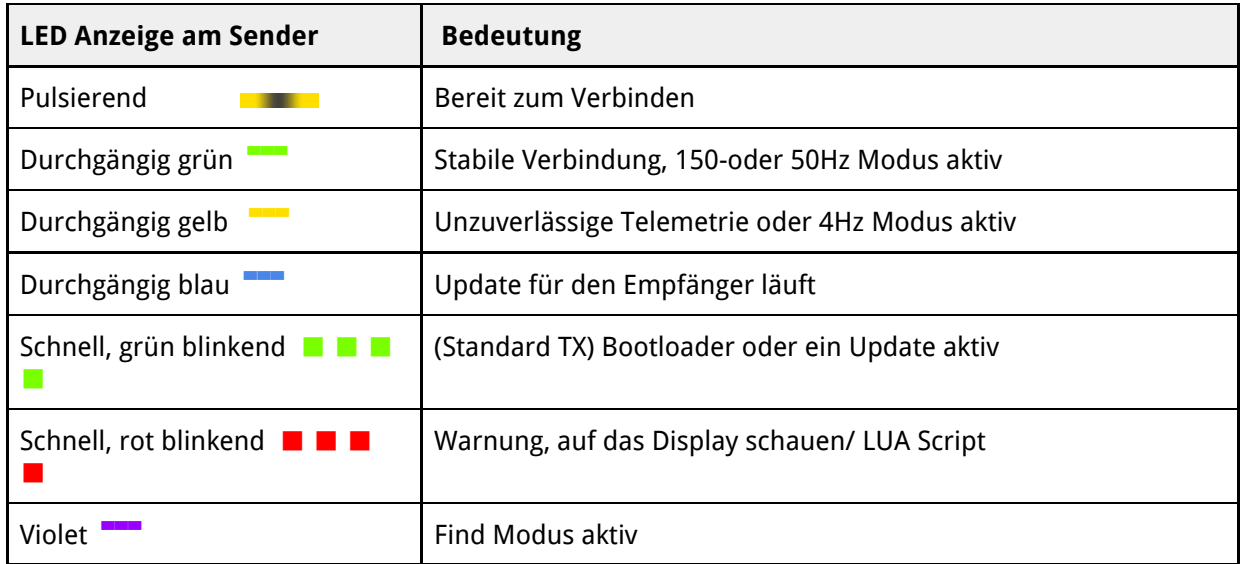

### <span id="page-28-1"></span>**LED Status am Empfänger**

Der Empfänger ist mit 4 (Diversity RX) bzw. 2 (Micro und Nano RX) LEDs ausgestattet, die Aufschluss über den aktuellen Linkstatus und den internen LiPo (Diversity Rx) geben.

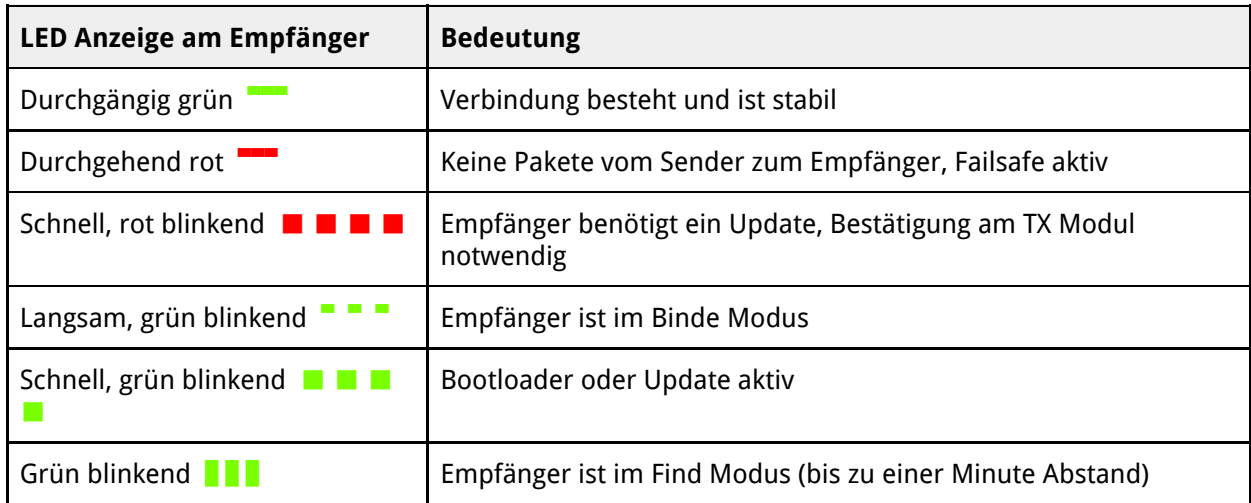

Wenn der Empfänger im Find Modus ist, kann dieser durch drücken der "Bind" Taste deaktiviert werden. Auf dem Display erscheint ebenfalls eine Warnmeldung, mit der er deaktiviert werden kann (Standard TX)

Der eingebaute LiPo des Diversity Empfängers (externer LiPo des Nano Diversity RX) wird jedes mal geladen, wenn der Empfänger genutzt wird. Die dritte LED zeigt den aktuellen Ladezustand an.

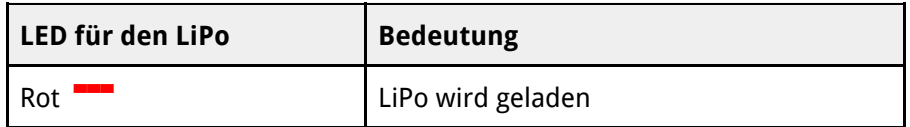

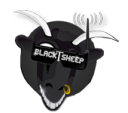

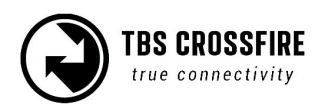

Der LiPo wird genutzt, wenn das Model abgestürzt ist. Hierdurch kann er weiterhin Signale senden, auch wenn die Hauptversorgung leer oder abgeschlossen ist.

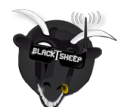

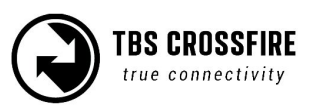

# <span id="page-30-0"></span>**Echtzeit- Telemetrie per App**

Das Sendemodul des Standard Tx ist zusätzlich mit einem Bluetooth-Sendemodul ausgestattet, mit dem eine zusätzliche Verbindung zu Bluetooth fähigen Geräten mit unterschiedlichen Protokollen aufbauen.

- OFF (Deaktiviert)
	- Das BT Modul ist deaktiviert und kann auch von keinem anderen Gerät gefunden werden.
- MAVLink Emulator (MAV Emu)
	- Dieser Modus ist gedacht, wenn eine externes GPS per BST angeschlossen wurde( TBS GPS, DJI NAZA per TBS BLACKBOX, MAVLink FC per TBS BLACKBOX, ET Vector). Bei dieser Option wird im Crossfire ein FC simuliert. Hiermit lassen sich die Daten in Echtzeit per App (z.b. [Droidplanner/](https://play.google.com/store/apps/details?id=org.droidplanner.android.beta) Tower ) PC/ MAC Software (z.b. [QGroundControl](http://qgroundcontrol.org/)) tracken.
- Serial Bridge
	- Dieser Modus ist für eine Serielle Verbindung zwischen dem angeschlossenen Gerät und dem Crossfire zu nutzen. Weitere Details im Abschnitt Serial [bridge](#page-35-0).
- **MAVLink** 
	- Diese Modus ist gedacht, um MavLink Daten in auszutauschen. Nutze ihn, wenn du einen MavLink -FC nutzt. Weitere Details im Abschnitt [MAVLink.](#page-36-0)

#### **Gerätekopplung**

Sobald das Crossfire läuft, kannst du an deinem Gerät nach verfügbaren BT Geräten suchen. Das Crossfire meldet sich unter dem Namen "Crossfire ####". Akzeptiere die Kopplungsanfrage und du kannst z.B. DroidPlanner nutzen**.**

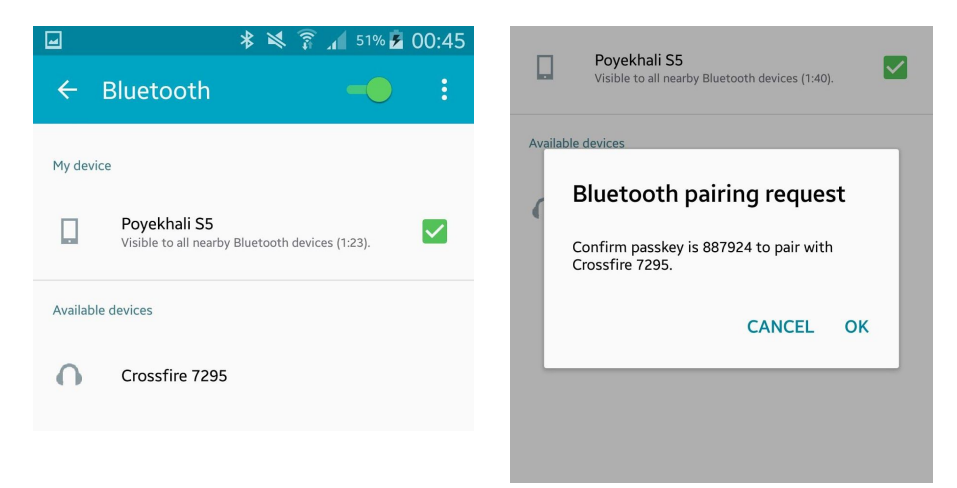

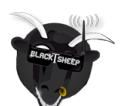

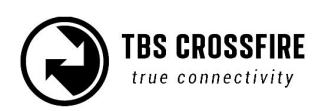

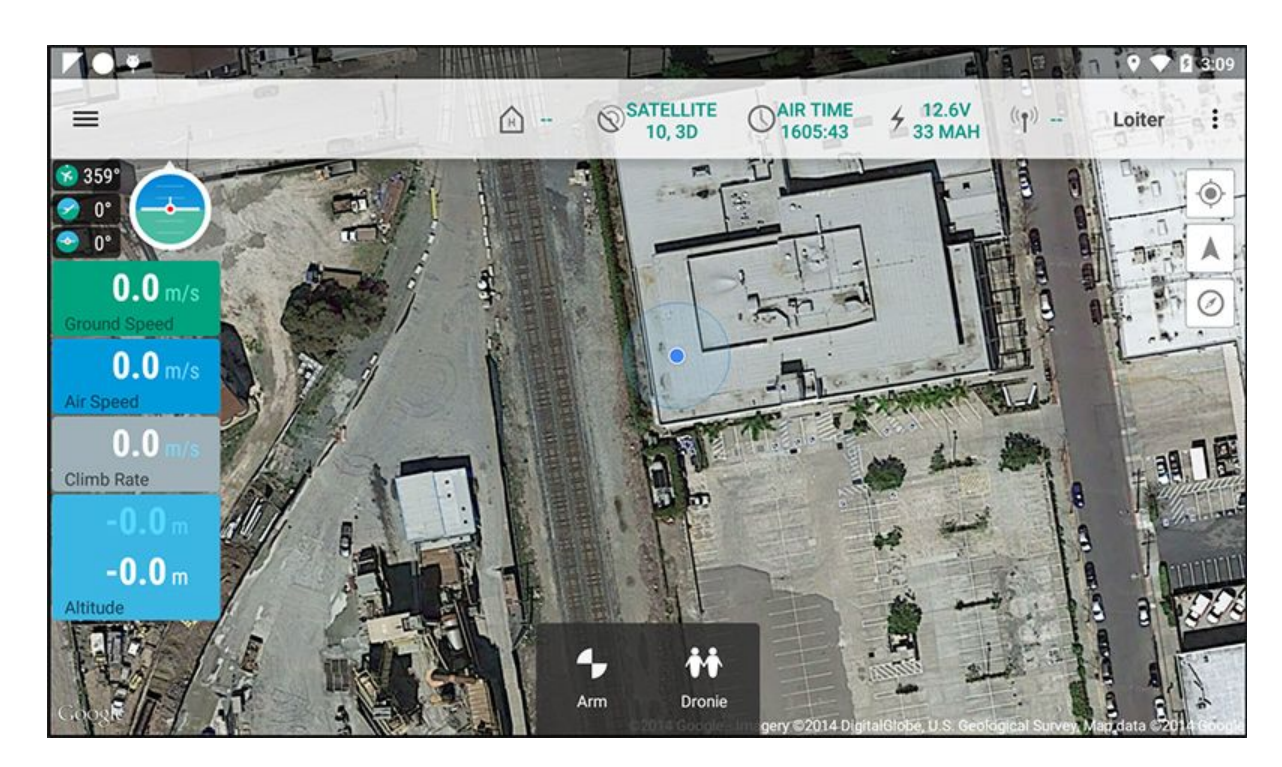

Nun bekommst du deine Telemetriedaten in Echtzeit übertragen und auf deinem Endgerät angezeigt.

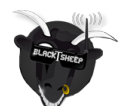

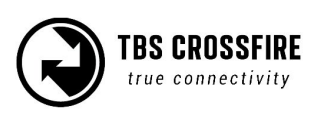

# <span id="page-32-0"></span>**Konfiguration**

Um das Crossfire anzupassen und Einstellungen vorzunehmen, kannst du das OLED Display mit dem 5-Wege Joystick (Standard TX), das "Devices" Menü der TBS Tango oder per OpenTX LUA Script nutzen.

# <span id="page-32-1"></span>**Standard Sender**

Mit dem Joystick kannst du die wie folge im Menü bewegen:

- Hauptmenü betreten: den Joystick für 3s drücken
- Änderung bestätigen: den Joystick kurz drücken oder nach links klicken
- Menüpunkt auswählen: den Joystick kurz drücken oder nach rechts klicken
- Allgemeine Navigation: hoch, runter, links, rechts, drücken

## <span id="page-32-2"></span>**Micro Sender**

Da der Micro TX kein Display besitzt, kann er nur per TBS TANGO oder mit einer OpenTX Fernsteuerung mit Lua Scripten konfiguriert werden. Die Einstellungen werden im Modul gespeichert, weshalb es reicht, wenn du dir von jemanden hierfür eine entsprechende Fernsteuerung leihst.

Für die TBS TANGO gehst du wie folgt vor:

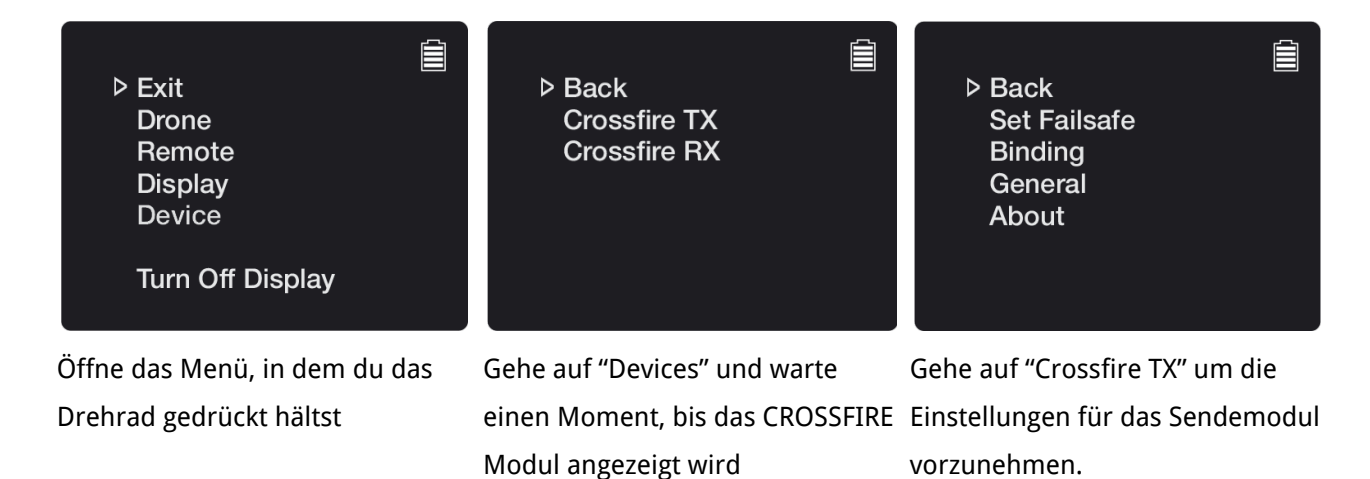

Diese Methode funktioniert auch mit dem Standard Modul. Ebenfalls lassen sich diese Einstellungen per LUA Script. Weiter Informationen hierfür findest du in den folgenden Kapiteln.

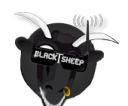

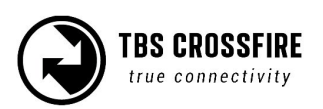

# <span id="page-33-0"></span>**Empfänger**

## <span id="page-33-1"></span>**PWM oder PPM Signale**

Standardmäßig werden an den Ausgängen des Empfängers die jeweiligen PWM Signale oder PPM ausgegeben. Die Ausgänge können, entsprechend der folgenden Tabellen, frei konfiguriert werden. Zur Auswahl stehen Optionen wie PWM, RSSI, LQ, CRSF etc.. So lassen sich die Ausgänge neu zuordnen:

- 1. Sender und Empfänger einschalten
- 2. Betritt das Hauptmenü und wähle dann RX Diversity" oder "RX Micro" oder "Nano RX" und dann "Output Map" - Hinweis: diese Menüpunkte sind nur bei eingeschaltetem und gebundenem Empfänger verfügbar.
- 3. Wähle einen Ausgang aus und stelle ihn auf das gewünschte Signal, entsprechend der Tabellen, ein.

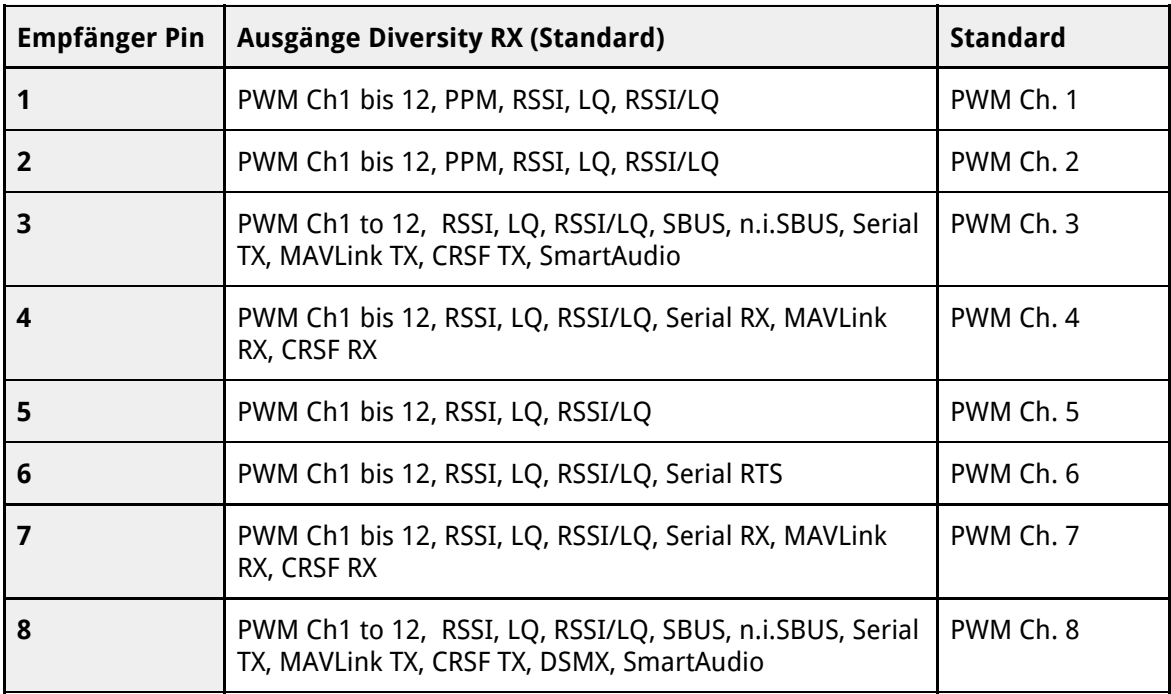

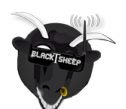

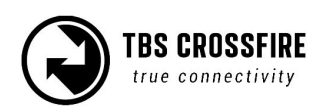

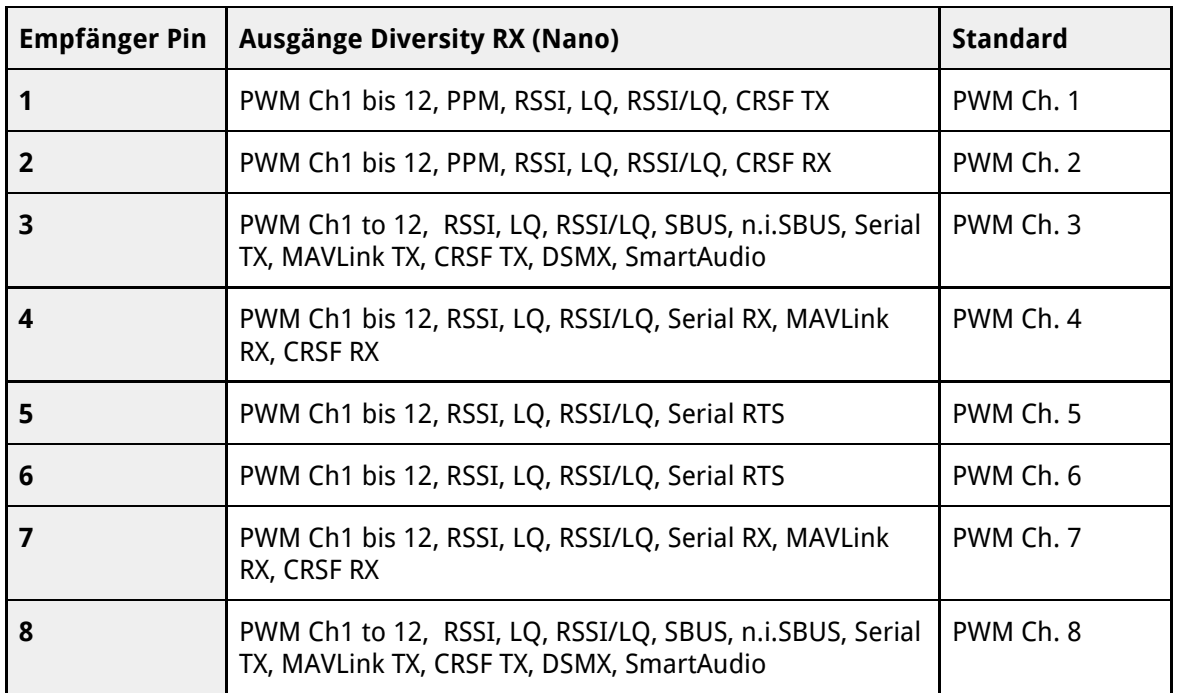

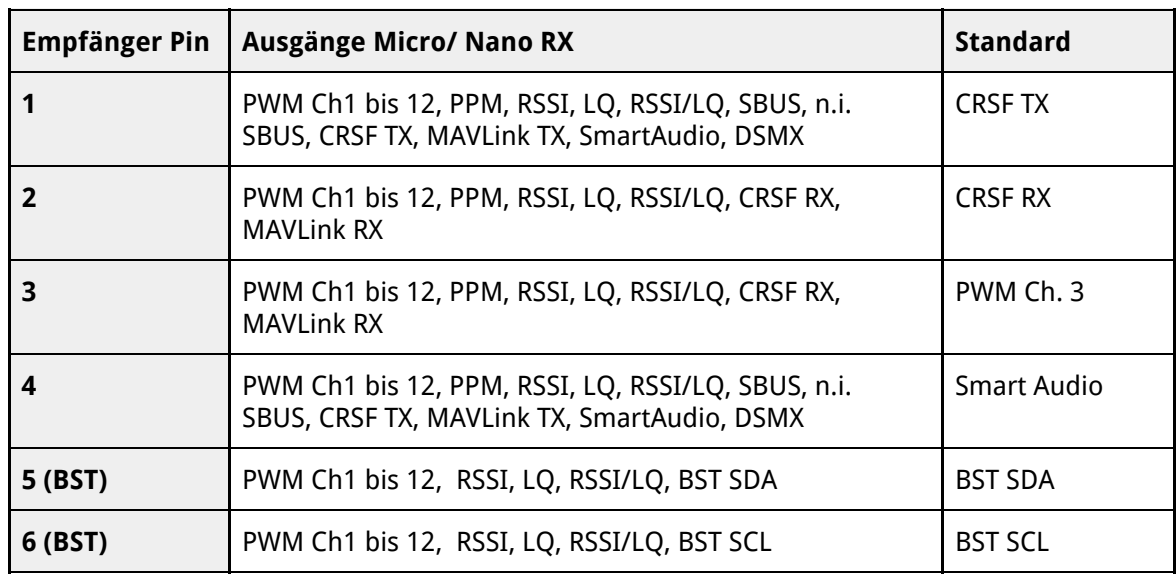

### <span id="page-34-0"></span>**SBUS Signal**

Der Crossfire Diversity RX, Micro und Nano RX können SBUS oder n.i. SBUS (nicht invertiert) auf den jeweiligen Pins ausgeben. Der Micro RX V1 besitzt nur einen Ausgang und kann nur ein Signal ausgeben. Dies gilt nicht für den Micro RX V2, der über 4 Ausgänge verfügt. Das Signal kann per "Output Map" Menü konfiguriert werden.

## <span id="page-34-1"></span>**RSSI und/oder LQ Signal**

Um das digitale (PWM) RSSI, LQ oder RSSI/LQ Signal für ein OSD zu erhalten, kann ein freier Kanal am

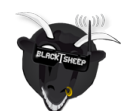

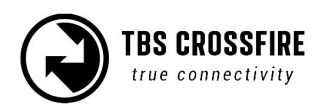

Empfänger oder ein ungenutzter Kanal im Datenstream (PPM, SBus, CRSF, Mavlink) hierauf umgestellt werden. Die Einstellung für einen PWM Kanal findet sich im Empfängermenü unter "Output map", für den Datenstream gibt es selbiges unter "Channel map".

Abgesehen von RSSI kann der Empfänger auch LQ und eine Kombination aus beiden ausgeben. Bei LQ/RSSI wird immer der schlechteste Wert der beiden angezeigt. Dies ist besonders nützlich, wenn das OSD nur einen Wert anzeigen kann.

Die Schwellen für die Vorwarnung und die Warnung liegen bei den Ausgaben bei folgenden Werten:

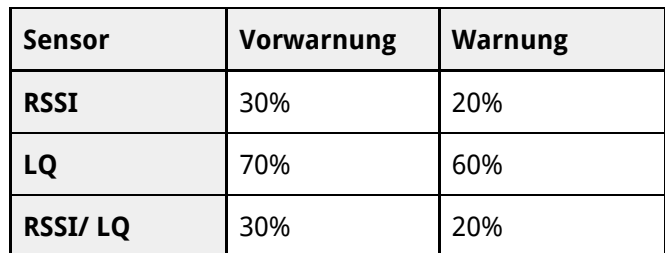

Seit der FW 2.32 bleibt der LQ Wert im 150Hz Modus konstant bei 100%. Wenn das System in den 50Hz Modus schaltet, beginnt der Wert mit zu sinken.

Wenn du zusätzlich einen Audiowarnung für dein OpenTX Sender einstellen willst, findest du [hier](http://team-blacksheep.freshdesk.com/support/solutions/articles/4000112664-rssi-link-quality-lq-warning-for-opentx) einen kurze Anleitung dazu (englisch).

### <span id="page-35-0"></span>**Serial bridge**

Mit der Serial Bridge Funktion können alle möglichen Daten direkt an und vom Sender Übertragen werden. Wenn du "Serial TX" auf einem Kanal aktivierst, wird automatisch der zugehörige Kanal auf "Serail RX" umgestellt. Der nächste Kanal wird, wenn nicht anderweitig belegt, auf "Serial RTS" umgestellt. Verbinde deinen Empfänger entsprechend dieser Hinweise mit deinem System. Die Baudrate ist 57600 8N1 und das Signallevel liegt bei 3,3V. Der RTS Pin wechselt zu logisch "High", wenn der interne FIFO nahezu voll ist und logisch "LOW", wenn er fast leer ist. Das Interne Bluetooth Modul des Standard TX stellt sich auch auf "Bridge", sobald die ersten Bytes vom Empfänger ankommen (wenn es vorher auf "off" stand).

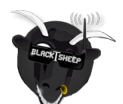

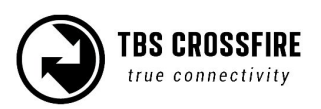

### <span id="page-36-0"></span>**MAVLink**

MAVLink V1 ist ein sehr schlankes Protokoll für Luftfahrzeuge. Die meisten FCs/ Firmwares haben es implementiert und unterstützen die Datenübertragung hierüber. Weitere Informationen gibt es hier: MAVLink [Protokoll](https://mavlink.io/en/)

Wenn du "MAVLink TX" an einem passenden Ausgang gewählt hast, wird der zugehörige Ausgang auf "MAVLink RX" umgestellt. Eine Flusskontrolle gibt es nicht, da wir die Software-Flusskontrolle unterstützen (RADIO\_STATUS Meldung). Das Interne Bluetooth Modul des Standard TX stellt sich auch auf "Mavlink", sobald der erst Frame vom Empfänger ankommen (wenn es vorher auf "off" stand).

Es gibt zusätzlich die Möglichkeit, die RC Signale per MAVLink zu senden. Ist die Option "RC over MAVLink" aktiv, werden die RC Kanäle direkt im mavlink stream gesendet. Damit ist es nicht mehr notwendig, eine extra PPM oder SBUS Leitung zu nutzen. Es werden mit der Nachricht (RC\_CHANNELS\_OVERRIDE) nur 8 Kanäle übergeben, auch wenn das Crossfire auf 12 Kanäle gestellt ist.

Die TBS Crossfire Empfänger sind mit einer MAVLink Engine ausgestattet, welche Informationen wie GPS, Höhe, Entfernung, Flugzeit etc. an den BST Bus übergibt, damit sie vom CORE PRO/ FPVision genutzt werden können. Die Engine passt die Bandbreite auch an den RF link an. Das sorgt für die beste Leistung für beide, den CORE PRO/ FPVision als auch die CROSSFIRE Telemetrie in Hinblick auf Latenz und Aktualisierungsraten.

Wenn du den CORE PRO nutzt, kannst du dich entscheiden, ob du den TBS Stromsensor oder die Daten,, die vom FC kommen nutzen willst. Solltest du letzteres bevorzugen, musst du den CORE PRO mit einem angepassten Kabel versorgen. Es werden nur zwei Leitungen aus der BST Kabel benötigt - Masse und +VBATT. Diese müssen mit den Akkupads verbunden werden.

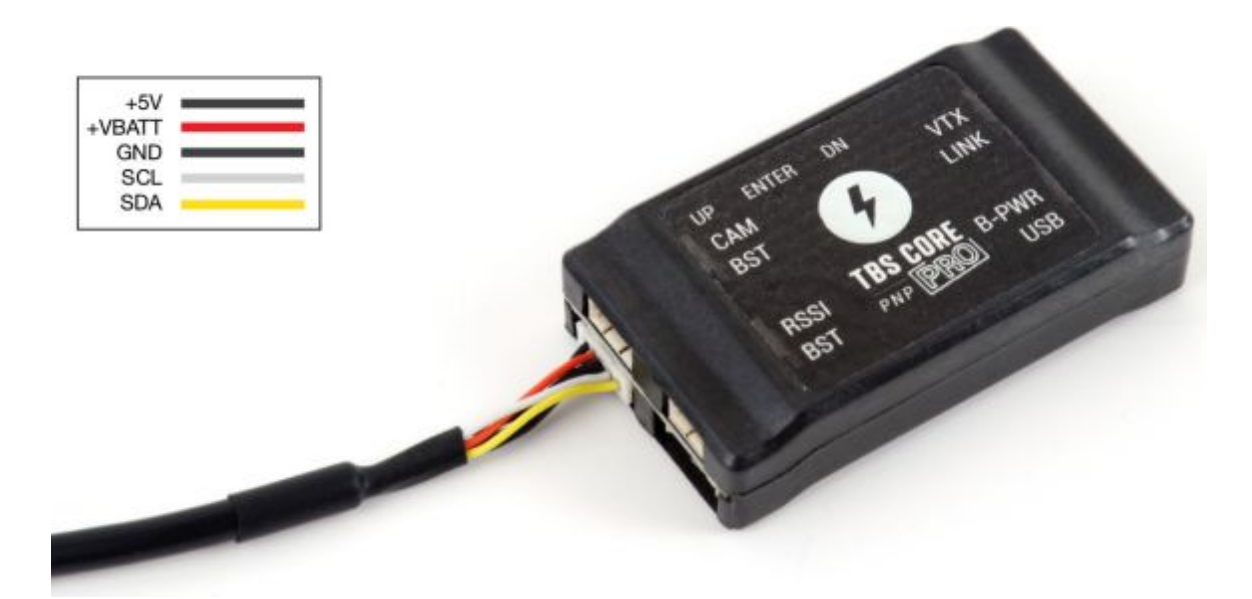

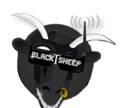

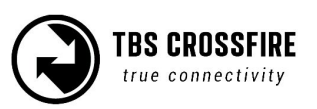

### <span id="page-37-0"></span>**MAVLink APM**

Für APM (ArduPilot) muss der Telemetrieport auf Seiten des FCs konfiguriert werden. Sonst bekommst du nur dann Telemetriedaten, wenn du dich zuvor mit der Tower App (o.Ä.) verbunden hast.

Nutze für die Konfiguration MissionPlanner. Unter "CONFIG/TUNING" → "Full Parameter Tree" '→ "SR1-SR2". SR1 steh für Telemetrie Port 1 und SR2 für Port 2. Passe die Einstellungen entsprechend für den Port ein, den du nutzt.

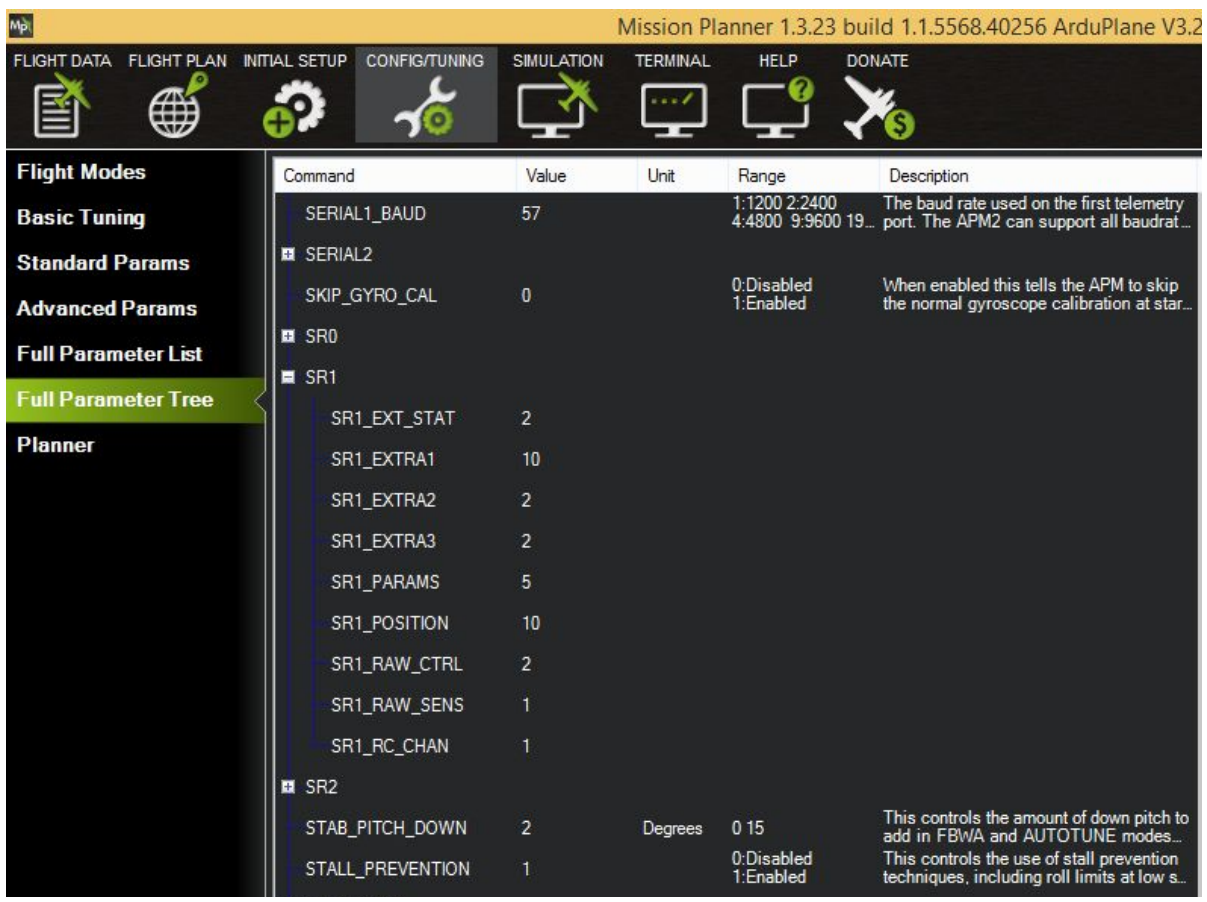

### <span id="page-37-1"></span>**Telemetrie deaktivieren**

Die Telemetrie kann im Empfänger Menü deaktiviert werden. Wenn die Telemetrie deaktiviert wurde, wird die Sendeleistung auf das eingestellt Maximum gestellt, die Dynamik ist nicht mehr verfügbar und das CROSSFIRE sendet im 50Hz Modus. Ebenfalls werden die Downlink Daten nicht mehr angezeigt oder aktualisiert. Die LED bleibt jedoch grün, während die Verbindung besteht.

Mehr Informationen gibt es im FPV Racing [Whitepaper](http://www.team-blacksheep.com/tbs-crossfire-for-fpv-racing.pdf)

### <span id="page-37-2"></span>**CRSF**

Unser CRSF Protokoll bietet eine bidirektionale Kommunikation, Fehlererkennung und extrem niedrige Latenzen.

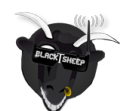

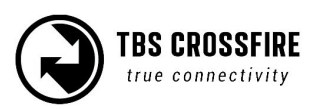

#### <span id="page-38-0"></span>**DSMX**

Mit DSMX kann das TBS CROSSFIRE als Backup-Link für Spektrum Empfänger genutzt werden.

### <span id="page-38-1"></span>**SmartAudio**

Mit SmartAudio kann ein Unify VTx direkt über das Display des CROSSFIRE/ CROSSFIRE LUA Script eingestellt werden. Der VTX wird hierbei komplett freigeschaltet und es sind alle Kanäle/ Bänder verfügbar und auch freie Frequenzen gewählt werden. Es werden alle Versionen von SmartAudio unterstützt.

## <span id="page-38-2"></span>**Sendeleistung**

Die Sendeleistung des Sendemoduls lässt sich in vielen Stufen einstellen. Ab Werk steht die maximale Sendeleistung auf 100mW, womit 15Km und mehr, ohne Probleme möglich sind.

Es ist zu empfehlen, die dynamische Leistungsregelung zu aktivieren. Damit nutzt du die geringst, notwendige Leistung und das CROSSFIRE schaltet noch vor dem Signalverlust selbstständig hoch schneller als du es über einen Schalter könntest.

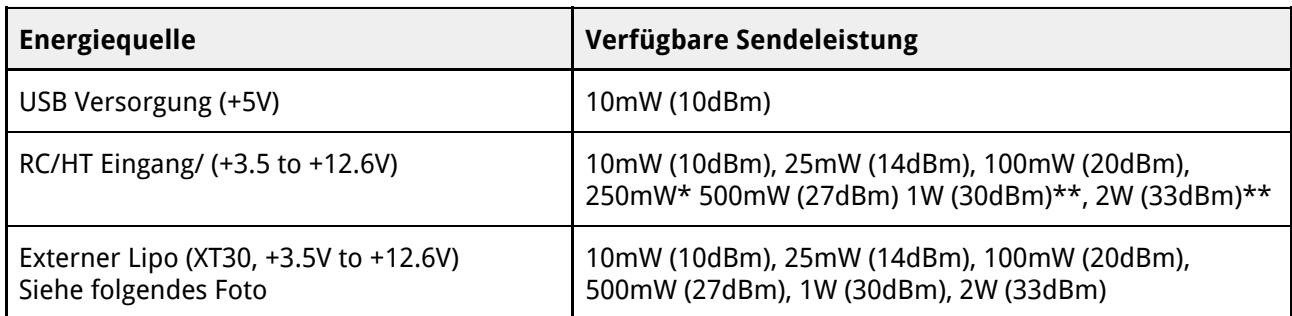

Einige Sendleistungen sind in Abhängigkeit der Versorgungsart nicht verfügbar:

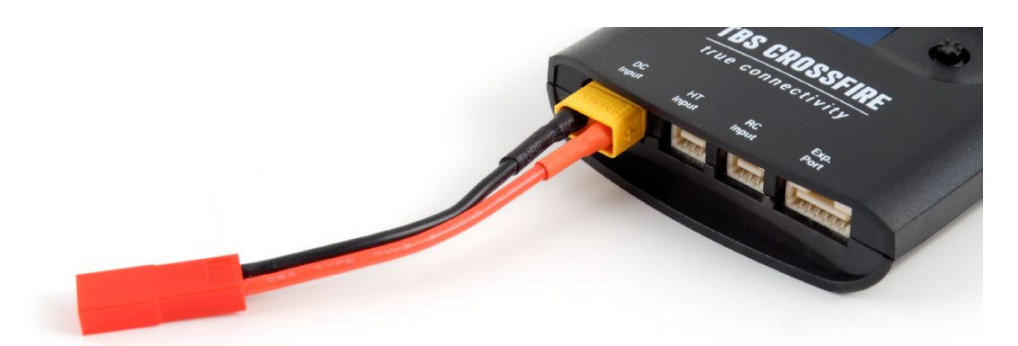

\* 250mW ist die maximale Sendeleistung des Micro TX. Diese Stufe ist nur für den Micro TX verfügbar. \*\* Verfügbar seit FW 2.41. Prüfe vor der Nutzung, ob deine Fernsteuerung die benötigte Leistung über den JR Modulschacht ausgeben kann, ohne dabei Schaden zu nehmen. Die TBS TANGO ist für diese Leistung ausgelegt.

### **Ändern der Sendeleistung:**

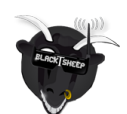

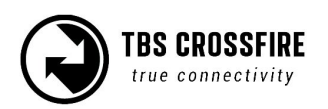

- 1. Gehe in das Menü/ Lua Script, "General"/ Crossfire TX, "Max Power"
- 2. Wähle die Leistungsstufe, die du benötigst und verlasse das Menü zum Bestätigen
- 3. Die Änderung erfolgt sofort, wenn die Leistungsstufe verfügbar ist

Alle 6 dBm mehr an Sendeleistung verdoppelt sich die theor. Reichweite, die möglich ist.

Wenn du das System auf eine nicht verfügbare Leistungsstufe stellst, erscheint eine Warnung und die bis dahin maximal verfügbare Leistung wird eingestellt. Die gewünschte Einstellung wird jedoch gespeichert und nach herstellen der Bedingungen umgestellt.

Solltest du bei höheren Sendeleistungen ein brummen im Lautsprecher deiner Fernsteuerung hören, so ist das ganz normal. Das Brummen beschädigt keine Komponenten und kann behoben werden. Eine Lösung hierfür findest du im Beitrag in diesem Artikel von [boltrc.com](http://boltrc.com/blog/simple-audio-fix-and-upgrade-for-the-taranis/).

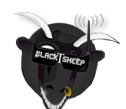

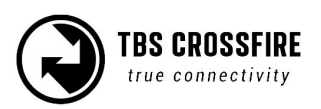

# <span id="page-40-0"></span>**Dynamische Sendeleistung**

Das System kann automatisch die beste Sendeleistung für die aktuelle Situation wählen. Wenn du z.B. in geringer Entfernung fliegst, reicht eine kleine Sendeleistung aus, die vom System gewählt wird.

Die maximal verfügbare Sendeleistung wird im Menü unter "Max Power" eingestellt.

#### **Aktivierung der dynamischen Sendeleistung:**

- 1. Gehe in das Menü/ Lua Script, "General"/ Crossfire TX, "Dyn. Power"
- 2. Ändere die Einstellung von "OFF" auf "ON" und verlasse das Menü
- 3. Die aktuelle Sendeleistung wird im Display (Standard TX) oder als Sensor in OpenTX

## <span id="page-40-1"></span>**Funkfrequenz**

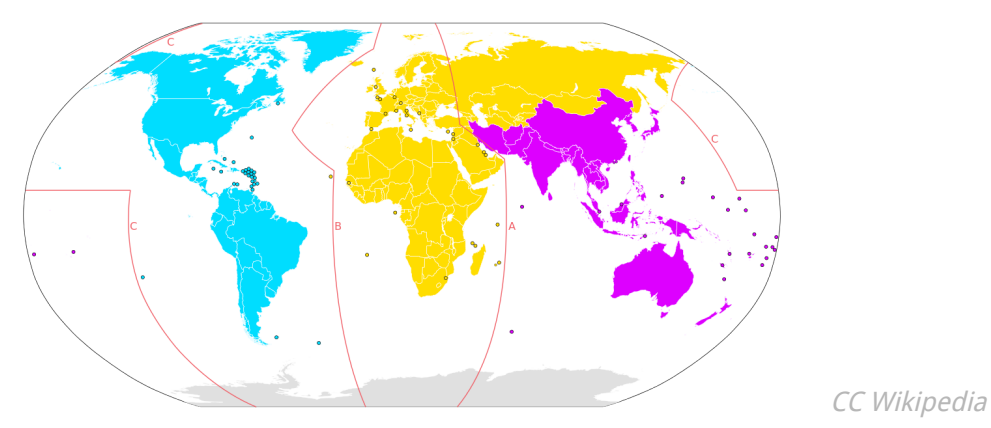

Das TBS CROSSFIRE unterstützt zwei unterschiedliche Frequenzbänder, je nachdem, in welcher Region es genutzt wird.

Anbei findet sich eine Liste mit den Regionen und der zugehörigen Frequenz.

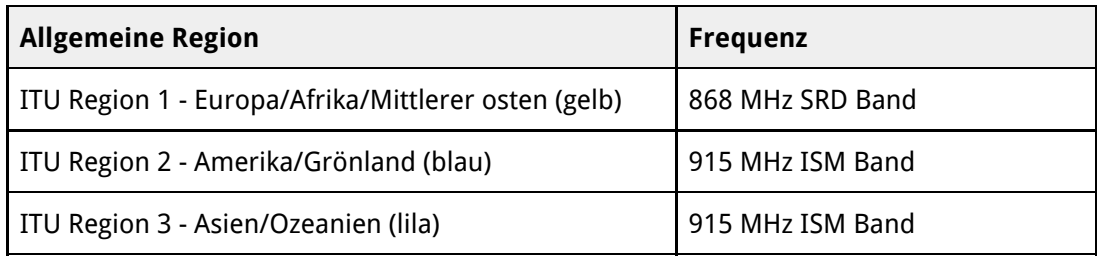

#### **Ändern des Frequenzbandes:**

- 1. Schalte den Sender und den Empfänger ein
- 2. Gehe in das Menü/ Lua Script, "General"/ Crossfire TX, "Frequency"
- 3. Wähle eine der Frequenzen aus

Die Änderung der Frequenz oder Region erfolgt sofort und betrifft den Sender und Empfänger. Die Einstellungen können notfalls auch mitten im Flug geändert werden. Sollte die Frequenz oder die Region ohne gebundenen Empfänger erfolgen, muss er neu gebunden werden.

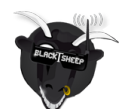

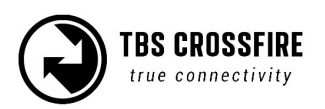

#### **Region:**

Bereits in den frühen Firmware Versionen konnte man das CROSSFIRE entsprechend der regionalen Regeln und Vorgaben einstellen. Einige dieser Einstellungen verriegeln das CROSSFIRE und lassen ggf. Einige Einstellungen verschwinden.

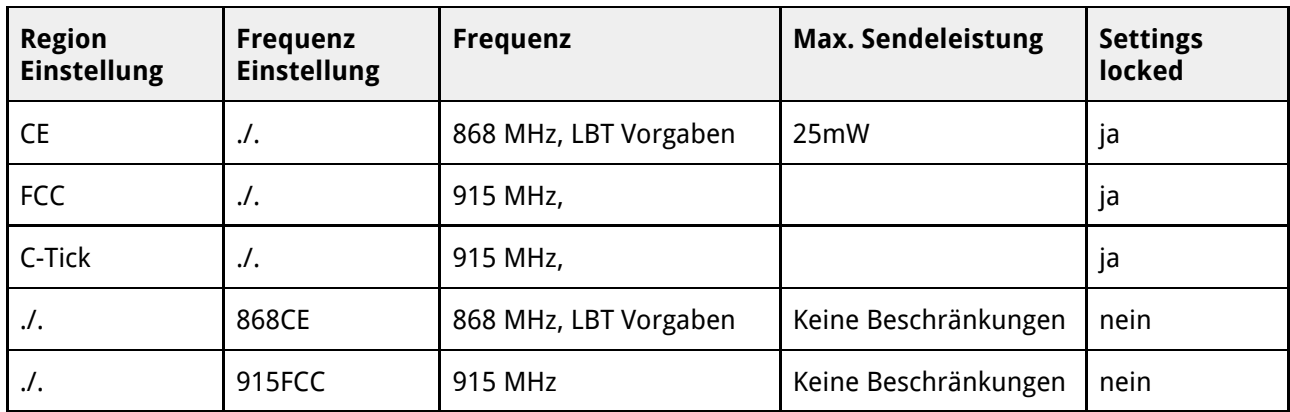

Solltest du dein Crossfire versehentlich auf die falsche Region eingestellt haben, kannst du wieder entriegeln: Region Lock [freischalten](http://team-blacksheep.freshdesk.com/support/solutions/articles/4000099976-region-crossfire-locked-no-frequency-selection-and-limited-power-selection-under-general-menu)

## <span id="page-41-0"></span>**Funkmodus**

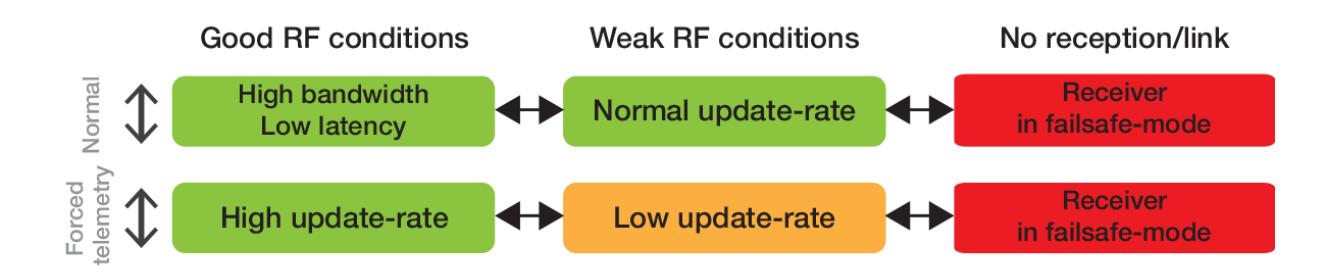

Für die Verbindung gibt es zwei Modi, die auf drei RF Profilen basieren. Jeder dieser Modi hat seine Vor-und Nachteile. Das TBS CROSSFIRE wechselt, basierend auf den aktuellen RF Bedingungen und den Link-Zustand und den gewählten Modi, zusätzlich zwischen zwei RF Profilen. Welche Profile im jeweiligen Modus genutzt werden können, ist im obigen Diagramm ersichtlich. Wir raten zum "Normal" Modus, da er fast alle Einsatzgebiete abdeckt.

<span id="page-41-1"></span>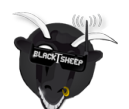

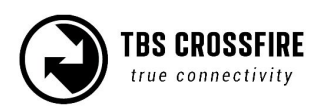

#### <span id="page-42-0"></span>**RF Profile**

#### **● Hohe Bandbreite/ niedrige Latenz**

Dieses Profil ausgelegt für die sehr hohe Updateraten und geringe Verzögerungen. Die Stick-Eingaben werden nahezu sofort (mit 150Hz) übertragen. Neben den RC Signale können zusätzlich noch viele Daten übertragen werden. Die Reichweite dieses Profils entspricht der, eines sehr guten 2.4GHz Funksystems.

#### **● Normale Updateraten**

Dieses Profil ist für den normalen Longrange Betrieb gedacht. Die Stick Eingaben werden mit normalen Updateraten (50Hz) übertragen. Zwei-Wege -Telemetrie wird auch hier unterstützt, jedoch ist sie auf die wichtigsten Daten (GPS, Akkuspannung…) begrenzt. Die Funkreichweite ist hier deutlich gesteigert. Das Crossfire kann per Option (Force 50Hz) auch so eingestellt werden, dass es dauerhaft in diesem Profil bleibt und nicht auf 150Hz wechselt.

#### **● Niedrige Updateraten**

Dieser Modus ist für Ultra- Longrange Flüge gedacht. Die Updaterate wurde auf 4Hz gesenkt, was nur vier neue Stick-Eingaben pro Sekunde heißt. Im Gegenzug ist die Reichweite viermal so hoch, wie im normalen Funkmodus. Die Telemetrie hat ebenfalls weniger Bandbreite. Dieser Modus ist nur in Verbindung mit einem FC und GPS gestütztem Flugmodus zu empfehlen.

#### **Den Funkmodus ändern:**

- 1. Gehe im TX Menü unter "General"
- 2. Wechsel zwischen "Normal" und "Forced Telemetry""
- 3. Verlasse das Menü der Funkmodus wird sofort aktiviert

#### **Force 50Hz**

- 1. Gehe in das RX Menü
- 2. Aktiviere oder deaktiviere "Force 50Hz"
- 3. Verlasse das Menü der Funkmodus wird sofort aktiviert

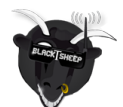

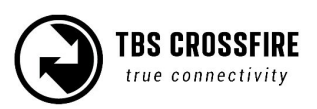

## <span id="page-43-0"></span>**MyVTX**

Mit dem neuen MyVTX Menü können alle Videosender global auf die gleichen Einstellungen gesetzt werden. Das beinhaltet unter Anderem die Sendeleistung, Band und Kanal.

Um das MyVTX Menü nutzen zu können, musst du dein Crossfire auf die FW 3.21 oder neuer aktualisieren. Verbinde deinen Videosender per CRSF oder SmartAudio mit deinem Crossfire Empfänger (infos in den vorhergehenden Kapiteln). Du findest nun im Hauptmenü einen neuen Menüpunkt:

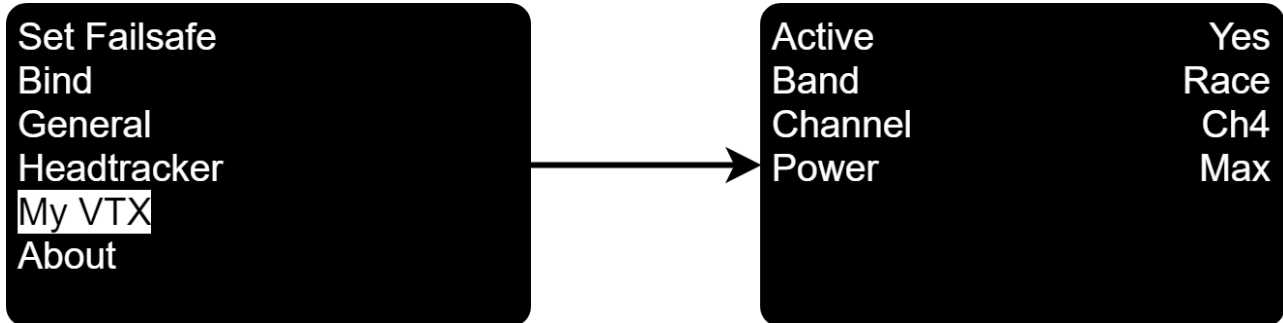

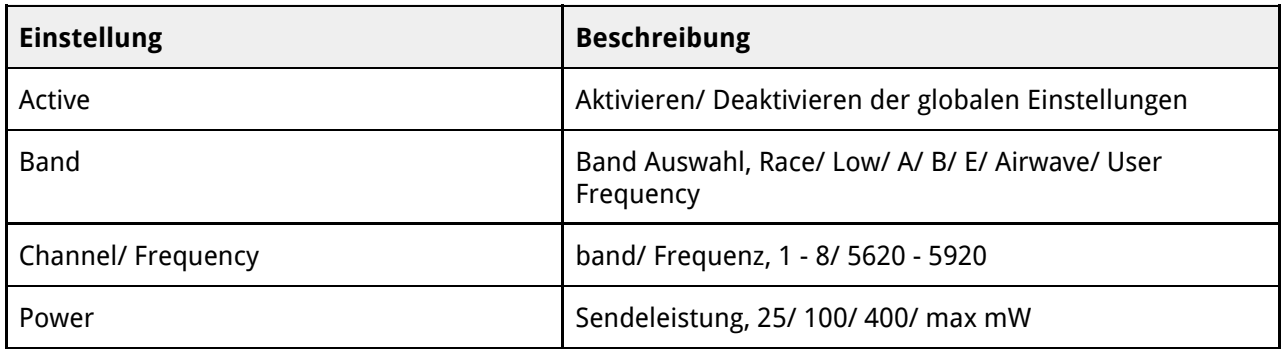

Hinweis: das MyVTX Menü überschreibt die Einstellungen des Videosenders, wie Sendeleistung, Kanal etc.. Sobald MyVTX deaktiviert wird, geht der Videosender wieder auf die alten Einstellungen zurück.

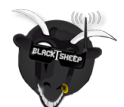

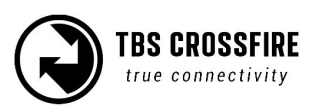

# <span id="page-44-0"></span>**CRSF Verbindung mit einem FC (COLIBRI)**

Wenn du einen unserer Empfänger per CRSF mit deinem FC verbindest, bietet es dir die schnellste, fortschrittlichste Übertragung auf dem Markt. Durch die End-zu-End-Integrierung des CRSF Protokolls (aktuell unterstützt durch TBS TANGO, OpenTX, BetaFlight, KISS und INav) kann das gesamte Potential des bidirektionalen Protokolls genutzt werden.

Neben einer Vielzahl an Telemetriedaten über den Up-und-Downlink per BST unterstützt das CRSF Protokoll auch die Anpassung der FC Daten und Einstellungen (BetaFlight, Kiss)

Unsere Empfänger (FW 1.59 oder neuer) nutzen bereits die neuste CRSF Version (**CR**os**SF**ire) mit den folgenden Vorteilen:

- Steuersignale werden mit der hohen Geschwindigkeit eines seriellen Protokolls übertragen
- Bis zu 150Hz, 3x schneller als SBUS
- Geringere Verzögerungen
- CRC Prüfungen (Fehlererkennung)
- Bidirektionale Kommunikation, telemetriefähig
- Ändern der Einstellungen per Funk (via OSD oder LUA Skript)

## <span id="page-44-1"></span>**Minimale Anforderungen**

Für Nutzung benötigt das System die folgenden Voraussetzungen:

- FC (COLIBRI FC) mit einem freien UART (ohne Inverter)
- Betaflight V3.1, INav 1.7, KISS oder neuer
- Taranis etc. Sender mit OpenTX V2.2 oder neuer, TBS TANGO
- TBS CROSSFIRE mit BETA V1.62 oder neuer
- JST-SH-zu-Servo Kable für die Verbindung vom FC UART vom CROSSFIRE

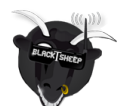

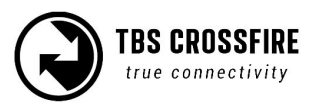

# <span id="page-45-0"></span>**Anschlussplan**

Da das CRSF ein serielles Protokoll ist, muss der Empfänger an einen freien UART angeschlossen werden. Bei dem COLIBRI RACE FC empfehlen wir UART 1 oder 3. Der Anschlussplan findet sich in den Bildern oder der Tabelle.

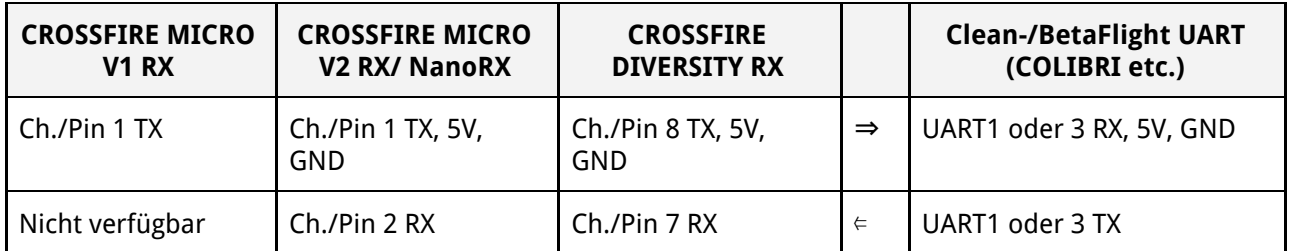

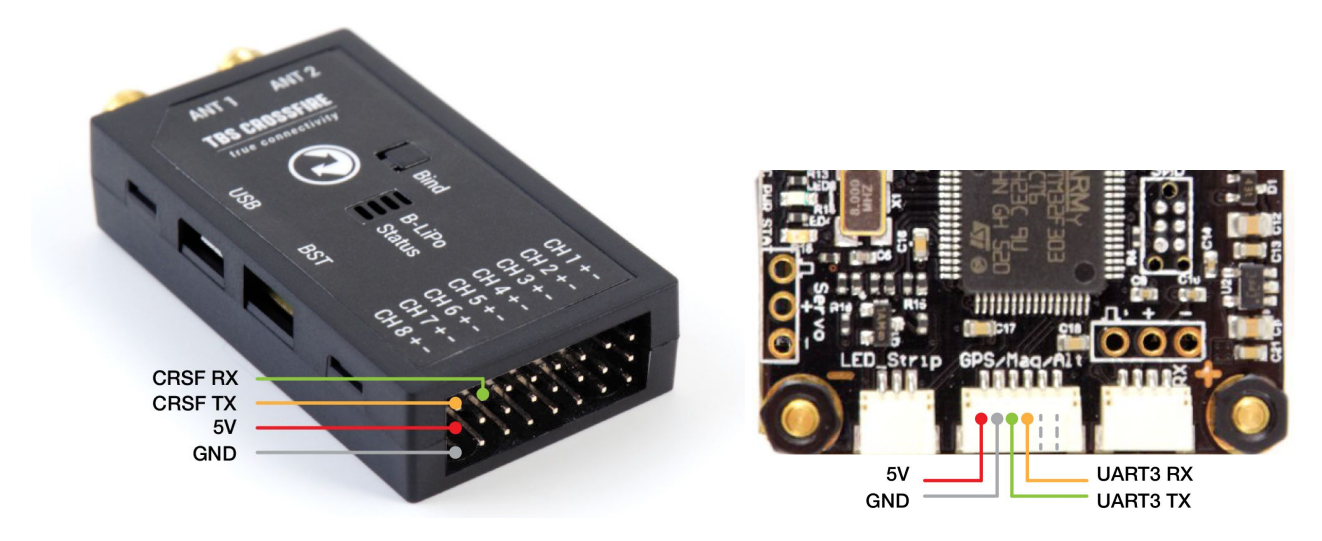

Als Zusatz zur CRSF Kommunikation kann noch die BST Verbindung (BlackSheep Telemetry) an den POWERCUBE, FPVision oder CORE PRO angeschlossen werden.

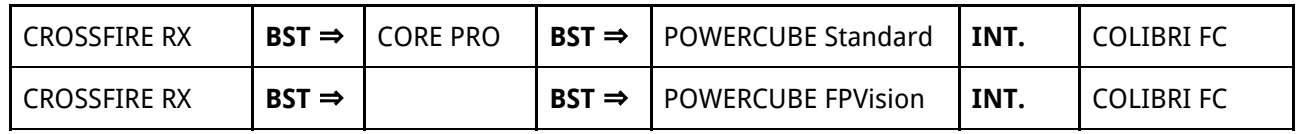

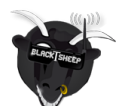

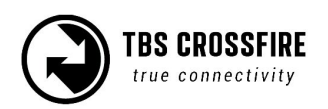

# <span id="page-46-0"></span>**CRSF Einstellungen für die Fernsteuerung**

Mit dem CROSSFIRE TX in der Fernsteuerung muss das interne Modul deaktiviert und das externe Modul aktiviert werden. Als Protokoll muss CRSF (Fernsteuerung -> Crossfire TX) eingestellt sein.

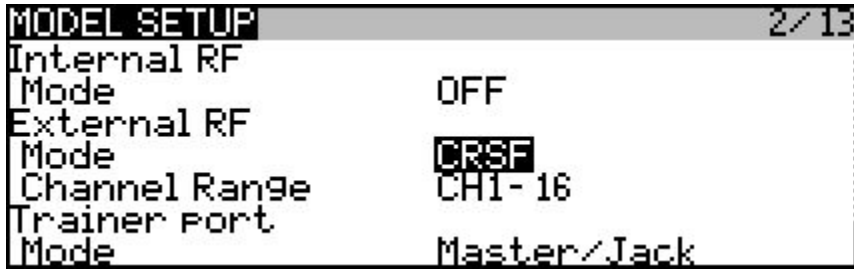

Auf dem CROSSFIRE OLED Display sollte nun "RC Input: CRSF V2" stehen.

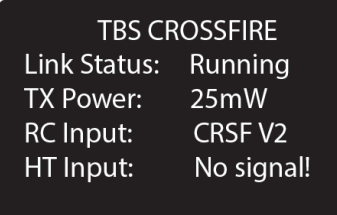

## <span id="page-46-1"></span>**Einstellungen für den Empfänger**

Wenn der Sender und Empfänger eingeschalten sind, muss im Empfängermenü unter "Output map" der entsprechenden Ausgang des Empfängers auf CRSF TX gestellt werden. Der zugehörige Kanal wird dann automatisch auf CRSF RX umgestellt. Welche Ausgänge umgestellt werden können, findest du in dieser Anleitung unter dem vorherigen Punkt "Empfänger".

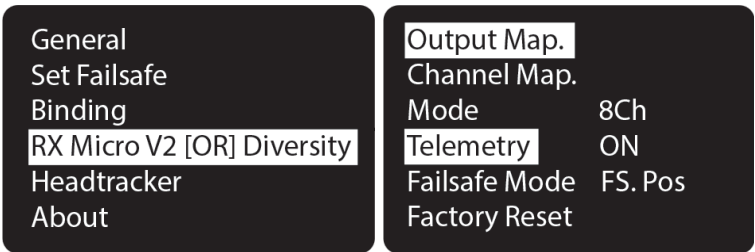

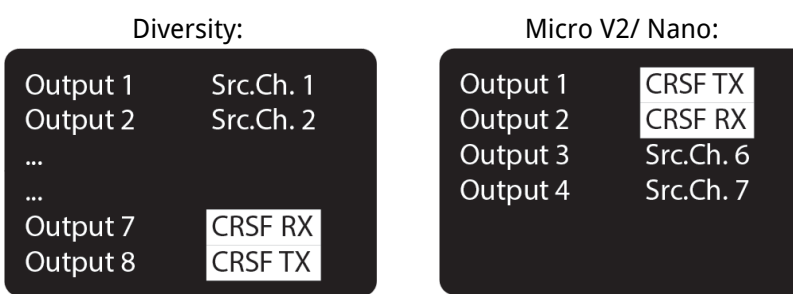

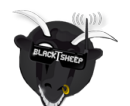

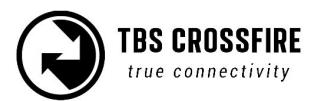

## <span id="page-47-0"></span>**Betaflight für CRSF einstellen**

Als letztes muss nun noch Betaflight (o.Ä.) eingestellt werden. Öffne hierfür den Konfigurator und aktiviere "Serial RX" für den UART, an dem der Empfänger hängt. Klicke "Speichern und Neustart".

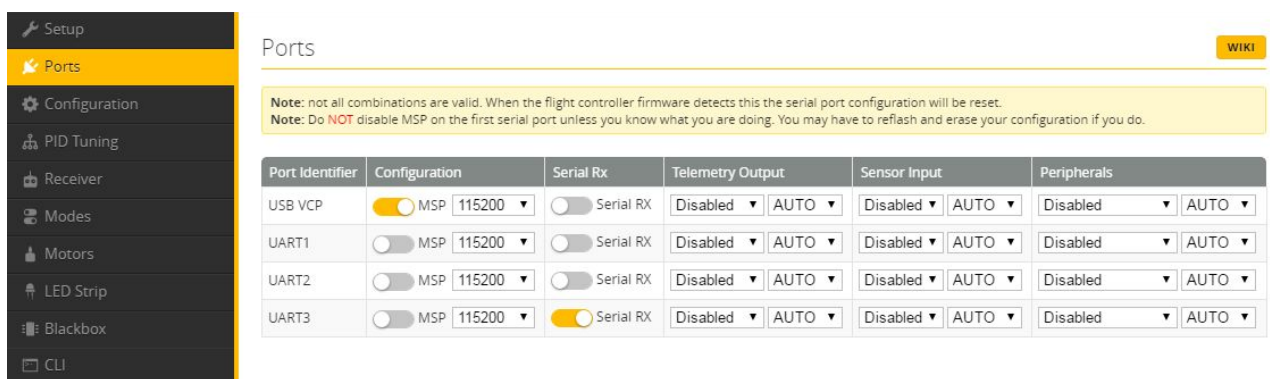

Als nächstes muss im "Konfiguration" Tab der Empfängertyp auf "Serieller RX" und "CRSF" gestellt werden.

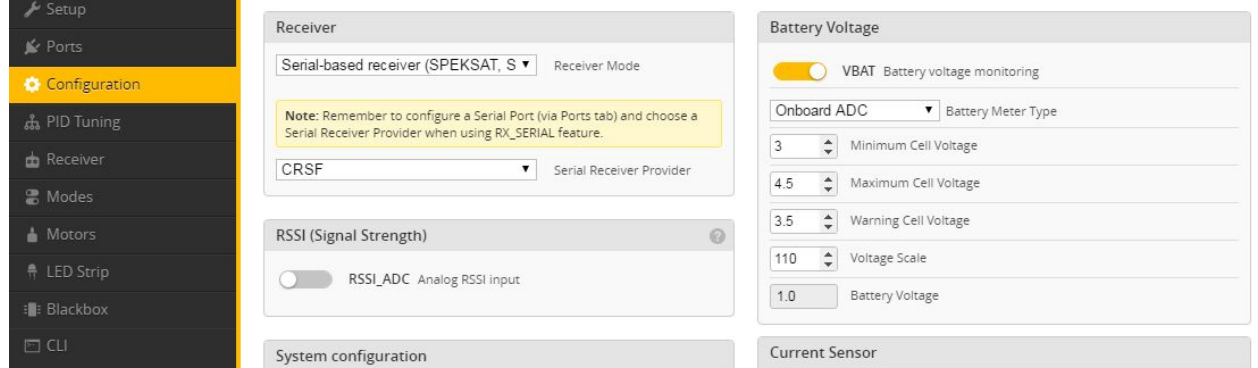

Um Telemetriedaten vom FC zu erhalten, muss die Option "telemetrie" unter "weitere Funktionen" aktiviert werden.

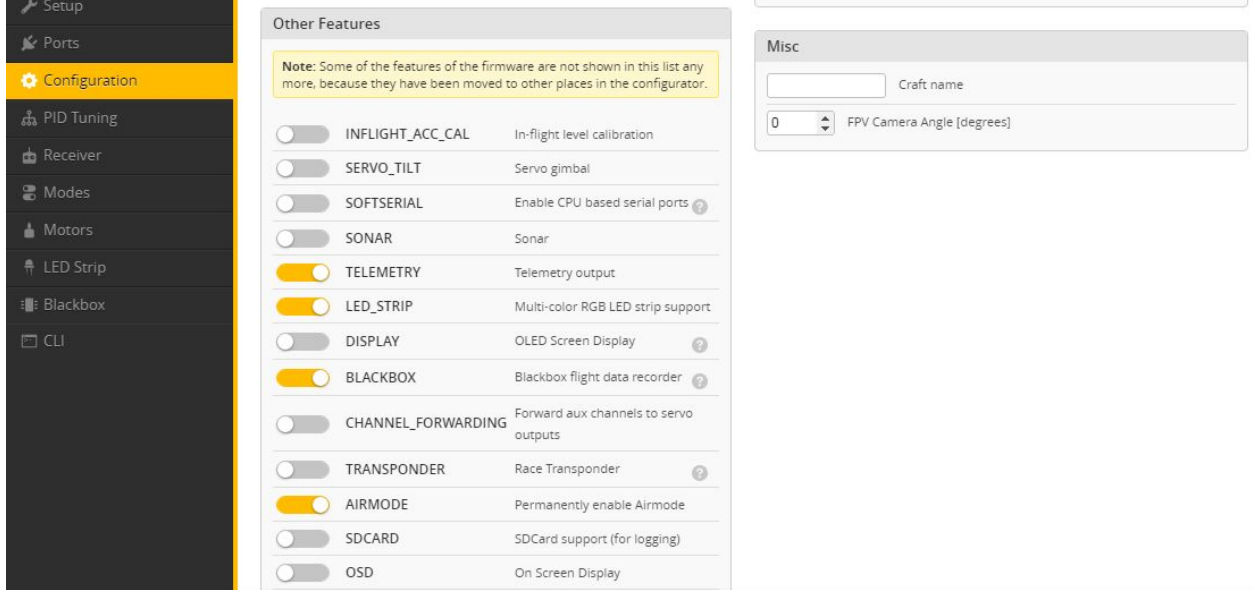

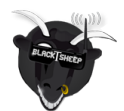

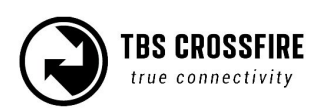

# <span id="page-48-0"></span>**Suche nach neuen Sensoren**

Um die neuen Sensoren für die Telemetrie nutzbar zu machen, müssen sie im "Telemetrie" Bildschirm gesucht werden.

In der Taranis musst du hierfür im Modellmenü auf die Seite "Telemetrie" navigieren. Lösche alle bisher gefundenen Sensoren und starte danach die Sucher mit "Neue Sensoren suchen" erneut.

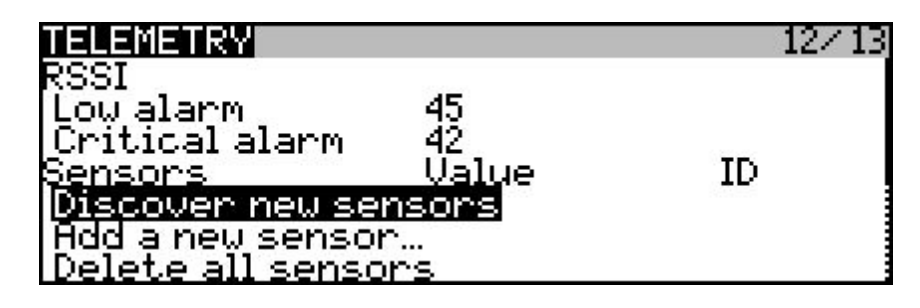

Aktuell werden alle Sensoren mit ihrem Namen (vier Zeichen) in der folgenden Liste aufgeführt. Hierzu gehören z.B. der CROSSFIRE Up/ Downlink Status, Akkuspannung, Stromstärke, FC Lage (Roll/ Pitch/ Yaw). Einige Sensoren sind nur in Verbindung mit zusätzlicher Hardware (z.B. TBS GPS, FC …) verfügbar. .

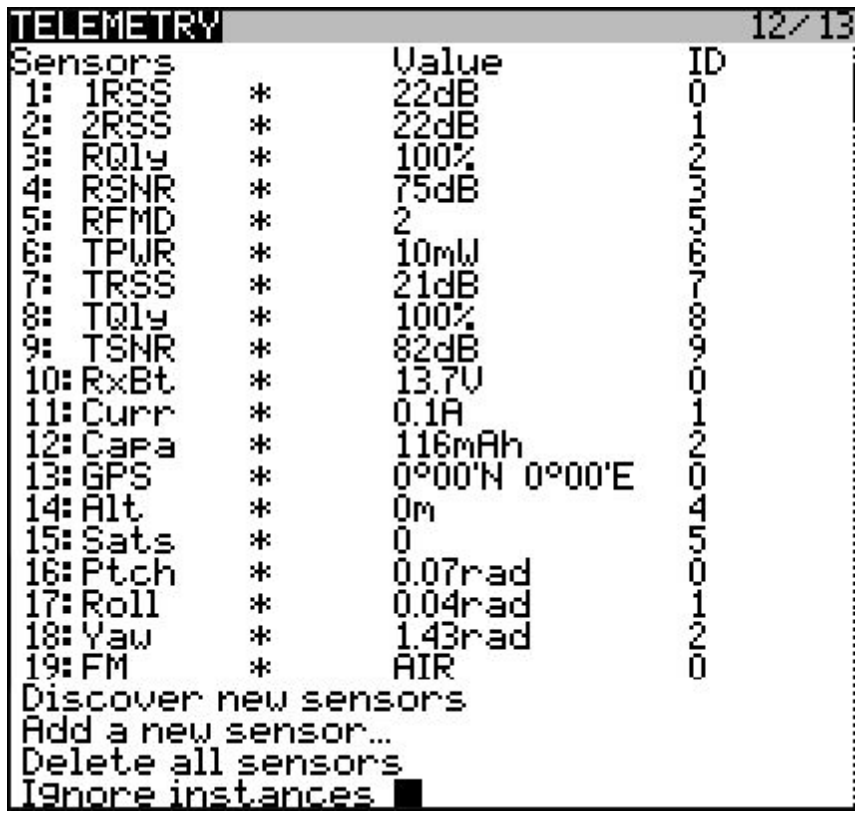

Sollten keine oder nur wenige Sensoren gefunden werden, muss der Hacken bei "Instanzen ignorieren" entfernt und die Suche neu gestartet werden.

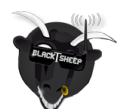

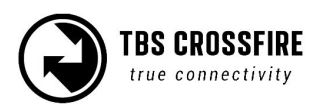

Nach der Suche sind die Sensoren verfügbar und können in einem Telemetriebildschirm verwendet werden.

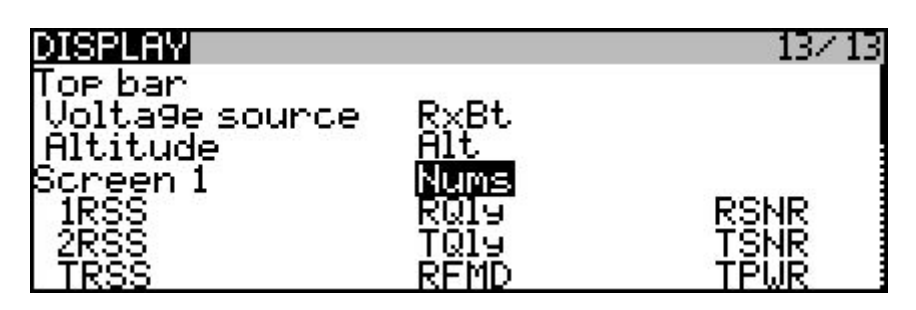

Mit den Relevanten Daten auf dem Bildschirm der Fernsteuerung zu haben, kann für viele Operationen den entscheidenden Vorteil bringen.

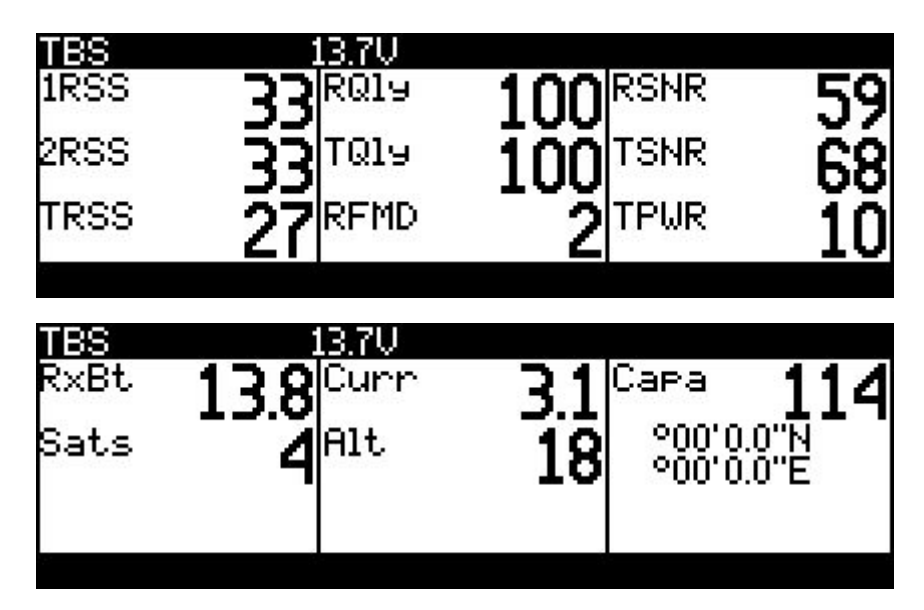

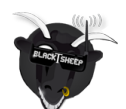

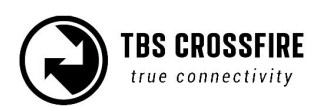

# <span id="page-50-0"></span>**Konfiguration des CORE PRO/ CROSSFIRE RX per LUA Script**

Das CROSSFIRE ermöglicht mit seiner Zwei-Wege-Kommunikation die Konfiguration der TBS Geräte (aktuell CORE PRO, FPVision, CROSSFIRE, BetaFlight/ Kiss FC) über das Display deiner Fernsteuerung.

## <span id="page-50-1"></span>**Voraussetzungen**

Die folgenden Begebenheiten müssen vorhanden sein, um diese Funktionen zu nutzen:

- Jede OpenTX Fernsteuerung (Taranis, Horus, X-Lite) mit OpenTX 2.2.x oder neuer
	- Die neuste Version kann hier heruntergeladen werden <http://www.open-tx.org/>
- TBS CROSSFIRE Lua Script
	- <https://downloads.open-tx.org/2.2/sdcard/>
- TBS CROSSFIRE FW 1.62 oder neuer
- CORE PRO/ FPVision FW 1.70 oder neuer
- CORE PRO mit SmartAudio (gekauft ab 07/2015) zum Einstellen des UNIFY PRO

## <span id="page-50-2"></span>**Einstellungen**

Verbinde alle BST Geräte miteinander und den FC per CRSF mit dem Empfänger und stelle sicher, dass der Empfänger mit dem Sender gebunden ist.

Um zu den LUA Skripten zu kommen, musst du auf dem Hauptbildschirm die "Menu" Taste gedrückt halten. Anschließend so oft "Page" drücken, bis die Seite "SD Karte" erscheint.

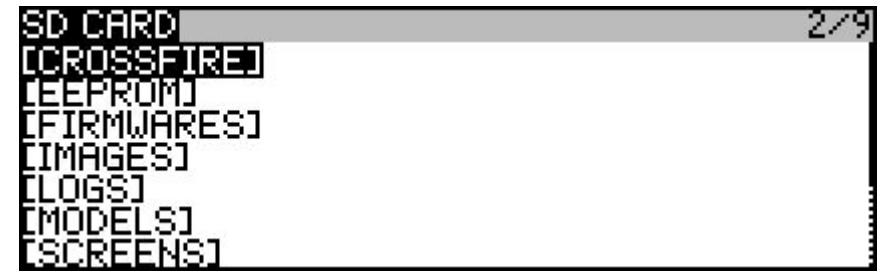

Gehe auf den Ordner "CROSSFIRE" und öffne ihn. Drücke und halte die "Enter" Taste auf dem "crossfire.lua" Script, bis das Menü aufgeht und bestätige dann mit "Execute".

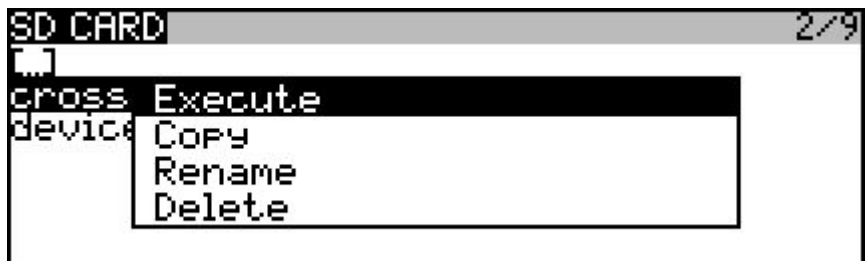

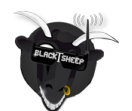

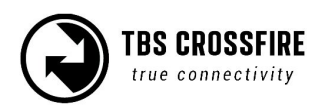

Alle angeschlossenen und unterstützten Geräte werden nun aufgelistet.

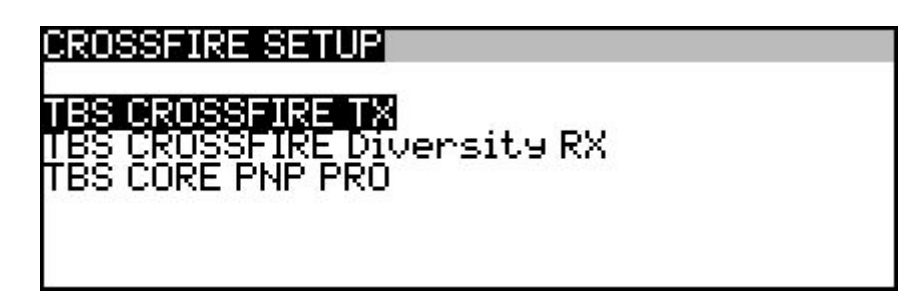

TBS CROSSFIRE TX Einstellungen:

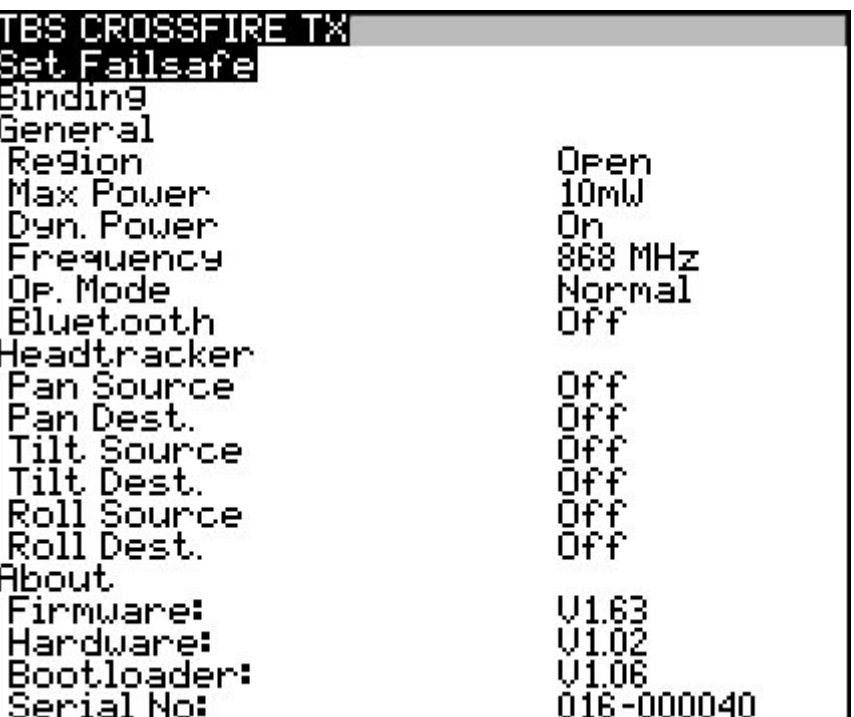

TBS CORE PRO / FPVision Einstellungen:

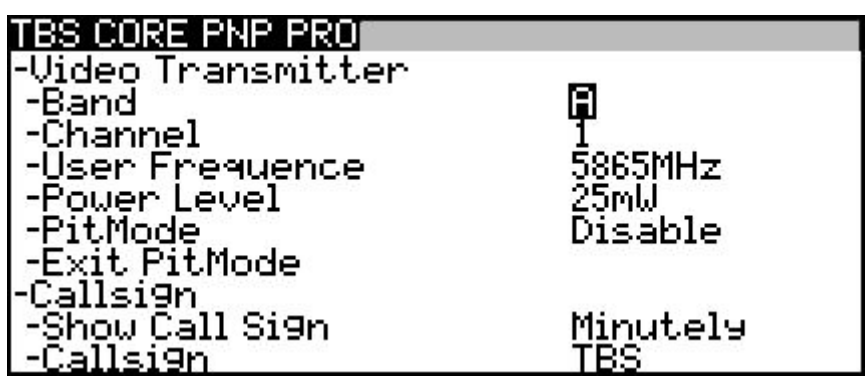

TBS CROSSFIRE Empfängereinstellungen:

Hinweis: Output 5-8 sind nur mit dem Diversity RX verfügbar.

Die Einstellungen für den UNIFY PRO sind nur verfügbar, wenn der zugehörige Ausgang auf SmartAudio

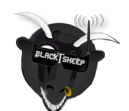

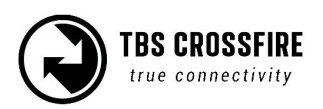

gestellt und ein entsprechender UNIFY PRO angeschlossen wurde.

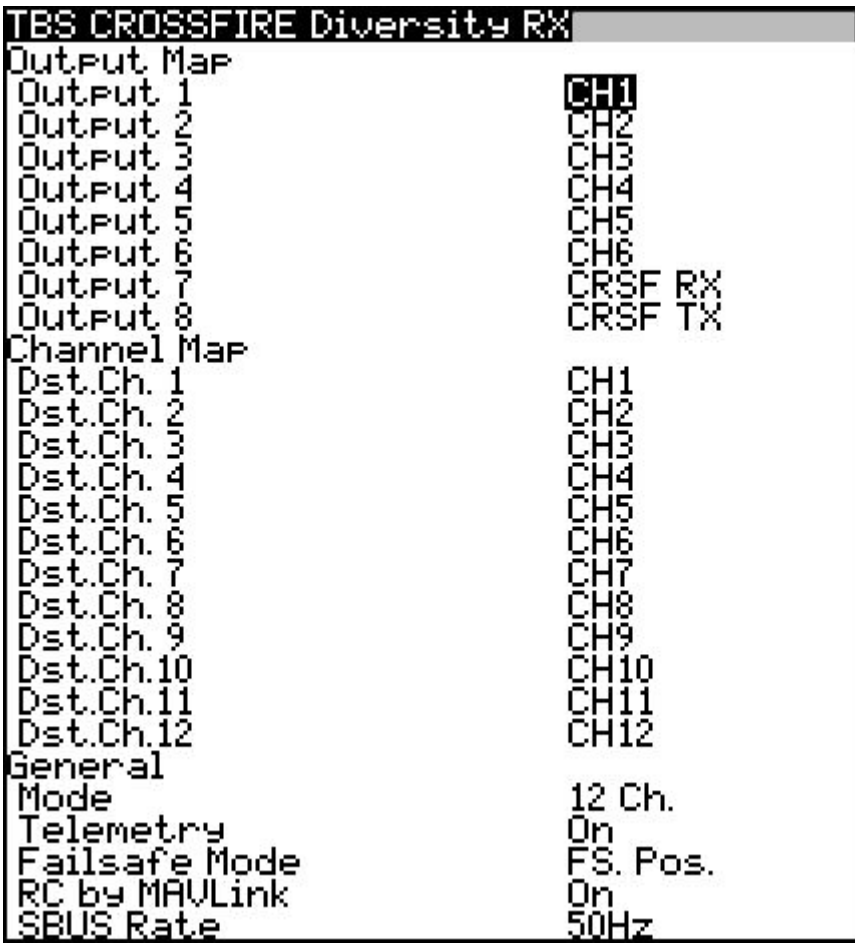

Die Änderungen werden übernommen, sobald das Menü verlassen wurde.

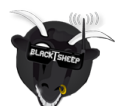

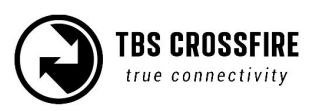

# <span id="page-53-0"></span>**Telemetrie**

In der folgenden Tabelle sind alle Sensoren mit ihrem Ursprung aufgeführt. Hinweis: Pixhawk , APM und EagleTree Sensoren sind nicht mit aufgeführt.

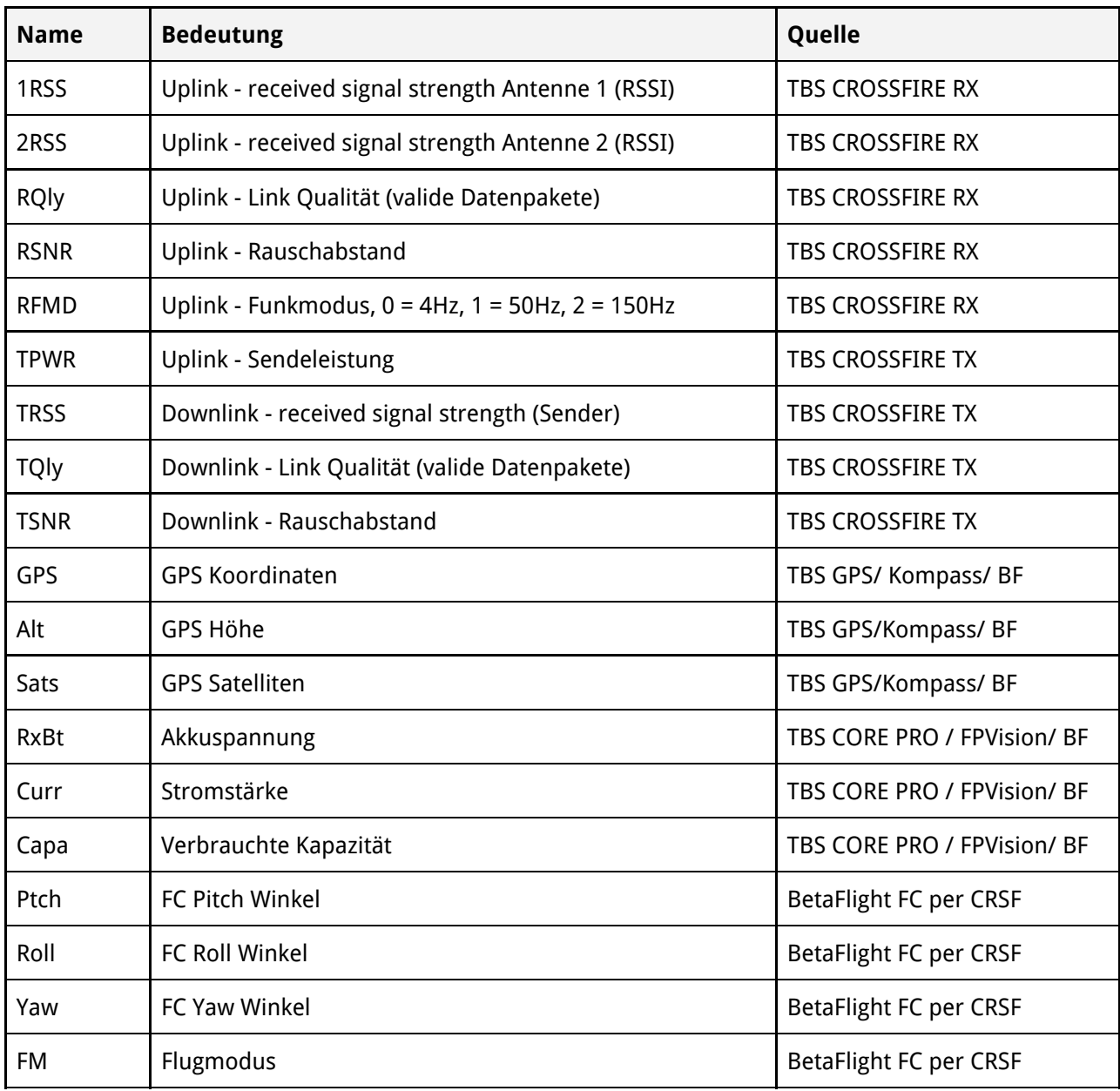

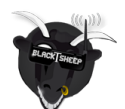

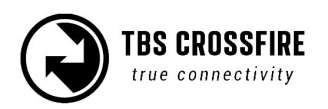

# <span id="page-54-0"></span>**FLARM**

FLARM ist ein Kollisions-Vermeidungssystem, dass von Segelfliegern und anderen privaten Leichtflugzeugen genutzt wird. Mit dem TBS CROSSFIRE kannst du dein Modell mit der gleichen Technik auszustatten.

## <span id="page-54-1"></span>**Voraussetzungen**

Das Crossfire kann das FLARM Signal senden und auch empfangen.

Senden: TBS Crossfire Diversity Rx (nano oder standard), TBS GPS Modul Empfangen: TBS Crossfire Diversity Rx (nano oder standard), TBS GPS Modul, TBS CORE PRO oder FPVision, passende FLARM Lizenz (Buddy oder Aviation).

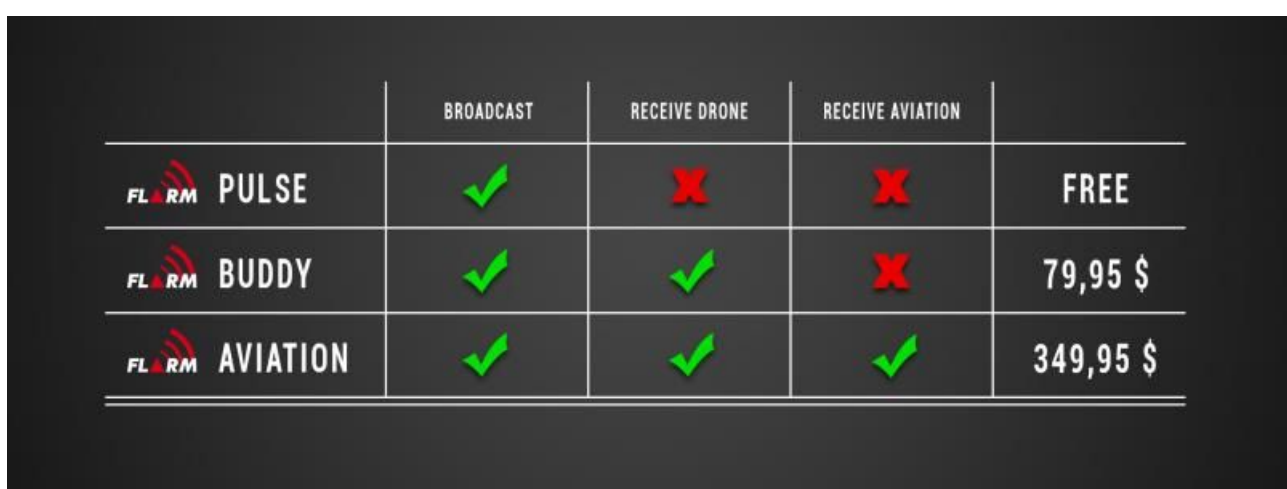

Je nach [Lizenz](https://www.team-blacksheep.com/shop/cat:simulator#product_listing) können unterschiedliche Teilnehmer angezeigt werden:

### **Pulse**: Senden des FLARM Signals

**Buddy**: Senden des FLARM Signals, Empfangen und Anzeigen von anderen TBS Crossfire FLARM Nutzern **Aviation**: Senden des FLARM Signals, Empfangen und Anzeigen von anderen TBS Crossfire FLARM Nutzern und manntragenden Flarm Nutzern

## <span id="page-54-2"></span>**Status**

Der FLARM Status wird auf dem Display des Standard TX angezeigt:

**FLARM Status** Status: No Sta Fix Transmitter: Active **Receiver** Active Req. Upd. by: 1.11.2019

**Status:** not Sat Fix/ - Ob genügend Satelliten gefunden wurden **Transmitter:** Active/ Inactive - Werden Flarm Daten gesendet **Receiver:** Active/ Inactive - Aktiv bei Stafix + Lizenz **Req. Upd. by**: XX.XX.XXX - Wird mit den Updates aktualisiert

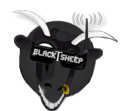

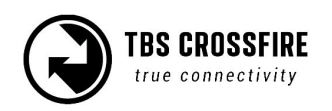

# <span id="page-55-0"></span>**Einstellungen**

Die FLARM Einstellungen befinden sich im Crossfire Empfänger Menü.

#### **FLARM**:

- Off: es werden keine Flarm-Daten gesendet. Die Flarm Track Einstellung ist unwirksam
- Pulse: senden der eigenen Flarm Daten
- Buddy: (nur mit Lizenz verfügbar): senden der eigenen Flarm Daten und Empfangen von Crossfire-Flarm Nutzern (Core Pro zur anzeige benötigt)
- Aviation: (nur mit Lizenz verfügbar): senden der eigenen Flarm Daten und Empfangen von Crossfire-Flarm Nutzern und manntragende Flugzeuge (mit eingebautem Flarm, Core Pro zur anzeige benötigt)

**Flarm Track**: Off/ On - Senden der eigenen FLARM Daten an die Bodenstationen ([Karte](https://glidertracker.de/))

## <span id="page-55-1"></span>**OSD**

Im CORE PRO oder FPVision OSD werden, je nach aktiver Lizenz und Einstellung, Crossfire Nutzer und Flugzeuge im Umkreis von bis zu 3Km angezeigt. Sollte nichts gefunden werden, wird das Radar ausgeblendet. Wenn ein neuer Teilnehmer gefunden wurde, taucht eine entsprechende Meldung im OSD auf:

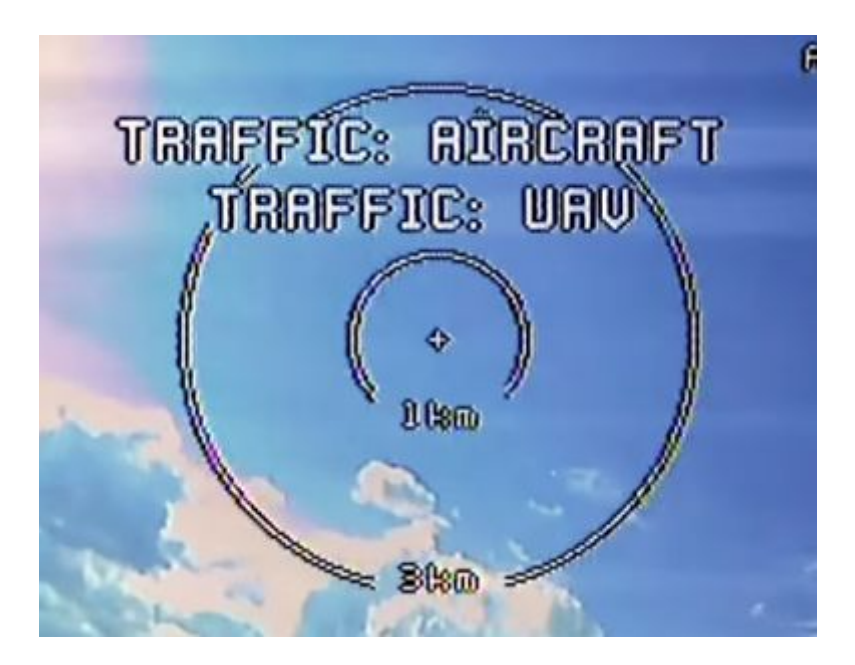

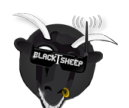

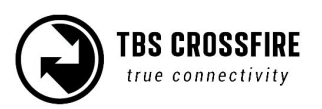

Die Mitte des Radars ist das eigene Modell. Die Ringe außerhalb passen sich der Entfernung an und zeigen im Verhältnis zum eigenen Modell die Höhe, die Position und entsprechend zur eigenen Flugrichtung die Flugrichtung des anderen Piloten:

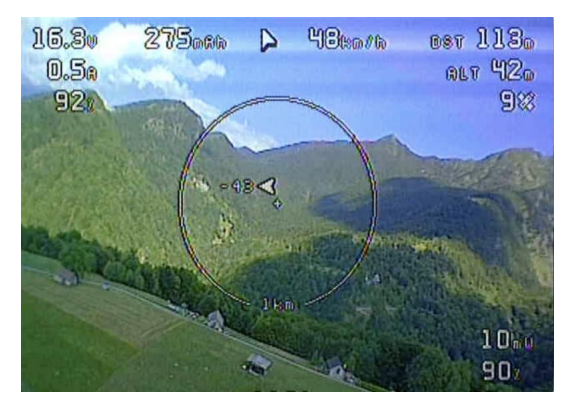

**Pfeil:** Crossfire - Piloten **Flugzeug:** manntragende Flugzeuge **Helicopter:** manntragende Helicopter

**FLARM [Showcase](https://youtu.be/W65ooyvrktg)**

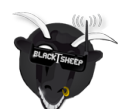

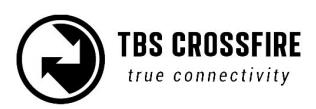

# <span id="page-57-0"></span>**Firmware Updates**

Das CROSSFIRE erhält per TBS Agent X die neuesten Updates. Er übernimmt den Download, das Übertragen und die Verifizierung der Updates.

## <span id="page-57-1"></span>**Installation des TBS Agent X**

Lade dir die Installationsdatei unter diesen Link herunter:

<https://www.team-blacksheep.com/products/prod:agentx> (Windows7/8/10+, 64-bit, MacOS). Es werden keine extra Treiber benötigt, dafür aber eine Internetverbindung um die neuesten Updates herunterzuladen. Wenn du die Beta Firmwares testen möchtest, musst du auf die drei Punkte in der oberen Ecke klicken und den Haken "Include Beta Releases" setzen und danach speichern. Die beta Firmwares sind durch ein entsprechendes Banner erkennbar:

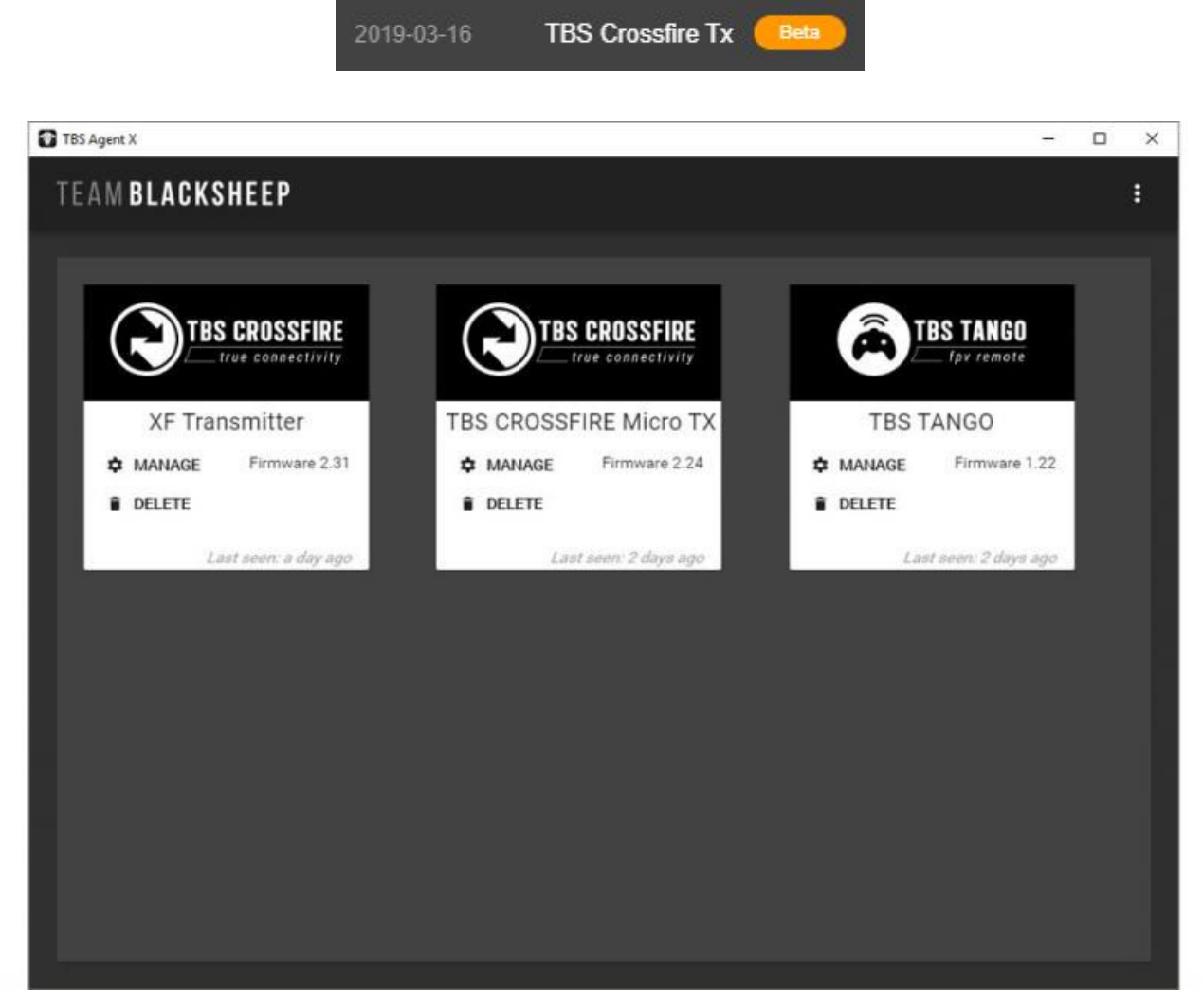

Der grüne Punkt am oberen Rand des gerätes zeigt, dass es erkannt wurde. Unter "Manage" kannst du dein Crossfire konfigurieren und updaten. Die Auswahl der Firmwares findest du unter "Firmware"

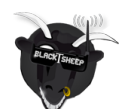

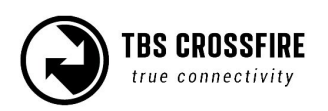

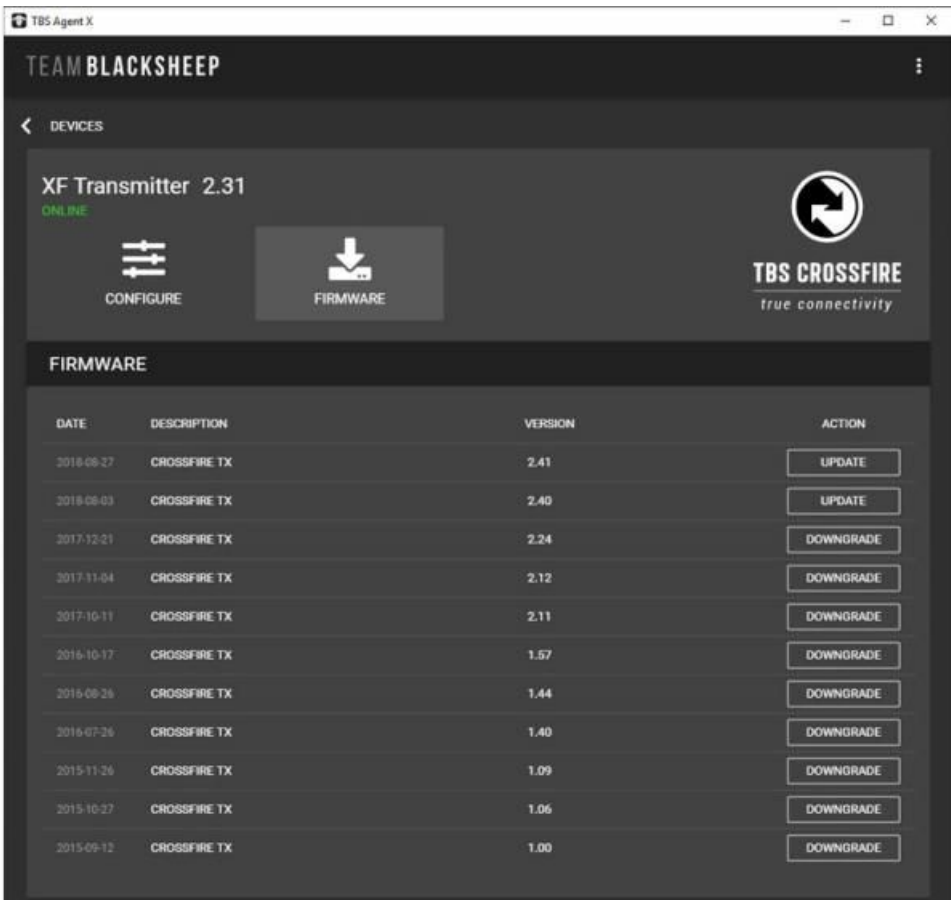

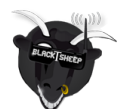

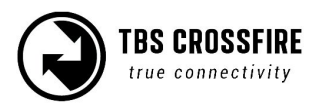

## <span id="page-59-0"></span>**Notfall Update**

Jedes Gerät kann notfalls wieder mit einer stabilen Firmware bespielt werden. Für die Geräte mit einem USB Anschluss stellt es sich besonders einfach dar. Halte den "Bind" Knopf gedrückt, während du das USB Kabel mit deinem PC verbindest. Der TBS Agent erkennt das Gerät und installiert die neuste Firmware.

Für die Micro/ Nano Empfänger ist es etwas komplexer. Das sie über keinen USB Port verfügen, müssen sie entweder per BST mit einem TBS Geräte mit BST Anschluss angeschlossen werden oder du nutzt das seit FW 2.24 vorhandene Selbst-Update.

Für das USB Update musst du den Empfänger per BST an das Gerät anschließen und bei beiden den "Bind" - oder Menüknopf gedrückt halte, während du das USB Kabel an den PC ansteckst. Ein schnelles blinken des Empfänger signalisiert, dass er im Bootloader Modus ist. Der Agent wird nun zuerst das Gerät mit USB Anschluss aktualisieren, anschließend wird der Empfänger geflasht.

Für das Selbst-Update musst du den "Bind" - Knopf des Empfängers gedrückt halten, während du ihn mit Spannung versorgst. Der Empfänger blinkt jetzt schnell grün. Nun musst du den Knopf kurz loslassen und dann erneut gedrückt halten. Nach einigen Sekunden ändert sich das Blinkmuster erneut und du kannst den Knopf loslassen. Der Empfänger installiert nun die FW 2.24. Wenn er mit blinken aufhört, ist er wieder einsatzbereit.

Weitere Informationen kannst du hier [nachlesen.](https://kamikatze-fpv.de/tbs-crossfire-notfallupdate)

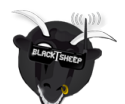

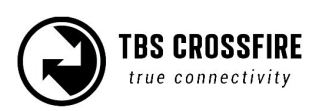

# <span id="page-60-0"></span>**FAQ**

Einige der häufigsten Fragen zum CROSSFIRE:

- TBS CROSSFIRE scheint nicht mit einer Futaba T18SG zu funktionieren
	- Zur Versorgung wird ein externer LiPo benötigt
	- Gehe in die Trainereinstellungen, aktiviere ACT, Student und 8 Ch. oder 12 Ch.
- Vergisst der Sender den Empfänger, wenn ich einen neuen binde?
	- Nein der Empfänger speichert die ID des Senders und verbindet sich stets mit ihm. Du kannst also so viele Empfänger binden, wie du willst
- Was passiert, wenn ich mehr als einen Empfänger gleichzeitig betreibt
	- Wir empfehlen es nicht, mehr als einen Empfänger gleichzeitig mit einem Sender zu nutzen. Es ist aber möglich, wenn bei beiden die Telemetrie deaktiviert wurde und sie die gleichen Einstellungen (8/12 CH) haben.

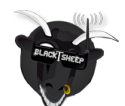

# <span id="page-61-0"></span>**Unsere Empfehlungen**

Wir haben eine Liste aller Dinge zusammengestellt, die in zahlreichen Umgebungen und Situationen von der TBS-Crew und anderen erfahrenen FPV-Piloten erprobt wurden. Folge diesen einfachen Anweisungen, auch wenn Gerüchte im Internet etwas anderes behaupten und du wirst Erfolg haben!

- Starte mit dem Wesentlichen und füge nachdem Neues ausführlich getestet wurde Schritt für Schritt neues Equipment hinzu
- Fliege mit keinem Video System, das die Reichweite deiner Fernbedienung übertrifft.
- Fliege mit keiner R/C Frequenz, die höher ist als deine Videofrequenz (z.B.. 2.4GHz R/C, 900MHz Video).
- Beachte die Vitalzeichen deines R/C-Flugzeugs (R/C Verbindung und Batterie). Einen digitalen R/C Link ohne RSSi zu benutzen ist gefährlich.
- Nutze kein 2.4GHz R/C, es sei denn die Reichweite genügt dir. Fliege immer in störungsfreien Gegenden und immer in der Sichtweite. Da dies normal nie der Fall sein wird... wird empfohlen kein 2.4GHz RC System für große Reichweiten zu verwenden.
- Fliege nie an den Grenzen deiner Videoverbindung. Wenn du Störungen auf deinem Bild siehst, dreh um und kaufe eine Empfangsantenne mit einer höheren Verstärkung ehe du weiter weg fliegst.
- Verwende nur geschirmte oder verdrehte Kabel. Alles andere nimmt RF Störungen auf und verursacht Probleme.
- Wenn du einen leistungsstarken R/C Sender verwendest, achte darauf, dass deine Groundstation gut abgeschirmt ist.
- Ein RTH in unzuverlässige Systeme zu integrieren erhöht NICHT die Chance das Flugzeug zurück zu bekommen. Schau dass du dein System zuverlässiger bekommst, dann erst baue ein RTH als zusätzliche Sicherheit ein.
- Vermeide es den VTx direkt an die Batterie anzuschließen, nutze einen Step-Up oder Step-Down Wandler um eine gleichbleibende Spannungsversorgung sicherzustellen. Der VTX muss bis zum bitteren Ende der Batterie funktionieren.
- Schließe deine Kamera nicht direkt an die Batterie an. Es sei denn sie verträgt die Spannung. Stelle auch hier wieder eine sichere, gleichbleibende Spannungsversorgung sicher. Auch die Kamera muss bis zum bitteren Ende der Batterie funktionieren.
- Ein Single-Batterie System ist sicherer als zwei Batterien für R/C und FPV. Zwei Batterien parallel geschaltet erhöhen Fehlerquellen.
- Für die maximale Videoreichweite und Gesetzestreue nutze eine 2.4 GHz Videoübertragung und Antennen mit einer hohen Verstärkung.
- Wenn du mit deinen Freunden fliegst, die 2.4Ghz für R/C nutzen, oder in Städten benutze die 2.4 GHz Videobänder (CH5 bis CH8 von Lawmate, erhältlich bei TBS) Diese liegen nicht in deren Band.

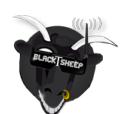

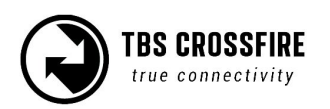

- Nutze Diversity Empfänger nicht als Ersatz für die Richtung deiner Antennen. Diversity sollte dazu verwendet werden um Polarisierungsprobleme zu verringern.
- Eine bessere Antenne am Empfänger ist besser als die Sendeleistung zu erhöhen. (Außer in Bereichen, in denen viele Störungen auftreten) Eine größere Sendeleistung bedeutet auch mehr RF Probleme in deinem Flieger. 500mW ist eine Menge Sendeleistung! 28
- Eine möglichst große Trennung von VTx und R/C Empfänger verringert ein HF-Rauschen und EMV Störungen.
- Kaufe nicht das billigste Equipment bis nicht bewiesen ist, dass es zuverlässig funktioniert. (Beispiel: Teile fallen ab, viele Bug-Firmware-Updates. Viele Hacks oder Mods sind ein guter Anzeiger für eine schlechte Qualität und etwas, was du für ein gutes System NICHT kaufen willst)
- Überlege gut und Forsche nach bevor du dein Flugzeug in die Luft bringst.

Anleitung geschrieben und gestaltet von ivc.no in Zusammenarbeit mit TBS, übersetzt und aktualisiert durch kamikatze-fpv.de

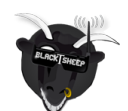

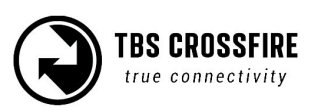